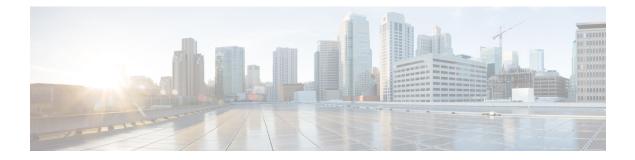

# show through show fm summary

• show through show fm summary, on page 2

# show through show fm summary

## show

To verify the Multiple Spanning Tree (MST) configuration, use the show command in MST configuration mode.

show [{current | pending}]

| Syntax Description | current                                                                                                    | (Optional) Displays the current configuration that is used to run MST.                      |  |  |  |
|--------------------|----------------------------------------------------------------------------------------------------|---------------------------------------------------------------------------------------------|--|--|--|
|                    | <b>pending</b> (Optional) Displays the edited configuration that will replace the current configuration.                                                                                                    |                                                                                             |  |  |  |
| Command Default    | This command has no default settings.                                                                                                    |                                                                                             |  |  |  |
| Command Modes      | MST config                                                                                                    | guration (config-mst)                                                                       |  |  |  |
| Command History    | Release                                                                                                    | Modification                                                                                |  |  |  |
|                    | 12.2(14)SZ                                                                                                    | X Support for this command was introduced on the Supervisor Engine 720.                     |  |  |  |
|                    | 12.2(17d)S                                                                                                    | XBSupport for this command on the Supervisor Engine 2 was extended to Release 12.2(17d)SXB. |  |  |  |
|                    | 12.2(33)SF                                                                                                    | RA This command was integrated into Cisco IOS Release 12.2(33)SRA.                          |  |  |  |
| Examples           | The display output from the <b>show pending</b> command is the edited configuration that will replace the configuration if you enter the <b>exit</b> command to exit MST configuration mode.<br>Entering the <b>show</b> command with no arguments displays the pending configurations.<br>This example shows how to display the edited configuration: |                                                                                             |  |  |  |
|                    | Router(config-mst)# <b>show pending</b><br>Pending MST configuration<br>Name [zorglub]<br>Version 31415<br>Instance Vlans Mapped                                                                                                    |                                                                                             |  |  |  |
|                    | 0 4001-4096<br>2 1010, 1020, 1030, 1040, 1050, 1060, 1070, 1080, 1090, 1100, 1110<br>1120<br>3 1-1009, 1011-1019, 1021-1029, 1031-1039, 1041-1049, 1051-1059<br>1061-1069, 1071-1079, 1081-1089, 1091-1099, 1101-1109, 1111-1119<br>1121-4000                                                                                                    |                                                                                             |  |  |  |
|                    | Router (config-mst) #<br>This example shows how to display the current configuration:                                                                                                    |                                                                                             |  |  |  |
|                    | Router (cor                                                                                                    | nfig-mst)# <b>show current</b>                                                              |  |  |  |

Current MST configuration

#### **Related Commands**

| Command                          | Description                                         |
|----------------------------------|-----------------------------------------------------|
| instance                         | Maps a VLAN or a set of VLANs to an MST instance.   |
| name (MST configuration submode) | Sets the name of an MST region.                     |
| revision                         | Sets the revision number for the MST configuration. |
| show spanning-tree mst           | Displays the information about the MST protocol.    |
| spanning-tree mst configuration  | Enters MST-configuration submode.                   |

# show command append

To redirect and add the output of any **show** command to an existing file, use the **show** *command* | **append** command in privileged EXEC mode.

{**show** *command* | **append** *url*}

| Syntax Description | command    | Any Cisco IOS showcommand.                                                                                                    |
|--------------------|------------|----------------------------------------------------------------------------------------------------|
|                    | append url | The addition of this syntax redirects the command output to the file location specified in the Universal Resource Locator (URL). The pipe ( ) is required.  |
|                    |            | The Cisco IOS File System (IFS) uses URLs to specify the location of a file system, directory, and file. Typical URL elements include:                      |
|                    |            | prefix:[directory/]filename                                                                                                    |
|                    |            | Prefixes can be local file locations, such as <b>flash:</b> or <b>disk0:</b> . Alternatively, you can specify network locations using the following syntax: |
|                    |            | ftp: [[//[username [:password ]@]location ]/directory ]/filename                                                                                            |
|                    |            | tftp: [[//location ]/directory ]/filename                                                                                                    |
|                    |            | The <b>rcp:</b> prefix is not supported.                                                                                                    |

#### Command Modes Privileged EXEC

#### **Command History**

| / | Release   | Modification                                                  |
|---|-----------|---------------------------------------------------------------|
|   | 12.0(21)S | This command was introduced.                                  |
|   | 12.2(13)T | This command was integrated into Cisco IOS Release 12.2(13)T. |

| Usage Guidelines | To display all URL prefixes that are supported for this command, use the <b>show</b> <i>command</i>   <b>append ?</b> command.<br>This command adds the <b>show</b> command output to the end of the specified file.             |  |  |
|------------------|----------------------------------------------------------------------------------------------------|--|--|
| Examples         | In the following example, output from the <b>show tech-support</b> command is redirected to an existing file on Disk 1 with the file-name of "showoutput.txt." This output is added at the end of any existing data in the file. |  |  |
|                  | Router# show tech-support   append disk1:showoutput.txt                                                                                                    |  |  |
| Deleted Ormanda  |                                                                                                    |  |  |

| Related Commands         | Command             | Description                                                                          |
|--------------------------|---------------------|--------------------------------------------------------------------------------------|
| show <command/> redirect |                     | Redirects the output of any <b>show</b> command to a specified file.                 |
|                          | show <command/> tee | Copies the <b>show</b> command output to a file while displaying it on the terminal. |

# show command begin

To begin the output of any **show**command from a specified string, use the **show** *command* / **begin** command in EXEC mode.

| {show | command | begin | regula | <i>r</i> - <i>expression</i> } |
|-------|---------|-------|--------|--------------------------------|
|-------|---------|-------|--------|--------------------------------|

| Syntax Description | command            | Any supported <b>show</b> command.                                                                                                    |
|--------------------|--------------------|----------------------------------------------------------------------------------------------------|
|                    |                    | A vertical bar (the "pipe" symbol) indicates that an output processing specification follows.                                                                                                    |
|                    | regular-expression | Any regular expression found in <b>show</b> command output. The show output will begin from the first instance of this string (output prior to this string will not be printed to the screen). The string is case-sensitive. Use parenthesis to indicate a literal use of spaces. |
|                    | 1                  | Specifies a search at aMore prompt that begins unfiltered output with the first line that contains the regular expression.                                                                                                    |
|                    | -                  | Specifies a filter at aMore prompt that only displays output lines that do not contain the regular expression.                                                                                                    |
|                    | +                  | Specifies a filter at aMore prompt that only displays output lines that contain the regular expression.                                                                                                    |

#### Command Modes EXEC

#### **Command History**

| ory | Release  | Modification                                             |
|-----|----------|----------------------------------------------------------|
|     | 8.3      | The <b>show</b> command was introduced.                  |
|     | 12.0(1)T | This extension of the <b>show</b> command was introduced |

| Release     | Modification                                                    |
|-------------|-----------------------------------------------------------------|
| 12.2(33)SRA | This command was integrated into Cisco IOS Release 12.2(33)SRA. |

#### **Usage Guidelines**

The *regular-expression* argument is case sensitive and allows for complex matching requirements. Use parenthesis to indicate a literal use of spaces. For example, | **begin u** indicates that the show output should begin with any line that contains a u; | **begin ( u)** indicates that the show output should begin with any line that contains a space and a u together (line has a word that begins with a lowercase u).

To search the remaining output of the show command, use the following command at the --More-- prompt:

*l* regular-expression

You can specify a filtered search at any --More-- prompt. To filter the remaining output of the **show** command, use one of the following commands at the --More-- prompt:

- regular-expression
- + regular-expression

When output volume is large, the search can produce long lists of output. To interrupt the output, press **Ctrl-**^ (Ctrl-Shift-6) or **Ctrl-z**.

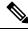

**Note** Once you specify a filter for a **show** command, you cannot specify another filter at the next --More-- prompt. The first specified filter remains until the **more** command output finishes or until you interrupt the output. The use of the keyword **begin** does not constitute a filter.

Because prior output is not saved, you cannot search or filter backward through prior output.

**Note** A few **show** commands that have long output requirements do not require user input at the --More-- prompt to jump to the next table of output; these types of output require you to enter the same number of Ctrl-^ or Ctrl-Z combinations as there are --More-- prompts to completely terminate output.

#### **Examples**

The following is partial sample output of the **show interface** | **begin**command that begins unfiltered output with the first line that contains the regular expression "Ethernet." At the --More-- prompt, the user specifies a filter to show only the lines in the remaining output that contain the regular expression "Serial."

```
Router# show interface | begin Ethernet
Ethernet0 is up, line protocol is up
Hardware is Lance, address is 0060.837c.6399 (bia 0060.837c.6399)
Description: ip address is 172.1.2.14 255.255.255.0
Internet address is 172.1.2.14/24
.
.
.
.
0 lost carrier, 0 no carrier
0 output buffer failures, 0 output buffers swapped out
--More--
+Serial
filtering...
```

```
Serial1 is up, line protocol is up
Serial2 is up, line protocol is up
Serial3 is up, line protocol is down
Serial4 is down, line protocol is down
Serial5 is up, line protocol is up
Serial6 is up, line protocol is up
Serial7 is up, line protocol is up
```

| Related Commands | Command                  | Description                                                                                                    |
|------------------|--------------------------|----------------------------------------------------------------------------------------------------|
|                  | more <url> begin</url>   | Begins unfiltered output of the <b>more</b> command with the first line that contains the regular expression you specify. |
|                  | more <url> exclude</url> | Filters <b>more</b> command output so that it excludes lines that contain a particular regular expression.                |
|                  | more <url> include</url> | Filters <b>more</b> command output so that it displays only lines that contain a particular regular expression.           |
|                  | show <command/> exclude  | Filters <b>show</b> command output so that it excludes lines that contain a particular regular expression.                |
|                  | show <command/> include  | Filters <b>show</b> command output so that it displays only lines that contain a particular regular expression.           |

## show command exclude

To filter **show**command output so that it excludes lines that contain a particular regular expression, use the **show** *command* | **exclude** command in EXEC mode.

| Syntax Description | command | Any supported show command.                                                                                                |
|--------------------|---------|----------------------------------------------------------------------------------------------------|
|                    | 1       | A vertical bar (the "pipe" symbol) indicates that an output processing specification follows.                              |
| regular-expression |         | Any regular expression found in <b>show</b> command output.                                                                |
|                    | /       | Specifies a search at aMore prompt that begins unfiltered output with the first line that contains the regular expression. |

{**show** *command* | **exclude** *regular-expression*}

#### Command Modes EXEC

| Command History | Release     | Modification                                                    |
|-----------------|-------------|-----------------------------------------------------------------|
|                 | 12.0(1)T    | This command was introduced.                                    |
|                 | 12.2(33)SRA | This command was integrated into Cisco IOS Release 12.2(33)SRA. |

**Usage Guidelines** The *regular-expression* argument is case sensitive and allows for complex matching requirements.

You can specify a new search at every --More-- prompt. To search the remaining output of the **show** command, use the following syntax at the --More-- prompt:

*| regular-expression* 

When output volume is large, the search can produce long lists of output. To interrupt the output, press **Ctrl-**^ (Ctrl-Shift-6) or **Ctrl-Z**.

Because prior output is not saved, you cannot search or filter backward through prior output.

| Note | A few <b>show</b> commands that h |
|------|-----------------------------------|

A few **show** commands that have long output requirements do not require user input at the --More-- prompt to jump to the next table of output; these types of output require you to enter the same number of Ctrl-^ or Ctrl-Z combinations as there are --More-- prompts to completely terminate output.

#### **Examples**

The following is partial sample output of the **show** | **exclude**command used with the **show buffers**command. It excludes lines that contain the regular expression "0 misses." At the --More--prompt, the user searches for the regular expression "Serial0," which continues the filtered output with the first line that contains "Serial0."

```
Router# show buffers | exclude 0 misses
Buffer elements:
     398 in free list (500 max allowed)
Public buffer pools:
Small buffers, 104 bytes (total 50, permanent 50):
     50 in free list (20 min, 150 max allowed)
     551 hits, 3 misses, 0 trims, 0 created
Big buffers, 1524 bytes (total 50, permanent 50):
     49 in free list (5 min, 150 max allowed)
Very Big buffers, 4520 bytes (total 10, permanent 10):
Huge buffers, 18024 bytes (total 0 permanent 0):
     0 in free list (0 min, 4 max allowed)
--More--
/Serial0
filtering...
SerialO buffers, 1543 bytes (total 64, permanent 64):
     16 in free list (0 min, 64 max allowed)
     48 hits, 0 fallbacks
```

| Related Commands | Command                  | Description                                                                                                    |
|------------------|--------------------------|----------------------------------------------------------------------------------------------------|
|                  | more <url> begin</url>   | Begins unfiltered output of the <b>more</b> command with the first line that contains the regular expression you specify. |
|                  | more <url> exclude</url> | Filters <b>more</b> command output so that it excludes lines that contain a particular regular expression.                |
|                  | more <url> include</url> | Filters <b>more</b> command output so that it displays only lines that contain a particular regular expression.           |
|                  | show <command/> begin    | Searches the output of any <b>show</b> command and displays the output from the first instance of a specified string.     |

| Command | Description                                                                                                    |
|---------|----------------------------------------------------------------------------------------------------|
|         | Filters <b>show</b> command output so that it displays only lines that contain a particular regular expression. |

# show command include

To filter **show**command output so that it only displays lines that contain a particular regular expression, use the **show** *command* | **include** command in EXEC mode.

{**show** *command* | **include** *regular-expression*}

| Syntax Description | command            | Any supported <b>show</b> command.                                                                                         |
|--------------------|--------------------|----------------------------------------------------------------------------------------------------|
| 1                  |                    | A vertical bar (the "pipe" symbol) indicates that an output processing specification follows.                              |
|                    | regular-expression | Any regular expression found in <b>show</b> command output. Use parenthesis to include spaces in the expression.           |
|                    | /                  | Specifies a search at aMore prompt that begins unfiltered output with the first line that contains the regular expression. |

#### Command Modes EXEC

# Command History Rel

| _ | Release     | Modification                                                    |
|---|-------------|-----------------------------------------------------------------|
|   | 12.0(1)T    | This command was introduced.                                    |
|   | 12.2(33)SRA | This command was integrated into Cisco IOS Release 12.2(33)SRA. |

#### **Usage Guidelines**

The *regular-expression* argument is case sensitive and allows for complex matching requirements.

You can specify a new search at every --More-- prompt. To search the remaining output of the **show** command, use the following syntax at the --More-- prompt:

#### I regular-expression

When output volume is large, the search can produce long lists of output. To interrupt the output, press **Ctrl-**^ (Ctrl-Shift-6) or **Ctrl-Z**.

Because prior output is not saved, you cannot search or filter backward through prior output.

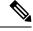

**Note** A few **show** commands that have long output requirements do not require user input at the --More-- prompt to jump to the next table of output; these types of output require you to enter the same number of Ctrl-^ or Ctrl-Z combinations as there are --More-- prompts to completely abort output.

#### **Examples**

The following is partial sample output of the **show interface** | **include**command. It displays only lines that contain the regular expression "( is )." The parentheses force the inclusion of the spaces before and after "is." Use of the parenthesis ensures that only lines containing "is" with a space both before and after it will be included in the output. Lines with words like "disconnect" will be excluded because there are not spaces around the instance of the string "is".

At the --More-- prompt, the user searches for the regular expression "Serial0:13", which continues filtered output with the first line that contains "Serial0:13."

```
/Serial0:13
filtering...
```

```
Serial0:13 is down, line protocol is down
Hardware is DSX1
Internet address is 11.0.0.2/8
0 output errors, 0 collisions, 2 interface resets
Timeslot(s) Used:14, Transmitter delay is 0 flags
```

| Related Commands | Command                  | Description                                                                                                    |
|------------------|--------------------------|----------------------------------------------------------------------------------------------------|
|                  | more <url> begin</url>   | Begins unfiltered output of the <b>more</b> command with the first line that contains the regular expression you specify. |
|                  | more <url> exclude</url> | Filters <b>more</b> command output so that it excludes lines that contain a particular regular expression.                |
|                  | more <url> include</url> | Filters <b>more</b> command output so that it displays only lines that contain a particular regular expression.           |
|                  | show <command/> begin    | Searches the output of any <b>show</b> command and displays the output from the first instance of a specified string.     |
|                  | show <command/> exclude  | Filters <b>show</b> command output so that it excludes lines that contain a particular regular expression.                |

# show command redirect

To redirect the output of any **show** command to a file, use the **show** *command* | **redirect** command in privileged EXEC mode.

{**show** *command* | **redirect** *url*}

| Syntax Description | command      | Any Cisco IOS showcommand.                                                                                                    |
|--------------------|--------------|----------------------------------------------------------------------------------------------------|
|                    | redirect url | The addition of this syntax redirects the command output to the file location specified in the Universal Resource Locator (URL). The pipe ( ) is required.  |
|                    |              | The Cisco IOS File System (IFS) uses URLs to specify the location of a file system, directory, and file. Typical URL elements include:                      |
|                    |              | prefix:[directory/]filename                                                                                                    |
|                    |              | Prefixes can be local file locations, such as <b>flash:</b> or <b>disk0:</b> . Alternatively, you can specify network locations using the following syntax: |
|                    |              | ftp: [[//[username [:password ]@]location ]/directory ]/filename                                                                                            |
|                    |              | tftp: [[//location ]/directory ]/filename                                                                                                    |
|                    |              | The <b>rcp:</b> prefix is not supported.                                                                                                    |

### Command Modes Privileged EXEC

| Command History  | Release                                                                                                    | Modification                                                  |  |
|------------------|----------------------------------------------------------------------------------------------------|---------------------------------------------------------------|--|
|                  | 12.0(21)S                                                                                                    | This command was introduced.                                  |  |
|                  | 12.2(13)T                                                                                                    | This command was integrated into Cisco IOS Release 12.2(13)T. |  |
| Usage Guidelines | To display all URL prefixes that are supported for this command, use the <b>show</b> <i>command</i>   <b>redirect</b> ? command.<br>This command creates a new file at the specified location, or overwrites an existing file.                                                                      |                                                               |  |
| Examples         | In the following example, output from the <b>show tech-support</b> command is write to the file "showtech.txt" on the host at 172.16.101.101 in the directory "//tftpboot/docs/" using FTP:<br>Router# <b>show tech   redirect ftp://USER:MYPASSWORD@172.16.101.101//tftpboot/docs/showtech.txt</b> |                                                               |  |
|                  |                                                                                                    |                                                               |  |

| Related Commands | Command                | Description                                                                          |
|------------------|------------------------|--------------------------------------------------------------------------------------|
|                  | show <command/> append | Redirects and appends <b>show</b> command output to the end of an existing file.     |
|                  | show <command/> tee    | Copies the <b>show</b> command output to a file while displaying it on the terminal. |

# show command section

To filter the output of a **show** command to match a given expression as well as any lines associated with that expression, use the **show***command* **section**command in privileged EXEC mode.

{show command | section [{include | exclude}] regular-expression}

| Syntax Description                                                                                                    | comman                                                                                                    | d                  | Any Cisco IOS showcommand.                                                                                                    |  |
|----------------------------------------------------------------------------------------------------|----------------------------------------------------------------------------------------------------|--------------------|----------------------------------------------------------------------------------------------------|--|
|                                                                                                    |                                                                                                    |                    | (Optional) Includes only the lines that contain a particular regular expression. This is the default keyword when none is specified.                  |  |
|                                                                                                    | exclude                                                                                                    |                    | (Optional) Excludes any lines that contain a particular regular expression.                                                                           |  |
|                                                                                                    | regular-expression                                                                                                    |                    | Any regular expression or plain text string found in show command output. The syntax of the regular expression conforms to that of Bell V8 regexp(3). |  |
| Command Modes                                                                                                    | Privilege                                                                                                    | d EXEC             |                                                                                                    |  |
| Command History                                                                                                    | Release                                                                                                    | Modificati         | ion                                                                                                    |  |
|                                                                                                    | 12.3(2)T                                                                                                    | This comm          | nand was introduced.                                                                                                    |  |
| Usage Guidelines                                                                                                    | In many cases, it is useful to filter the output of a <b>show</b> command to match a specific expression. Filtering provides some control over the type and amount of information displayed by the system. The <b>show section</b> command provides enhanced filtering capabilities by matching lines in the <b>show</b> command output containing specific expressions as well as matching any entries associated with those expressions. Filtering is especially useful, for example, when displaying large configuration files using the <b>show running-configuration</b> command or the <b>show interfaces</b> command. |                    |                                                                                                    |  |
|                                                                                                    | If the <b>include</b> or <b>exclude</b> keyword is not specified, <b>include</b> is the default.<br>If there are no associated entries for an expression, then only the line matching the expression is dis                                                                                                    |                    | lude keyword is not specified, include is the default.                                                                                                |  |
|                                                                                                    |                                                                                                    |                    | ated entries for an expression, then only the line matching the expression is displayed.                                                              |  |
| Examples                                                                                                    | The following examples compare the filtering characteristics of the <b>show running-config</b>   <b>include</b> command with the <b>show running-config</b>   <b>section</b> command. The first example gathers just the lines from the configuration file with "interface" in them.                                                                                                    |                    |                                                                                                    |  |
| Router# <b>show running-config   include interface</b><br>interface Ethernet0/0<br>interface Ethernet1/0<br>interface Serial2/0<br>interface Serial3/0 |                                                                                                    | t0/0<br>t1/0<br>/0 |                                                                                                    |  |
|                                                                                                    | The next example uses the <b>show</b> <i>command</i> <b>section</b> command to gather the lines in the configuration file with "interface" in them as well as any lines associated with those entries. In this example, interface configuration information is captured.  Router# <b>show running-config   section include interface</b> interface Ethernet0/0 shutdown no cdp enable interface Ethernet1/0                                                                                                    |                    |                                                                                                    |  |
|                                                                                                    |                                                                                                    |                    |                                                                                                    |  |

shutdown
no cdp enable
interface Serial2/0
shutdown
no cdp enable
interface Serial3/0
shutdown
no cdp enable

| Related Commands | Command                  | Description                                                                                                    |
|------------------|--------------------------|----------------------------------------------------------------------------------------------------|
|                  | show <command/> append   | Redirects the output of any <b>show</b> command and adds it to the end of an existing file.                     |
|                  | show <command/> exclude  | Filters <b>show</b> command output so that it excludes lines that contain a particular regular expression.      |
|                  | show <command/> include  | Filters <b>show</b> command output so that it displays only lines that contain a particular regular expression. |
|                  | show <command/> redirect | Redirects the output of any <b>show</b> command to a specified file.                                            |

# show command tee

To copy the output of any **show** command to a file while displaying it on the terminal, use the **show** *command* | **tee**command in privileged EXEC mode.

{**show** *command* | **tee** [/**append**] *url*}

| Syntax Description | command | Any Cisco IOS showcommand.                                                                                                    |
|--------------------|---------|----------------------------------------------------------------------------------------------------|
|                    | tee url | The addition of this syntax copies the command output to the file location specified in the Universal Resource Locator (URL). The pipe ( ) is required.     |
|                    |         | The Cisco IOS File System (IFS) uses URLs to specify the location of a file system, directory, and file. Typical URL elements include:                      |
|                    |         | prefix:[directory/]filename                                                                                                    |
|                    |         | Prefixes can be local file locations, such as <b>flash:</b> or <b>disk0:</b> . Alternatively, you can specify network locations using the following syntax: |
|                    |         | ftp: [[//[username [:password ]@]location ]/directory ]/filename                                                                                            |
|                    |         | tftp: [[//location ]/directory ]/filename                                                                                                    |
|                    |         | The <b>rcp:</b> prefix is not supported.                                                                                                    |
|                    | /append | (Optional) Adds the <b>show</b> command output to the end of an existing file.                                                                              |

Command Modes Privileged EXEC

| Command History  | Release                                                                                                    | Modification                                                                                                    |                                                                                                    |  |  |  |  |
|------------------|----------------------------------------------------------------------------------------------------|----------------------------------------------------------------------------------------------------|----------------------------------------------------------------------------------------------------|--|--|--|--|
|                  | 12.0(21)S                                                                                                    | This command was                                                                                                    | s introduced.                                                                                                    |  |  |  |  |
|                  | 12.2(13)T                                                                                                    | This command was                                                                                                    | r integrated into Cisco IOS Release 12.2(13)T.                                                                       |  |  |  |  |
| Usage Guidelines | To display                                                                                                    | all URL prefixes the                                                                                                    | at are supported for this command, use the <b>show</b> <i>command</i>   <b>tee ?</b> command.                        |  |  |  |  |
|                  |                                                                                                    | -                                                                                                    | o reflect that output is redirected to two locations; the terminal and a file (as a s water to two different pipes). |  |  |  |  |
| Examples         |                                                                                                    | In the following example, output from the <b>show tech-support</b> command is displayed on-screen while it is written to the file "showoutput.txt" at the host 172.16.101.101 using TFTP: |                                                                                                    |  |  |  |  |
|                  | Router# show tech-support   tee tftp://172.16.101.101/docs/showoutput.txt                                                                                  |                                                                                                    |                                                                                                    |  |  |  |  |
|                  | The following example performs the same function as above, but in this case the output is added the end of any existing data in the file "showoutput.txt": |                                                                                                    |                                                                                                    |  |  |  |  |
|                  | Router# show tech-support   tee /append tftp://172.16.101.101/docs/showoutput.txt                                                                          |                                                                                                    |                                                                                                    |  |  |  |  |
| Related Commands | Command                                                                                                    | l                                                                                                    | Description                                                                                                    |  |  |  |  |
|                  |                                                                                                    |                                                                                                    |                                                                                                    |  |  |  |  |

| show <command/> append   | Redirects the output of any <b>show</b> command and adds it to the end of existing file. |
|--------------------------|------------------------------------------------------------------------------------------|
| show <command/> redirect | Redirects the output of any <b>show</b> command to a specified file.                     |

# show (Flash file system)

To display the layout and contents of a Flash memory file system, use the **show** *flash-filesystem* command in EXEC mode.

#### **Class A Flash File Systems**

show flash-filesystem:[{all | chips | filesys}]

#### **Class B Flash File Systems**

**show** *flash-filesystem*:[*partition-number*:] [{**all** | **chips** | **detailed** | **err** | **summary**}]

# Class C Flash File Systems

**show** *flash-filesystem* :

| Syntax Description | flash-filesystem : | <ul> <li>Flash memory file system, followed by a colon. The availability of Flash file system keywords will vary by platform. Valid flash file system keywords inlude:</li> <li>bootflash</li> <li>flash</li> <li>slot0</li> <li>slot1</li> </ul>                                                          |
|--------------------|--------------------|----------------------------------------------------------------------------------------------------|
|                    |                    | <ul> <li>slavebootflash</li> <li>slaveslot0</li> </ul>                                                                                                    |
|                    |                    | • slaveslot1                                                                                                    |
|                    | all                | (Optional) On Class B Flash file systems, <b>all</b> keyword displays complete information<br>about Flash memory, including information about the individual ROM devices in Flash<br>memory and the names and sizes of all system image files stored in Flash memory,<br>including those that are invalid. |
|                    |                    | On Class A Flash file systems, the <b>all</b> keyword displays the following information:                                                                                                    |
|                    |                    | • The information displayed when no keywords are used.                                                                                                    |
|                    |                    | • The information displayed by the <b>filesys</b> keyword.                                                                                                    |
|                    |                    | • The information displayed by the <b>chips</b> keyword.                                                                                                    |
|                    | chips              | (Optional) Displays information per partition and per chip, including which bank the chip is in, plus its code, size, and name.                                                                                                    |
|                    | filesys            | (Optional) Displays the Device Info Block, the Status Info, and the Usage Info.                                                                                                    |
|                    | partition-number   | (Optional) Displays output for the specified partition number. If you do not specify a partition in the command, the router displays output for all partitions. You can use this keyword only when Flash memory has multiple partitions.                                                                   |
|                    | detailed           | (Optional) Displays detailed file directory information per partition, including file length, address, name, Flash memory checksum, computer checksum, bytes used, bytes available, total bytes, and bytes of system Flash memory.                                                                         |
|                    | err                | (Optional) Displays write or erase failures in the form of number of retries.                                                                                                    |
|                    | summary            | (Optional) Displays summary information per partition, including the partition size,<br>bank size, state, and method by which files can be copied into a particular partition. You<br>can use this keyword only when Flash memory has multiple partitions.                                                 |

#### Command Modes

# Command History Release Modification 11.3 AA This command was introduced.

EXEC

| Release     | Modification                                                                                                    |
|-------------|----------------------------------------------------------------------------------------------------|
| 12.3        | A timestamp that shows the offset from Coordinated Universal Time (UTC) was added to the <b>show</b> command display. |
| 12.2(33)SRA | This command was integrated into Cisco IOS Release 12.2(33)SRA.                                                       |

#### **Usage Guidelines**

If Flash memory is partitioned, the command displays the requested output for each partition, unless you use the **partition** keyword.

The command also specifies the location of the current image.

To display the contents of boot Flash memory on Class A or B file systems, use the **show bootflash:** command as follows:

**Class A Flash file systems** 

show bootflash: [all | chips | filesys]

**Class B Flash file systems** 

show bootflash: [partition-number] [all | chips | detailed | err

To display the contents of internal Flash memory on Class A or B file systems, use the **show flash:** command as follows:

#### Class A Flash file systems

show flash: all | chips | filesys]

**Class B Flash file systems** 

show flash: [partition-number][all | chips | detailed | err | summary]

The show(Flash file system) command replaces the show flash devices command.

# **Examples** The output of the **show**command depends on the type of Flash file system you select. Types include **flash:**, **bootflash:**, **slot0:**, **slot1:**, **slavebootflash:**, **slaveslot0:**, and **slaveslot1:**.

Examples of output from the **show flash** command are provided in the following sections:

- Class A Flash File System
- Class B Flash File Systems

Although the examples use **flash:** as the Flash file system, you may also use the other Flash file systems listed.

#### **Class A Flash File System**

The following three examples show sample output for Class A Flash file systems. The table below describes the significant fields shown in the display.

The following is sample output from the **show flash:** command.

```
Router# show flash:
-#- ED --type-- --crc--- -seek-- nlen -length- ----date/time----- name
1 .. unknown 317FBA1B 4A0694 24 4720148 Dec 15 2003 17:49:36 -08:00
```

| hampton/nitro/c7200-j-mz |              |          |           |       |         |     |    |      |          |        |             |
|--------------------------|--------------|----------|-----------|-------|---------|-----|----|------|----------|--------|-------------|
| 2                        | unknown      | 9237F3FF | 92C574    | 11 -  | 4767328 | Jan | 02 | 2004 | 18:42:53 | -08:00 | c7200-js-mz |
| 3                        | .D unknown   | 71AB01F1 | 10C94E0   | 10 '  | 7982828 | Jan | 02 | 2004 | 18:48:14 | -08:00 | rsp-jsv-mz  |
| 4                        | .D unknown   | 96DACD45 | 10C97E0   | 8     | 639     | Jan | 03 | 2004 | 12:09:17 | -08:00 | the_time    |
| 5                        | unknown      | 96DACD45 | 10C9AE0   | 3     | 639     | Jan | 03 | 2004 | 12:09:32 | -08:00 | the_time    |
| 6                        | .D unknown   | 96DACD45 |           |       |         | Jan | 03 | 2004 | 12:37:01 | -08:00 | the_time    |
| 7                        | unknown      | 96DACD45 | 10CA0E0   | 8     | 639     | Jan | 03 | 2004 | 12:37:13 | -08:00 | the_time    |
| 310                      | 4544 bytes a | vailable | (17473760 | bytes | used)   |     |    |      |          |        |             |

Table 1: show (Class A Flash File System) Field Descriptions

| Field     | Description                                                                                                    |
|-----------|----------------------------------------------------------------------------------------------------|
| #         | Index number for the file.                                                                                                    |
| ED        | Whether the file contains an error (E) or is deleted (D).                                                                                                    |
| type      | File type ( $1 = \text{configuration file}$ , $2 = \text{image file}$ ). The software displays these values only when the file type is certain. When the file type is unknown, the system displays "unknown" in this field. |
| crc       | Cyclic redundant check for the file.                                                                                                    |
| seek      | Offset into the file system of the next file.                                                                                                    |
| nlen      | Name lengthLength of the filename.                                                                                                    |
| length    | Length of the file itself.                                                                                                    |
| date/time | Date and time the file was created. In the example, -08:00 indicates that the given date and time is 8 hours behind Coordinated Universal Time (UTC).                                                                       |
| name      | Name of the file.                                                                                                    |

The following is sample output from the show flash: chips command:

```
RouterA# show flash: chips
******* Intel Series 2+ Status/Register Dump *******
ATTRIBUTE MEMORY REGISTERS:
 Config Option Reg (4000): 2
 Config Status Reg (4002): 0
 Card Status Reg (4100): 1
 Write Protect Reg (4104): 4
 Voltage Cntrl Reg (410C):
                   0
 Rdy/Busy Mode Reg (4140): 2
COMMON MEMORY REGISTERS: Bank 0
 Intelligent ID Code : 8989A0A0
 Compatible Status Reg: 8080
 Global Status Reg: B0B0
 Block Status Regs:
  COMMON MEMORY REGISTERS: Bank 1
 Intelligent ID Code : 8989A0A0
 Compatible Status Reg: 8080
 Global Status Reg: B0B0
 Block Status Regs:
```

0 : B0B0 B0B0 B0B0 B0B0 B0B0 B0B0 B0B0 BOBO : B0B0 B0B0 B0B0 B0B0 B0B0 B0B0 B0B0 8 B0B0 COMMON MEMORY REGISTERS: Bank 2 Intelligent ID Code : 8989A0A0 Compatible Status Reg: 8080 Global Status Reg: B0B0 Block Status Regs: 16 : B0B0 B0B0 B0B0 B0B0 B0B0 B0B0 B0B0 BOBO COMMON MEMORY REGISTERS: Bank 3 Intelligent ID Code : 8989A0A0 Compatible Status Reg: 8080 Global Status Reg: B0B0 Block Status Regs: COMMON MEMORY REGISTERS: Bank 4 Intelligent ID Code : 8989A0A0 Compatible Status Reg: 8080 Status Reg: B0B0 Global Block Status Regs: 0 : B0B0 B0B0 B0B0 B0B0 B0B0 B0B0 B0B0 BOBO 8 : B0B0 B0B0 BOBO BOBO BOBO BOBO BOBO BOBO 16 : B0B0 B0B0 B0B0 BOBO B0B0 B0B0 B0B0 BOBO 24 : B0B0 B0B0 B0B0 B0B0 B0B0 B0B0 B0B0 B0B0

The following is sample output from the **show flash: filesys** command:

```
RouterA# show flash: filesys
----- FILE SYSTEM STATUS ------
 Device Number = 0
DEVICE INFO BLOCK:
                     = 6887635 File System Vers = 10000
 Magic Number
                                                          (1.0)
                               Sector Size = 20000
 Length
                     = 1400000
 Programming Algorithm = 4 Erased State
                                                = FFFFFFFF
 File System Offset = 20000 Length = 13A0000
 MONLIB Offset
                    = 100
                               Length = C730
 Bad Sector Map Offset = 1FFEC
                                Length = 14
 Squeeze Log Offset = 13C0000
                                Length = 20000
 Squeeze Buffer Offset = 13E0000 Length = 20000
 Num Spare Sectors
                    = 0
   Spares:
STATUS INFO:
 Writable
 NO File Open for Write
 Complete Stats
 No Unrecovered Errors
 No Squeeze in progress
USAGE INFO:
               = 10AA0E0 Bytes Available = 2F5F20
 Bytes Used
             = 0 Spared Sectors = 0
 Bad Sectors
 OK Files
             = 4
                        Bytes = 90C974
 Deleted Files = 3
                      Bytes = 79D3EC
 Files w/Errors = 0
                       Bytes = 0
```

The following is sample output from the **show flash**:command:

```
RouterB> show flash:

System flash directory:

File Length Name/status

1 4137888 c3640-c2is-mz.Feb24

[4137952 bytes used, 12639264 available, 16777216 total]

16384K bytes of processor board System flash (Read/Write)\
```

The following example shows detailed information about the second partition in internal Flash memory:

```
RouterB# show flash:2
```

```
System flash directory, partition 2:

File Length Name/status

1 1711088 dirt/images/c3600-i-mz

[1711152 bytes used, 15066064 available, 16777216 total]

16384K bytes of processor board System flash (Read/Write)
```

#### **Class B Flash File Systems**

The table below describes the significant fields shown in the displays.

Table 2: show (Class B Flash File System) all Fields

| Field      | Description                                                                            |
|------------|----------------------------------------------------------------------------------------|
| addr       | Address of the file in Flash memory.                                                   |
| available  | Total number of bytes available in Flash memory.                                       |
| Bank       | Bank number.                                                                           |
| Bank-Size  | Size of bank in bytes.                                                                 |
| bytes used | Total number of bytes used in Flash memory.                                            |
| ccksum     | Computed checksum.                                                                     |
| Chip       | Chip number.                                                                           |
| Code       | Code number.                                                                           |
| Copy-Mode  | Method by which the partition can be copied to:                                        |
|            | • RXBOOT-MANUAL indicates a user can copy manually by reloading to the boot ROM image. |
|            | • RXBOOT-FLH indicates user can copy via Flash load helper.                            |
|            | • Direct indicates user can copy directly into Flash memory.                           |
|            | • None indicates that it is not possible to copy into that partition.                  |
| fcksum     | Checksum recorded in Flash memory.                                                     |

L

| Field                  | Description                                                                                                    |
|------------------------|----------------------------------------------------------------------------------------------------|
| File                   | Number of the system image file. If no filename is specified in the <b>boot system flash</b> command, the router boots the system image file with the lowest file number.                                                                                                    |
| Free                   | Number of bytes free in partition.                                                                                                    |
| Length                 | Size of the system image file (in bytes).                                                                                                    |
| Name                   | Name of chip manufacturer and chip type.                                                                                                    |
| Name/status            | Filename and status of a system image file. The status [invalidated] appears when<br>a file has been rewritten (recopied) into Flash memory. The first (now invalidated)<br>copy of the file is still present within Flash memory, but it is rendered unusable in<br>favor of the newest version. The [invalidated] status can also indicate an incomplete<br>file that results from the user abnormally terminating the copy process, a network<br>timeout, or a Flash memory overflow. |
| Partition              | Partition number in Flash memory.                                                                                                    |
| Size                   | Size of partition (in bytes) or size of chip.                                                                                                    |
| State                  | State of the partition. It can be one of the following values:                                                                                                    |
|                        | • Read-Only indicates the partition that is being executed from.                                                                                                    |
|                        | • Read/Write is a partition that can be copied to.                                                                                                    |
| System flash directory | Flash directory and its contents.                                                                                                    |
| total                  | Total size of Flash memory (in bytes).                                                                                                    |
| Used                   | Number of bytes used in partition.                                                                                                    |

The following is sample output from the show flash: all command:

```
RouterB> show flash: all
                                  Bank-Size State
Partition Size Used
                          Free
                                                         Copy Mode
 1
         16384K
                4040K
                         12343K
                                   4096K
                                            Read/Write
                                                         Direct
System flash directory:
File Length Name/status
      addr
             fcksum ccksum
 1
    4137888 c3640-c2is-mz.Feb24
      0x40 0xED65 0xED65
[4137952 bytes used, 12639264 available, 16777216 total]
16384K bytes of processor board System flash (Read/Write)
  Chip
         Bank
                Code
                         Size
                                 Name
                        1024KB
   1
         1
                01D5
                                 AMD
                                       29F080
   2
               01D5
                       1024KB AMD 29F080
         1
   3
         1
               01D5
                       1024KB AMD 29F080
   4
        1
              01D5
                       1024KB AMD 29F080
   1
              01D5
01D5
                       1024KB AMD 29F080
1024KB AMD 29F080
         2
   2
         2
                       1024KB AMD 29F080
              01D5
   3
         2
   4
         2
              01D5
                       1024KB AMD 29F080
   1
        3
              01D5
                       1024KB AMD 29F080
```

| 2 | 3 | 01D5 | 1024KB | AMD | 29F080 |
|---|---|------|--------|-----|--------|
| 3 | 3 | 01D5 | 1024KB | AMD | 29F080 |
| 4 | 3 | 01D5 | 1024KB | AMD | 29F080 |
| 1 | 4 | 01D5 | 1024KB | AMD | 29F080 |
| 2 | 4 | 01D5 | 1024KB | AMD | 29F080 |
| 3 | 4 | 01D5 | 1024KB | AMD | 29F080 |
| 4 | 4 | 01D5 | 1024KB | AMD | 29F080 |

The following is sample output from the **show flash: all** command on a router with Flash memory partitioned:

```
Router# show flash: all
System flash partition information:
Partition
Size
       Used
                         Bank-Size
                                      State
                                                   Copy-Mode
                 Free
   1
4096K
        3459K
                637K
                         4096K
                                      Read Only
                                                   RXBOOT-FLH
   2
4096K
        3224K
                872K
                         4096K
                                      Read/Write
                                                   Direct
System flash directory, partition 1:
File
       Length Name/status
       addr
               fcksum
                         ccksum
 1
       3459720
               master/igs-bfpx.100-4.3
       0x40 0x3DE1 0x3DE1
[3459784 bytes used, 734520 available, 4194304 total]
4096K bytes of processor board System flash (Read ONLY)
  Chip Bank Code Size
                                   Name
   1
          1
                  89A2
                           1024KB
                                    INTEL 28F008SA
   2
                  89A2
                                    INTEL 28F008SA
          1
                           1024KB
   3
         1
                  89A2
                          1024KB
                                  INTEL 28F008SA
   4
         1
                89A2
                          1024KB INTEL 28F008SA
Executing current image from System flash [partition 1]
 System flash directory, partition2:
File
       Length Name/status
       addr
               fcksum
                        ccksum
 1
       3224008
               igs-kf.100
       0x40
               0xEE91
                        0xEE91
[3224072 bytes used, 970232 available, 4194304 total]
4096K bytes of processor board System flash (Read/Write)
  Chip
        Bank Code
                         Size
                                   Name
   1
          2
                  89A2
                           1024KB
                                   INTEL 28F008SA
                                  INTEL 28F008SA
   2
          2
                  89A2
                           1024KB
   3
          2
                  89A2
                                    INTEL 28F008SA
                           1024KB
   4
          2
                  89A2
                           1024KB
                                    INTEL 28F008SA
```

#### The following is sample output from the show flash: chips command:

#### RouterB> show flash: chips

16384K bytes of processor board System flash (Read/Write)

| Chip Bank Code Size Name |        |
|--------------------------|--------|
| 1 1 01D5 1024KB AMD 2    | 29F080 |
| 2 1 01D5 1024KB AMD 2    | 29F080 |
| 3 1 01D5 1024KB AMD 2    | 29F080 |
| 4 1 01D5 1024KB AMD 2    | 29F080 |
| 1 2 01D5 1024KB AMD 2    | 29F080 |
| 2 2 01D5 1024KB AMD 2    | 29F080 |
| 3 2 01D5 1024KB AMD 2    | 29F080 |
| 4 2 01D5 1024KB AMD 2    | 29F080 |

| 1 | 3 | 01D5 | 1024KB | AMD | 29F080 |  |
|---|---|------|--------|-----|--------|--|
| 2 | 3 | 01D5 | 1024KB | AMD | 29F080 |  |
| 3 | 3 | 01D5 | 1024KB | AMD | 29F080 |  |
| 4 | 3 | 01D5 | 1024KB | AMD | 29F080 |  |
| 1 | 4 | 01D5 | 1024KB | AMD | 29F080 |  |
| 2 | 4 | 01D5 | 1024KB | AMD | 29F080 |  |
| 3 | 4 | 01D5 | 1024KB | AMD | 29F080 |  |
| 4 | 4 | 01D5 | 1024KB | AMD | 29F080 |  |

The following is sample output from the **show flash: detailed** command:

```
RouterB> show flash: detailed
```

System flash directory: File Length Name/status addr fcksum ccksum 1 4137888 c3640-c2is-mz.Feb24 0x40 0xED65 0xED65 [4137952 bytes used, 12639264 available, 16777216 total] 16384K bytes of processor board System flash (Read/Write)

The following is sample output from the show flash: err command:

```
RouterB> show flash: err
```

```
System flash directory:

File Length Name/status

1 4137888 c3640-c2is-mz.Feb24

[4137952 bytes used, 12639264 available, 16777216 total]

16384K bytes of processor board System flash (Read/Write)
```

| Chip | Bank | Code | Size   | Name |        | eras | se write |
|------|------|------|--------|------|--------|------|----------|
| 1    | 1    | 01D5 | 1024KB | AMD  | 29F080 | 0    | 0        |
| 2    | 1    | 01D5 | 1024KB | AMD  | 29F080 | 0    | 0        |
| 3    | 1    | 01D5 | 1024KB | AMD  | 29F080 | 0    | 0        |
| 4    | 1    | 01D5 | 1024KB | AMD  | 29F080 | 0    | 0        |
| 1    | 2    | 01D5 | 1024KB | AMD  | 29F080 | 0    | 0        |
| 2    | 2    | 01D5 | 1024KB | AMD  | 29F080 | 0    | 0        |
| 3    | 2    | 01D5 | 1024KB | AMD  | 29F080 | 0    | 0        |
| 4    | 2    | 01D5 | 1024KB | AMD  | 29F080 | 0    | 0        |
| 1    | 3    | 01D5 | 1024KB | AMD  | 29F080 | 0    | 0        |
| 2    | 3    | 01D5 | 1024KB | AMD  | 29F080 | 0    | 0        |
| 3    | 3    | 01D5 | 1024KB | AMD  | 29F080 | 0    | 0        |
| 4    | 3    | 01D5 | 1024KB | AMD  | 29F080 | 0    | 0        |
| 1    | 4    | 01D5 | 1024KB | AMD  | 29F080 | 0    | 0        |
| 2    | 4    | 01D5 | 1024KB | AMD  | 29F080 | 0    | 0        |
| 3    | 4    | 01D5 | 1024KB | AMD  | 29F080 | 0    | 0        |
| 4    | 4    | 01D5 | 1024KB | AMD  | 29F080 | 0    | 0        |

See the table above for a description of the fields. The **show flash: err** command also displays two extra fields: erase and write. The erase field indications the number of erase errors. The write field indicates the number of write errors.

The following is sample output from the **show flash summary** command on a router with Flash memory partitioned. The partition in the Read Only state is the partition from which the Cisco IOS image is being executed.

| Router# <b>shc</b> | w flash  | summary    |         |           |            |            |
|--------------------|----------|------------|---------|-----------|------------|------------|
| System flas        | h partit | ion inform | nation: |           |            |            |
| Partition          | Size     | Used       | Free    | Bank-Size | State      | Copy-Mode  |
| 1                  | 4096K    | 2048K      | 2048K   | 2048K     | Read Only  | RXBOOT-FLH |
| 2                  | 4096K    | 2048K      | 2048K   | 2048K     | Read/Write | Direct     |

| Related Commands | Command | Description                                                     |
|------------------|---------|-----------------------------------------------------------------|
|                  | more    | Displays the contents of any file in the Cisco IOS File System. |

# show aliases

To display all alias commands, or the alias commands in a specified mode, use the **show aliases** command in EXEC mode.

show aliases [mode]

| Syntax Description | (Optional) Name of a specific command or configuration mode. Specifies that only aliases configured for this mode should be displayed. |
|--------------------|----------------------------------------------------------------------------------------------------|
|                    |                                                                                                    |

Command Modes EXEC

| Command History | Release     | Modification                                                    |
|-----------------|-------------|-----------------------------------------------------------------|
|                 | 10.3        | This command was introduced.                                    |
|                 | 12.2(33)SRA | This command was integrated into Cisco IOS Release 12.2(33)SRA. |

# **Usage Guidelines** When used without the *mode* argument, this command will display all aliases currently configured on the system. Use the *mode* argument to display only the aliases configured for the specified command mode.

To display a list of the command mode keywords available for your system, use the **show aliases**? command.

The following is sample output from the **show aliases exec** commands. The aliases configured for commands in EXEC mode are displayed.

| Router> show aliases | exec   |
|----------------------|--------|
| Exec mode aliases:   |        |
| h                    | help   |
| 10                   | logout |
| р                    | ping   |
| r                    | resume |
| s                    | show   |
| W                    | where  |
|                      |        |

| Related Commands | Command | Description              |
|------------------|---------|--------------------------|
|                  | alias   | Creates a command alias. |

# show alignment

To display alignment errors and spurious memory access errors, use the **show alignment** command in privileged EXEC mode.

show alignment

Syntax Description This command has no arguments or keywords.

Command Modes Privileged EXEC (#)

| Command History | Release     | Modification                                                    |
|-----------------|-------------|-----------------------------------------------------------------|
|                 | 12.3(7)T    | This command was introduced.                                    |
|                 | 12.2(22)S   | This command was integrated into Cisco IOS Release 12.2(22)S.   |
|                 | 12.2(18)SXE | This command was integrated into Cisco IOS Release 12.2(18)SXE. |
|                 | 12.2(33)SRA | This command was integrated into Cisco IOS Release 12.2(33)SRA. |

#### Usage Guidelines Alignment Errors

Alignment errors are caused by misaligned reads and writes. For example, a two-byte read where the memory address is not an even multiple of two bytes is an alignment error. Alignment errors are caused by a software defect.

Alignment errors are reported in the system log and recorded by the device. Output from the **show alignment** command provides a record of these errors along with potentially useful traceback information. The traceback information for alignment errors can generally be decoded to reveal the function causing the alignment problems.

#### **Spurious Memory Access Errors**

Spurious memory access errors occur when a software process attempts to access memory in a restricted location. A read operation to this region of memory is usually caused when a nonexisting value is returned to a function in the software, or in other words, when a null pointer is passed to a function.

Spurious memory access errors are counted and recorded, if possible, by the software. This information is displayed with the **show alignment** command.

#### **Examples**

The following is sample output from the **show alignment** command when alignment detection is disabled. To enable alignment detection, use the **enable** command to enter privileged EXEC mode.

```
Device# show alignment
Unaligned handler is disabled
```

The following is sample output from the **show alignment** command when there are no alignment or spurious memory errors:

```
Device# show alignment
No alignment data has been recorded.
No spurious memory references have been recorded.
Device#
```

The following is sample output from the **show alignment** command when there are only alignment errors. The traceback information is necessary to determine the cause and the fix of the alignment errors.

```
Device# show alignment
Total Corrections 134, Recorded 1, Reads 134, Writes 0
Initial Initial
```

Address Count Access Type Traceback 1A014C5 134 32bit read 0x6012F538 0x601338F8 0x601344D8 0x6022D528 No spurious memory references have been recorded. Device#

The table below describes the significant fields shown in the display.

#### **Table 3: show alignment Field Descriptions**

| Field             | Description                                                                             |  |
|-------------------|-----------------------------------------------------------------------------------------|--|
| Total Corrections | Total number of alignment corrections made.                                             |  |
| Recorded          | Number of alignment entries.                                                            |  |
| Reads             | Number of misaligned reads.                                                             |  |
| Writes            | Jumber of misaligned writes.                                                            |  |
| Initial Address   | address of where the alignment error occurred.                                          |  |
| Count             | lumber of times the alignment occurred at this address.                                 |  |
| Initial Access    | Address of where the alignment error occurred.                                          |  |
| Туре              | Type of alignment error: read or write.                                                 |  |
| Traceback         | The traceback address information necessary to determine the cause of the misalignment. |  |

The following is sample output from the **show alignment**command when there are only spurious memory access errors:

```
Device# show alignment

No alignment data has been recorded.

Total Spurious Accesses 50, Recorded 3

Address Count Traceback

E 10 0x605351A0 0x603CA084 0x606C4060 0x606D6368 0x60743284 0x60743270

E 20 0x605351A0 0x6036EE7C 0x606C4060 0x606D6368 0x60743284 0x60743270

E 20 0x605351A0 0x603C998C 0x606D53EC 0x606C4060 0x606D6368 0x60743284

Device#
```

The table below describes the significant fields shown in the display.

#### Table 4: show alignment Field Descriptions for Spurious Memory Access Errors

| Field                   | Description                                                                                                    |  |  |
|-------------------------|----------------------------------------------------------------------------------------------------|--|--|
| Total Spurious Accesses | Total number of spurious memory accesses made.                                                                   |  |  |
| Recorded                | Number of recorded spurious memory access entries.                                                               |  |  |
| Address                 | Address at which the spurious memory access error occurred.                                                      |  |  |
| Count                   | Number of times the spurious memory access occurred at each address. The sum equals the Total Spurious Accesses. |  |  |
| Traceback               | The traceback address information necessary to determine the cause of the misalignment.                          |  |  |

The following is sample output from the **show alignment** command when there are alignment errors and spurious memory access errors:

```
Device# show alignment
Total Corrections 134, Recorded 1, Reads 134, Writes 0
Initial
          Initial
Address Count Access
                       Type
                              Traceback
                       read 0x6012F538 0x601338F8 0x601344D8 0x6022D528
1A014C5 134 32bit
Total Spurious Accesses 50, Recorded 3
Address Count Traceback
   10
        0x605351A0 0x603CA084 0x606C4060 0x606D6368 0x60743284 0x60743270
E
          0x605351A0 0x6036EE7C 0x606C4060 0x606D6368 0x60743284 0x60743270
Е
    20
        0x605351A0 0x603C998C 0x606D53EC 0x606C4060 0x606D6368 0x60743284 x60743270
Е
    20
```

| Related Commands Command |  | Description                                                                                                    |
|--------------------------|--|----------------------------------------------------------------------------------------------------|
|                          |  | To enter privileged EXEC mode, or any other security level set by a system administrator, use the <b>enable</b> command in user EXEC or privileged EXEC mode. |

## show archive

To display information about the files saved in the Cisco configuration archive, use the **show archive** command in privileged EXEC mode.

#### show archive

Syntax Description This command has no arguments or keywords.

Command Modes Privileged EXEC (#)

| Command History | Release                      | Modification                                                                                             |
|-----------------|------------------------------|----------------------------------------------------------------------------------------------------|
|                 | 12.3(7)T                     | This command was introduced.                                                                             |
|                 | 12.2(25)8                    | This command was integrated into Cisco IOS Release 12.2(25)S.                                            |
|                 | 12.2(28)SB                   | This command was integrated into Cisco IOS Release 12.2(28)SB.                                           |
|                 | 12.2(33)SRA                  | This command was integrated into Cisco IOS Release 12.2(33)SRA.                                          |
|                 | 12.2(31)SB2                  | This command was implemented on the Cisco 10000 series.                                                  |
|                 | 12.2(33)SB                   | This command was integrated into Cisco IOS Release 12.2(33)SB and implemented on the Cisco 10000 series. |
|                 | Cisco IOS XE Release<br>3.9S | This command was integrated into Cisco IOS XE Release 3.9S.                                              |

#### Examples

The following is sample output from the show archive command:

```
Device# show archive
There are currently 1 archive configurations saved.
The next archive file will be named disk0:myconfig-2
Archive # Name
   0
   1
           disk0:myconfig-1 <- Most Recent
   2
   3
   4
   5
   6
   7
   8
   9
   10
   11
   12
   13
   14
```

The following is sample output from the **show archive** command after several archive files of the running configuration have been saved. In this example, the maximum number of archive files to be saved is set to three.

```
Device# show archive
```

```
There are currently 3 archive configurations saved.
The next archive file will be named disk0:myconfig-8
Archive # Name
  0
  1
          :Deleted
  2
          :Deleted
  3
          :Deleted
   4
           :Deleted
  5
          disk0:myconfig-5
   6
          disk0:myconfig-6
  7
          disk0:myconfig-7 <- Most Recent
  8
   9
  10
  11
  12
  13
   14
```

The table below describes the significant fields shown in the displays.

#### **Table 5: show archive Field Descriptions**

| Field     | Description                                                                                                    |
|-----------|----------------------------------------------------------------------------------------------------|
| Archive # | Indicates the number of the running configuration file saved to the Cisco configuration archive.<br>You can set the maximum number of archive files of the running configuration to be saved in<br>the configuration archive. The most recent archive file is the last one shown in the display. |
| Name      | Indicates the name of the running configuration file saved to the Cisco configuration archive.                                                                                                    |

|  | Command           | Description                                                                                                    |
|--|-------------------|----------------------------------------------------------------------------------------------------|
|  | archive config    | Saves a copy of the current running configuration to the Cisco configuration archive.                                                     |
|  | configure confirm | Confirms replacement of the current running configuration with a saved Cisco configuration file.                                          |
|  | configure replace | Replaces the current running configuration with a saved Cisco configuration file.                                                         |
|  | maximum           | Sets the maximum number of archive files of the running configuration to be saved<br>in the Cisco configuration archive.                  |
|  | path              | Specifies the location and filename prefix for the files in the Cisco configuration archive.                                              |
|  | time-period       | Sets the time increment for automatically saving an archive file of the current running configuration in the Cisco configuration archive. |

# show archive config differences

To perform a line-by-line comparison of any two configuration files (accessible through the Cisco IOS File System [IFS]) and generate a list of the differences between them, use the **show archive config differences** command in user EXEC or privileged EXEC mode.

show archive config differences [filename1(path)[filename2(path)] [ignorecase]]

| Syntax Description | filename1(path)                                                                                                    | (Optional) The filename (path) of the first configuration file. Can be files in the following locations: bootflash:, cns:, fpd:, ftp:, harddisk:, http:, https:, null:, nvram:, obfl:, pram:, rcp:, revrcsf:, scp:, stby-bootflash:, stby-harddisk:, stby-nvram:, stby-obfl:, stby-rcsf:, stby-usb0:, stby-usb1:, system:, tar:, tftp:, tmpsys:, usb0: |  |
|--------------------|----------------------------------------------------------------------------------------------------|----------------------------------------------------------------------------------------------------|--|
|                    | <i>filename2(path)</i> (Optional) The filename of the second configuration file. Can be files in the following locations: bootflash:, cns:, fpd:, ftp:, harddisk:, http:, https:, null:, nvram:, obfl:, practice, revresf:, scp:, stby-bootflash:, stby-harddisk:, stby-nvram:, stby-obfl:, stby-rest stby-usb0:, stby-usb1:, system:, tar:, tftp:, tmpsys:, usb0: |                                                                                                    |  |
|                    | ignorecase (Optional) Indicates that the case of the filenames should be ignored.                                                                                                    |                                                                                                    |  |
| Command Default    | If the <i>filename1(path)</i> and <i>filename2(path)</i> arguments are not specified, the first configuration file is assumed to be the running configuration file and the second to be the startup configuration file.                                                                                                    |                                                                                                    |  |
|                    | If only the <i>filename1(path)</i> argument is specified, the second configuration file is assumed to be the configuration file.                                                                                                    |                                                                                                    |  |
| Command Modes      | User EXEC Privil                                                                                                    | leged EXEC                                                                                                    |  |
| Command History    | Release                                                                                                    | Modification                                                                                                    |  |
|                    | 12.3(4)T                                                                                                    | This command was introduced.                                                                                                    |  |
|                    | 12.2(25)S                                                                                                    | This command was integrated into Cisco IOS Release 12.2(25)S.                                                                                                    |  |

| Release                      | Modification                                                                                             |
|------------------------------|----------------------------------------------------------------------------------------------------|
| 12.2(27)SBC                  | This command was integrated into Cisco IOS Release 12.2(27)SBC.                                          |
| 12.2(33)SRA                  | This command was integrated into Cisco IOS Release 12.2(33)SRA.                                          |
| 12.2(33)SB                   | This command was integrated into Cisco IOS Release 12.2(33)SB and implemented on the Cisco 10000 series. |
| Cisco IOS XE Release<br>3.9S | This command was integrated into Cisco IOS XE Release 3.9S.                                              |

**Usage Guidelines** 

Interpreting the output of the **show archive config differences** command is dependent on the order in which the two files are configured. Each entry in the generated output list is prefixed with a unique text symbol to indicate the type of difference found. The text symbols and their meanings are as follows:

- A minus symbol (-) indicates that the configuration line exists in *filename1(path)* but not in *filename2(path)*.
- A plus symbol (+) indicates that the configuration line exists in *filename2(path)* but not in *filename1(path)*.
- An exclamation point (!) with descriptive comments is used to identify order-sensitive configuration lines whose location is different in *filename1(path)* than in *filename2(path)*.

#### Examples

In this example, a diff operation is performed on the running and startup configuration files. The table below shows the configuration files used for this example.

Table 6: Configuration Files Used for the Diff Operation Example

| Running Configuration File                                                                                                    | Startup Configuration File                                              |
|----------------------------------------------------------------------------------------------------|-------------------------------------------------------------------------|
| no ip subnet-zero<br>ip cef<br>interface Ethernet1/0<br>ip address 10.7.7.7 255.0.0.0<br>no ip route-cache<br>duplex half<br>no ip classless<br>snmp-server community public RC | dnis 111<br>interface Ethernet1/0<br>no ip address<br>no ip route-cache |

The following is sample output from the **show archive config differences** command. This sample output displays the results of the diff operation performed on the configuration files in the table above.

Device# show archive config differences running-config startup-config
+ip subnet-zero

```
+ip name-server 10.4.4.4
+voice dnis-map 1
+dnis 111
interface Ethernet1/0
+no ip address
+shutdown
+ip default-gateway 10.5.5.5
+ip classless
+access-list 110 deny ip any host 10.1.1.1
+access-list 110 deny ip any host 10.1.1.2
+access-list 110 deny ip any host 10.1.1.3
+snmp-server community private RW
-no ip subnet-zero
interface Ethernet1/0
-ip address 10.7.7.7 255.0.0.0
-no ip classless
-snmp-server community public RO
```

| Related Commands | Command                                  | Description                                                                                                    |
|------------------|------------------------------------------|----------------------------------------------------------------------------------------------------|
|                  | more nvram:startup-config                | Displays the startup configuration file contained in NVRAM or specified by the CONFIG_FILE environment variable.                                                                                                    |
|                  | more system:running-config               | Displays the contents of the currently running configuration file.                                                                                                    |
|                  | show archive config<br>incremental-diffs | Performs a line-by-line comparison of a specified configuration file<br>to the running configuration file and generates a list of the<br>configuration lines that do not appear in the running configuration<br>file. |

# show archive config incremental-diffs

To perform a line-by-line comparison of a specified configuration file to the running configuration file and generate a list of the configuration lines that do not appear in the running configuration file, use the **show archive config incremental-diffs** command in user EXEC or privileged EXEC mode.

show archive config incremental-diffs file

| Syntax Description | <i>file</i> The filename of the configuration file to be compared to the running configuration file. |                                                                 |  |
|--------------------|----------------------------------------------------------------------------------------------------|-----------------------------------------------------------------|--|
| Command Modes      | User EXEC (>)                                                                                        |                                                                 |  |
|                    | Privileged EXEC (#)                                                                                  |                                                                 |  |
| Command History    | Release                                                                                              | Modification                                                    |  |
|                    | 12.3(4)T                                                                                             | This command was introduced.                                    |  |
|                    | 12.2(25)S                                                                                            | This command was integrated into Cisco IOS Release 12.2(25)S.   |  |
|                    | 12.2(27)SBC                                                                                          | This command was integrated into Cisco IOS Release 12.2(27)SBC. |  |
|                    | 12.2(33)SRA                                                                                          | This command was integrated into Cisco IOS Release 12.2(33)SRA. |  |

| Release                      | Modification                                                                                             |
|------------------------------|----------------------------------------------------------------------------------------------------|
| 12.2(33)SB                   | This command was integrated into Cisco IOS Release 12.2(33)SB and implemented on the Cisco 10000 series. |
| Cisco IOS XE Release<br>3.9S | This command was integrated into Cisco IOS XE Release 3.9S.                                              |

#### **Usage Guidelines**

When an incremental diff operation is performed, a list of the configuration lines that do not appear in the running configuration file (in other words, configuration lines that only appear in the specified file that is being compared to the running configuration file) is generated as output. An exclamation point (!) with descriptive comments is used to identify order-sensitive configuration lines whose location is different in the specified configuration file than in the running configuration file.

#### **Examples**

In this example, an incremental diff operation is performed on the startup and running configuration files. The table below shows the configuration files used for this example.

#### Table 7: Configuration Files Used for the Incremental Diff Operation Example

| Startup Configuration File                                                                                                    | Running Configuration File |  |
|----------------------------------------------------------------------------------------------------|----------------------------|--|
| <pre>ip subnet-zero<br/>ip cef<br/>ip name-server 10.4.4.4<br/>voice dnis-map 1<br/>dnis 111<br/>interface Ethernet1/0<br/>no ip address<br/>no ip route-cache<br/>shutdown<br/>duplex half<br/>ip default-gateway 10.5.5.5<br/>ip classless<br/>access-list 110 deny ip any host 10.1.1.1<br/>access-list 110 deny ip any host 10.1.1.3<br/>snmp-server community private RW</pre> |                            |  |

The following is sample output from the **show archive config incremental-diffs** command. This sample output displays the results of the incremental diff operation performed on the configuration files in the above table.

```
Device# show archive config incremental-diffs nvram:startup-config
ip subnet-zero
ip name-server 10.4.4.4
voice dnis-map 1
dnis 111
interface Ethernet1/0
no ip address
shutdown
ip default-gateway 10.5.5.5
ip classless
access-list 110 deny ip any host 10.1.1.1
access-list 110 deny ip any host 10.1.1.2
```

access-list 110 deny  $% \left( {{\rm D}} \right)$  ip any host 10.1.1.3 snmp-server community private RW

| Related Co | mmands |
|------------|--------|
|------------|--------|

| Command                         | Description                                                                                                    |
|---------------------------------|----------------------------------------------------------------------------------------------------|
| more nvram:startup-config       | Displays the startup configuration file contained in NVRAM or specified by the CONFIG_FILE environment variable.                                     |
| more system:running-config      | Displays the contents of the currently running configuration file.                                                                                   |
| show archive config differences | Performs a line-by-line comparison of any two configuration files (accessible through the IFS) and generates a list of the differences between them. |

# show archive config rollback timer

To display settings of the timed rollback, use the **show archive config rollback timer** command in privileged EXEC mode.

show archive config rollback timer

Syntax Description This command has no arguments or keywords.

Command Modes Privileged EXEC (#)

| Command History | Release                  | Modification                                                                           |
|-----------------|--------------------------|----------------------------------------------------------------------------------------|
|                 | 12.4(15)T                | This command was introduced in Cisco IOS Release12.4(15)T.                             |
|                 | 12.2(33)SRC              | This command was integrated into a release earlier than Cisco IOS Release 12.2(33)SRC. |
|                 | 12.2(33)SXI              | This command was integrated into a release earlier than Cisco IOS Release 12.2(33)SXI. |
|                 | Cisco IOS XE Release 2.1 | This command was integrated into Cisco IOS XE Release 2.1.                             |

**Usage Guidelines** Use the **show archive config rollback timer** command to view the timed rollback settings, such as the timer type (idle timer or absolute timer), timer value, and so on, after a timed rollback is configured on a router.

Examples

The following is sample output from the **show archive config rollback timer** command:

Router# show archive config rollback timer

Time configured(or reconfigured): 22:50:48 UTC Sat Feb 21 2009 Timer type: absolute timer Timer value: 2 min User: console

The table below describes the significant fields in the sample output.

#### Table 8: show mpls forwarding-table Field Descriptions

| Field                             | Description                                                                  |  |  |  |  |
|-----------------------------------|------------------------------------------------------------------------------|--|--|--|--|
| Time configured (or reconfigured) | The time with which the timer refreshes every time the ENTER key is presses. |  |  |  |  |
| Timer type                        | The type of the timer: Idle or Absolute.                                     |  |  |  |  |
| Timer value                       | Displays the time, in minutes, for which to wait for confirmation.           |  |  |  |  |
| User                              | Displays the user name.                                                      |  |  |  |  |

#### **Related Commands**

| Command                         | Description                                                                                                    |  |  |  |
|---------------------------------|----------------------------------------------------------------------------------------------------|--|--|--|
| configure revert                | Cancels the timed rollback and trigger the rollback immediately or resets parameters for the timed rollback.                                      |  |  |  |
| configure terminal revert timer | Enter global configuration mode and sets the parameters for reverting the configuration if confirmation of the new configuration is not received. |  |  |  |

# show archive log config

To display entries from the configuration log, use the **show archive log config** command in privileged EXEC mode.

**show archive log config** {**all** | *record-number* [*end-number*] | **user** *username*[ **session** *session-number*] *record-number* [*end-number*] | **statistics**} [**provisioning**] [**contenttype** {**plaintext** | **xml**}] [**persistent**]

| Syntax Description | all                           | Displays all configuration log entries.                                                                                                    |  |  |  |
|--------------------|-------------------------------|----------------------------------------------------------------------------------------------------|--|--|--|
|                    | record-number<br>[end-number] | Displays the log entry by record number. If you specify a record number for the optional <i>end-number</i> argument, all log entries with record numbers betwee the values entered for the <i>record-number</i> and <i>end-number</i> arguments are displayed. Valid values for the <i>record-number</i> and <i>end-number</i> arguments range from 1 to 2147483647. |  |  |  |
|                    | user username                 | Displays log entries attributed to a particular user.                                                                                                    |  |  |  |
|                    | session session-number        | pptional) Displays log entries attributed to a particular session. Valid values r the <i>session-number</i> argument range from 1 to 1000.                                                                                                    |  |  |  |
|                    | statistics                    | Displays memory usage information for the configuration log.                                                                                                    |  |  |  |
|                    | provisioning                  | (Optional) Displays configuration log file information as it would appear in a configuration file, rather than in tabular format.                                                                                                    |  |  |  |
|                    | contenttype                   | (Optional) Specifies the format for the display of configuration change results.                                                                                                    |  |  |  |
|                    | plaintext                     | Specifies that the configuration change results will be formatted as plain text.<br>This keyword appears only if the <b>contenttype</b> keyword has been entered.                                                                                                    |  |  |  |

|            | Specifies that the configuration change results will be in eXtensible Markup Language (XML) format. This keyword appears only if the <b>contenttype</b> keyword has been entered. |
|------------|----------------------------------------------------------------------------------------------------|
| persistent | (Optional) Displays the persistent configuration changes in a configlet format.                                                                                                   |

#### Command Modes Privileged EXEC (#)

**Command History** 

| Release                  | Modification                                                                                                    |  |  |  |  |
|--------------------------|----------------------------------------------------------------------------------------------------|--|--|--|--|
| 12.3(4)T                 | This command was introduced.                                                                                                    |  |  |  |  |
| 12.2(25)S                | This command was integrated into Cisco IOS Release 12.2(25)S.                                                                                             |  |  |  |  |
| 12.2(27)SBC              | This command was integrated into Cisco IOS Release 12.2(27)SBC.                                                                                           |  |  |  |  |
| 12.2(33)SRA              | The contenttype, plaintext, xml, and persistent keywords were added.                                                                                      |  |  |  |  |
| 12.4(11)T                | This command was integrated into Cisco IOS Release 12.4(11)T.                                                                                             |  |  |  |  |
| 12.2(33)SXH              | This command was integrated into Cisco IOS Release 12.2(33)SXH.                                                                                           |  |  |  |  |
| 12.2(33)SB               | This command with syntax updated in 12.2(33)SRA was integrated into Cisco IOS Release 12.2(33)SB. This command was implemented on the Cisco 10000 series. |  |  |  |  |
| Cisco IOS XE Release 3.9 | S This command was integrated into Cisco IOS XE Release 3.9S.                                                                                             |  |  |  |  |

#### **Usage Guidelines**

If you do not specify the **all** keyword, you must specify a record number with the *record-number* argument. You can optionally specify an end record number with the *end-number* argument to display a range of records. If you use the *end-number* argument to specify a record number that does not exist, all records after the starting record number with a record number lower than that specified with the *end-number* argument are displayed.

Specifying the **provisioning** keyword results in the display appearing as it would in a configuration file, rather than in tabular format. This output includes commands used to change configuration modes and logged configuration commands. This output can be used to set up another device if desired.

Ŵ

**Note** Any command that is configured internally and not through the standard method such as entered by the user on the console or by copy command will not be logged in the archive logger buffer. Such commands are not shown as a part of the **show archive log config all** command output.

**Examples** 

The following is sample output from the **show archive log config** command, which displays configuration log entry numbers 1 and 2:

Device# show archive log config 1 2 idx sess user@line Logged command 1 1 user1@console logging enable 2 1 user1@console logging size 200

The table below describes the significant fields shown in the display.

| Field          | Description                                                                                   |
|----------------|-----------------------------------------------------------------------------------------------|
| idx            | The record number of the configuration log entry.                                             |
| sess           | The session number associated with the configuration log entry.                               |
| user@line      | The username of the user who executed the command that generated the configuration log entry. |
| Logged command | The command that was executed.                                                                |

Table 9: show archive log config Field Descriptions

The following example results in the display of all configuration log files as they would appear in a configuration file rather than in tabular format. In addition to displaying logged commands, the example shows the commands used to change configuration modes that are required to correctly apply the logged commands.

```
Device# show archive log config all provisioning
archive
log config
logging enable
logging size 200
```

The following example results in the display of memory usage statistics for the configuration log:

```
Device# show archive log config statistics
Config Log Session Info:
Number of sessions being tracked: 1
Memory being held: 3910 bytes
Total memory allocated for session tracking: 3910 bytes
Total memory freed from session tracking: 0 bytes
Config Log log-queue Info:
Number of entries in the log-queue: 3
Memory being held in the log-queue: 671 bytes
Total memory allocated for log entries: 671 bytes
Total memory freed from log entries:: 0 bytes
```

#### The output is self-explanatory.

The following example shows the contents of the archive log in XML format:

```
Device# show archive log config all contenttype xml
<?xml version="1.0" encoding="UTF-8"?>
<configLoggerMsg version="1.0">
 <configChanged>
 <changeInfo>
   <user>jdoe</user>
   <async>
   <port>con_0</port>
   </async>
  <when>
   <absoluteTime>2003-04-23T20:25:19.847Z</absoluteTime>
   </when>
  </changeInfo>
 <logComment>begin test test1</logComment>
 </configChanged>
 <configChanged>
 <changeInfo>
```

L

```
<user>jdoe</user>
  <async>
  <port>con_0</port>
  </async>
 <when>
  <absoluteTime>2003-04-23T20:27:19.847Z</absoluteTime>
  </when>
</changeInfo>
<changeItem>
 <context/>
 <enteredCommand>
  <cli>interface e0</cli>
  </enteredCommand>
  <prcResultType>
  <prcSuccess>
   <change>PRC CHANGE</change>
  </prcSuccess>
  </prcResultType>
  <oldConfigState>
  <cli></cli>
 </oldConfigState>
 <newConfigState>
  <cli>interface e0</cli>
 </newConfigState>
</changeItem>
</configChanged>
<configChanged>
 <changeInfo>
   <user>jdoe</user>
  <async>
   <port>con 0</port>
  </async>
   <when>
    <absoluteTime>2003-04-23T20:28:19.847Z</absoluteTime>
    </when>
   </changeInfo>
   <changeItem>
   <context><cli>interface e0</cli></context>
    <enteredCommand>
    <cli>ip address 10.1.1.1 255.255.255.0</cli>
    </enteredCommand>
    <prcResultType>
     <prcSuccess>
     <change>PRC CHANGE</change>
    </prcSuccess>
    </prcResultType>
    <oldConfigState/>
    <newConfigState>
     <cli>ip address 10.1.1.1 255.255.255.0</cli>
    </newConfigState>
    </changeItem>
</configChanged>
<configChanged>
<changeInfo>
 <user>jdoe</user>
  <async>
  <port>con_0</port>
 </async>
 <when>
  <absoluteTime>2003-04-23T20:29:19.847Z</absoluteTime>
 </when>
 </changeInfo>
<logComment>end test test1</logComment>
```

</configChanged> </configLoggerMsg>

# show as5400

To display the hardware details of an application server, use the **show as5400**command in privileged EXEC mode.

show as5400

| Syntax Description This command has no argumen | s or keywords. |
|------------------------------------------------|----------------|
|------------------------------------------------|----------------|

**Command Modes** Privileged EXEC (#)

| Command Modes    | Aodes Thivneged EAEC (#)                                                                                                    |                                                                                              |             |            |             |                                      |  |
|------------------|----------------------------------------------------------------------------------------------------|----------------------------------------------------------------------------------------------|-------------|------------|-------------|--------------------------------------|--|
| Command History  | Release Modification                                                                                                    |                                                                                              |             |            |             |                                      |  |
|                  | 12.4(22)T                                                                                                    | 12.4(22)T This command was introduced in a release earlier than Cisco IOS Release 12.4(22)T. |             |            |             |                                      |  |
| Usage Guidelines | The <b>show as5400</b> command provides complex troubleshooting information that pertains to the platfor shared references rather than to a specific interface. |                                                                                              |             |            |             |                                      |  |
| Examples         | The following is sample output from the <b>show as5400</b> command:                                                                                             |                                                                                              |             |            |             |                                      |  |
|                  | Router# <b>s</b>                                                                                                    | how as5400                                                                                   |             |            |             |                                      |  |
|                  | Hardware                                                                                                    |                                                                                              |             |            |             |                                      |  |
|                  | -                                                                                                    | /O Controller PL                                                                             |             | 0x8        |             |                                      |  |
|                  | Memory In                                                                                                    | interface Control                                                                            | Ter PLD vel | rsion: Uxz |             |                                      |  |
|                  | =                                                                                                    | installed:                                                                                   | 1024 MH     | В          |             |                                      |  |
|                  | =                                                                                                    | ype is :                                                                                     | DDR         |            |             |                                      |  |
|                  | Bus Watch                                                                                                    | Bus Watcher Counters                                                                         |             |            |             |                                      |  |
|                  |                                                                                                    | cor_l2cache_data_ecc_count = 0                                                               |             |            |             |                                      |  |
|                  | <pre>bad_l2cache_data_ecc_count = 0</pre>                                                                                                    |                                                                                              |             |            |             |                                      |  |
|                  | <pre>cor_l2cache_tag_ecc_count = 0 bad_l2cache_tag_ecc_count = 0</pre>                                                                                          |                                                                                              |             |            |             |                                      |  |
|                  | <pre>bad_l2cache_tag_ecc_count = 0 cor memory data ecc count = 0</pre>                                                                                          |                                                                                              |             |            |             |                                      |  |
|                  | bad memory data ecc count = 0                                                                                                    |                                                                                              |             |            |             |                                      |  |
|                  | bus errors = 0                                                                                                    |                                                                                              |             |            |             |                                      |  |
|                  | System Controller Network Interrupts:                                                                                                    |                                                                                              |             |            |             |                                      |  |
|                  | Interrupt Register is at 0xB0020040 (0x000000800000000)                                                                                                    |                                                                                              |             |            |             |                                      |  |
|                  |                                                                                                    | errupt mask 0xFF7                                                                            | CO3BEFFEOF  | CC2        |             |                                      |  |
|                  | Level Ma                                                                                                    | ed Interrupts:                                                                               | Count       | Data       | Interrupt H | Handler                              |  |
|                  |                                                                                                    | 0000000100000000                                                                             |             |            |             | (GT96124 Interrupt h)                |  |
|                  |                                                                                                    | 000000000000000000000000000000000000000                                                      |             |            |             | (GigabitEthernet0/1)                 |  |
|                  | 0 0 x                                                                                                    | 000080000000080000                                                                           | 0           |            |             | (GigabitEthernet0/0)                 |  |
|                  | 0 0 x                                                                                                    | 000004000000000000000000000000000000000                                                      | 22982406    |            |             | (Low IRQ interrupt)                  |  |
|                  |                                                                                                    | 00001000000000000                                                                            |             |            |             | (BCM1125 GPI012 - BI)                |  |
|                  |                                                                                                    | 000000000000000000000000000000000000000                                                      |             |            |             | (SB1125 Timer 3)                     |  |
|                  |                                                                                                    | :0000000000000000000000000000000000000                                                       |             |            |             | (SB1125 Timer 2)<br>(SB1125 Timer 1) |  |
|                  |                                                                                                    | 000000000000000000000000000000000000000                                                      |             |            |             | (SB1125 Timer 1)<br>(SB1125 Timer 0) |  |
|                  |                                                                                                    | 000008000000000000000000000000000000000                                                      |             |            |             | (High IRQ interrupt)                 |  |
|                  |                                                                                                    | 000008000000000000000000000000000000000                                                      |             |            |             | (OIR Interrupt)                      |  |
|                  |                                                                                                    | 000040000000000000                                                                           |             |            |             | (NRBUS Parity Error)                 |  |
|                  | 4 0 x                                                                                                    | 000020000000000000000000000000000000000                                                      | 0           | 0x00000000 | 0x608BD1EC  | (IO Error)                           |  |

0x00000400000000 0 0x00000000 0x608BD1EC (IO BUS Parity Error) 4 0x007C0000000E0C2 0 4 0x0000000 0x608C2FD8 (Spurious Intr ERROR) 0x000000000020000 0 0x00000000 0x608C3A14 (Corrected ECC Error) 4 4 0x000000000010000 0 0x00000000 0x608C2A7C (Bad ECC Error Handl) 0x0003000000000000 0 0x64A985BC 0x608C2B4C (BCM1125 Host LDT Br) 4 4 0x000000000040000 0 0x00000000 0x608C2E04 (BCM1125 IO-Bus Erro) 4 0x00000000 0x608C2BD4 (BCM1125 Host PCI Br) 6 0x0000000 0x608C2FD8 (Watchdog Timer 0 Ha) HT 600MHz Retry Count 0 BCM1125H HT Host Bridge, handle=0 BCM bridge, config=0x0 (0x00):dev, vendor id  $= 0 \times 0002166 D$ (0x04):status, command  $= 0 \times 00100107$ (0x08):class code, revid  $= 0 \times 0600003$ (0x0C):hdr, lat timer, cls  $= 0 \times 00010000$ (0x18):bus id registers  $= 0 \times 001 B0100$ (0x1C):secondary status  $= 0 \times 00000141$ (0x20):mem base/limit = 0x5FF04300 (0x30):io upper limit/base  $= 0 \times 00010001$ (0x34):capabilities ptr  $= 0 \times 00000040$ (0x38):expansion rom bar  $= 0 \times 00000000$ (0x3C):bridge ctrl  $= 0 \times 00020000$ (0x40):LDT cmd, cap id, = 0x2000008 

 (0x44):Link config/control
 = 0x20000000

 (0x48):Link frequency
 = 0x801F0423

 (0x50):SRIcmd, srirxden, sritxden = 0x50211010 (0x54):SRI tx numerator = 0x0000FFFF (0x58):SRI rx numerator = 0x0000FFFF (0x68):Error status/control = 0x00009A49(0x6C):Tx ctrl, databufalloc = 0x00041515(0xC8):Tx buffer count may = 0x00FFFFFF(0xC8):Tx buffer count max = 0x00FFFFFF (0xDC):Rx CRC expected = 0xBFFFABE0 (0xF0):Rx CRC received  $= 0 \times 7 FF3FFFD$ BCM PCI Host Bridge: bus no=0, device no=0 DeviceID=0x0001, VendorID=0x166D, Cmd=0x0146, Status=0x02A0 Cls=0x06/0x00/0x00, Rev=0x03, LatencyTimer=0x2C, CacheLineSize=0x10 BaseAddr0=0x60000008, BaseAddr1=0x00000000, MaxLat=0x00, MinGnt=0x00 SubsysDeviceID=0x0000, SubsysVendorID=0xFFFF, ErrorAddr=0x00030400 Additional Status = 0x0000020 PLX HT2PCI Bridge A for PCM Tracer & DFC 2,4,6, handle=0 PLX HT7520 bridge, config=0x0 (0x00):dev, vendor id = 0x74501022(0x08):class code, revid = 0x06040012 (0x0C):hdr. lot (0x0C):hdr, lat timer, cls = 0x00810000 (0x0C):hdr, Lat class; (0x18):bus id registers = 0xF80E0201 class status = 0x02200141 class status = 0x02200141 (0x30):10 upper --(0x34):capabilities ptr = 0x00000000 = 0x00020000 (0x40):miscellaneous  $= 0 \times 00010004$ (0x4C):prefetch ctrl  $= 0 \times 00000446$  $= 0 \times 00410008$ (0xC0):ht cmd, cap id (0xC4):link cfg/ctrl side a  $= 0 \times 00112020$ (0xC8):link cfg/ctrl side b = 0x770020D0 (0xCC):link freq ctrl side a = 0x00350422(0xD0):link freq ctrl side b = 0x00350402 PLX HT2PCI Bridge B, for DFC 1,3,5,7 (0x00):dev, vendor id = 0x74501022(0x04):status, command  $= 0 \times 02300107$ (0x08):class code, revid = 0x02300107(0x0C):hdr, lat timer, cls = 0x00810000

| (0x18):bus id registers    | = 0xF81B0F01            |
|----------------------------|-------------------------|
| (0x1C):secondary status    | = 0x022001A1            |
| (0x20):mem base/limit      | = 0x5FF05000            |
| (0x30):io upper limit/base | $= 0 \times 00010001$   |
| (0x34):capabilities ptr    | = 0x00000A0             |
| (0x3C):bridge ctrl         | $= 0 \times 00020000$   |
| (0x40):miscellaneous       | $= 0 \times 000 B 0004$ |
| (0x4C):prefetch ctrl       | $= 0 \times 00000446$   |
| RTC chip is DS1337         |                         |

The table below describes the significant fields shown in the display.

## Table 10: show as5400 Field Descriptions

| Field                             | Description                                                       |
|-----------------------------------|-------------------------------------------------------------------|
| System I/O Controller PLD version | The version of the programmable logic device (PLD) on the system. |
| Level                             | Interrupt priority level.                                         |
| Mask                              | Maskable interrupt.                                               |
| Count                             | Interrupt count.                                                  |
| Handler                           | Type of interrupt handler.                                        |
| RTC chip                          | Real time clock chip type.                                        |

## **Related Commands**

| Command | Description                                 |
|---------|---------------------------------------------|
| as      | Defines an application server on a gateway. |

## show async bootp

To display the extended BOOTP request parameters that have been configured for asynchronous interfaces, use the **show async bootp** command in privileged EXEC mode.

show async bootp

**Syntax Description** This command has no arguments or keywords.

Command Modes Privileged EXEC

| Command History | Release     | Modification                                                    |
|-----------------|-------------|-----------------------------------------------------------------|
|                 | 10.0        | This command was introduced.                                    |
|                 | 12.2(33)SRA | This command was integrated into Cisco IOS Release 12.2(33)SRA. |

## **Examples**

The following is sample output from the **show async bootp** command:

Router#

```
show async bootp
The following extended data will be sent in BOOTP responses:
bootfile (for address 192.168.1.1) "pcboot"
bootfile (for address 172.16.1.111) "dirtboot"
subnet-mask 255.255.0.0
time-offset -3600
time-server 192.168.1.1
```

The table below describes the significant fields shown in the display.

Table 11: show async bootp Field Descriptions

| Field                   | Description                                                  |
|-------------------------|--------------------------------------------------------------|
| bootfile "pcboot"       | Boot file for address 192.168.1.1 is named peboot.           |
| subnet-mask 255.255.0.0 | Subnet mask.                                                 |
| time-offset -3600       | Local time is one hour (3600 seconds) earlier than UTC time. |
| time-server 192.168.1.1 | Address of the time server for the network.                  |

| Related Commands | Command     | Description                                                                            |
|------------------|-------------|----------------------------------------------------------------------------------------|
|                  | async-bootp | Configures extended BOOTP requests for asynchronous interfaces as defined in RFC 1084. |

## show autoupgrade configuration unknown

To display all of the unknown start-up configuration lines that the auto-upgraded Cisco software image does not understand, use the **show autoupgrade configuration unknown** command in privileged EXEC mode.

show autoupgrade configuration unknown

**Syntax Description** This command has no arguments or keywords.

Command Modes Privileged EXEC (#)

| Command History | Release                      | Modification                                                |
|-----------------|------------------------------|-------------------------------------------------------------|
|                 | 12.4(15)T                    | This command was introduced.                                |
|                 | Cisco IOS XE Release<br>3.9S | This command was integrated into Cisco IOS XE Release 3.9S. |

Usage Guidelines Use the show autoupgrade configuration unknown command to view any invalid start-up configuration. This command prints invalid start-up configuration data only when run from an image which was upgraded using the Cisco IOS Auto-Upgrade Manager (AUM). This command output is useful when you are upgrading to an image with a different feature set.

**Examples** The following example shows how to view the invalid start-up configuration lines that the Cisco software image, upgraded on the device using AUM, does not understand:

```
Device# show autoupgrade configuration unknown
! Config Lines not understood by the current image:
voice-card 0
  no dspfarm
crypto pki trustpoint aum_cisco_ca
  enrollment terminal
  revocation-check none
crypto pki certificate chain aum_cisco_ca
  certificate ca 40DCB71E54EE24CBE5326F8006BBA4F6 nvram:SecureServer#A4F6CA.cer
no ip http secure-server
  transport output lat pad telnet rlogin lapb-ta mop udptn v120 ssh
Total 9 Invalid Config Lines
Device#
```

## **Related Commands**

| Command                        | Description                                                                              |
|--------------------------------|------------------------------------------------------------------------------------------|
| upgrade automatic abortversion | Cancels a scheduled reloading of the device with a new Cisco software image.             |
| upgrade automatic getversion   | Downloads a Cisco software image directly from www.cisco.com or from a non-Cisco server. |
| upgrade automatic runversion   | Reloads the device with a new Cisco software image.                                      |

# show bcm560x

To display the BCM560x hardware table information, use the **show bcm560X** command in user EXEC or privileged EXEC mode.

| show | bcm560x | name | {offset | all} | [raw] |  |
|------|---------|------|---------|------|-------|--|
|------|---------|------|---------|------|-------|--|

| Syntax Description | name   | Displays the bcm50x hardware table name. The hardware table name can be VLAN table name (VTABLE) or Port based VLAN table name (PTABLE): |
|--------------------|--------|----------------------------------------------------------------------------------------------------|
|                    | offset | Hardware table number. Range is from 0 to 65535                                                                                          |
|                    | all    | Displays all the bcm560x hardware table names.                                                                                           |
|                    | raw    | (Optional) Displays the bcm560x hardware table names.                                                                                    |

Command Modes User EXEC (>) Privileged EXEC (#)

| Command History | Release   | Modification                                                                       |
|-----------------|-----------|------------------------------------------------------------------------------------|
|                 | 12.4(15)T | This command was introduced in a release earlier than Cisco IOS Release 12.4(15)T. |

## Examples

The following is sample output from the **show bcm560X all**command:

Router# show bcm560x VTABLE all

```
Router# VTABLE.0[0x1]: <VLAN_TAG=1,PORT_BITMAP=0xA000008,UT_PORT_BITMAP=8,MOD_BMAP=0>
*Mar 11 08:07:29.863: VTABLE.0[0x2]:
<VLAN_TAG=2,PORT_BITMAP=0xA000000,UT_PORT_BITMAP=0,MOD_BMAP=0>
*Mar 11 08:07:29.863: VTABLE.0[0x3]:
<VLAN_TAG=0x401,PORT_BITMAP=0xA000000,UT_PORT_BITMAP=0,MOD_BMAP=0>
*Mar 11 08:07:29.867: VTABLE.0[0x4]:
<VLAN_TAG=0xFFF,PORT_BITMAP=0x8000000,UT_PORT_BITMAP=0x8000000,MOD_BMAP=0>
*Mar 11 08:07:29.867:
```

## show bootflash:

To display information about the bootflash: file system, use the **show bootflash:** command in user EXEC or privileged EXEC mode.

| show bootflash: | -[{ | all | chips | filesys | }] | l |
|-----------------|-----|-----|-------|---------|----|---|
|-----------------|-----|-----|-------|---------|----|---|

| Syntax Description | all (Opt                              | (Optional) Displays all possible Flash information.                                             |  |  |  |
|--------------------|---------------------------------------|-------------------------------------------------------------------------------------------------|--|--|--|
|                    | chips (Opt                            | (Optional) Displays information about the Flash chip.                                           |  |  |  |
|                    | filesys (Opt                          | (Optional) Displays information about the file system.                                          |  |  |  |
| Command Default    | This command has no default settings. |                                                                                                 |  |  |  |
| Command Modes      | User EXEC Privileged EXEC             |                                                                                                 |  |  |  |
| Command History    | Release                               | e Modification                                                                                  |  |  |  |
|                    | 12.2(14)SX                            | SX Support for this command was introduced on the Supervisor Engine 720.                        |  |  |  |
|                    | 12.2(17d)SXE                          | d)SXB Support for this command on the Supervisor Engine 2 was extended to Release 12.2(17d)SXB. |  |  |  |
|                    | 12.2(33)SRA                           | SRA This command was integrated into Cisco IOS Release 12.2(33)SRA.                             |  |  |  |
|                    |                                       |                                                                                                 |  |  |  |

#### **Examples**

This example shows how to display information about the file system status:

```
Router>
show bootflash: filesys
-----FILE SYSTEM STATUS------
 Device Number = 0
DEVICE INFO BLOCK: bootflash
                = 6887635 File System Vers = 10000
 Magic Number
                                                         (1.0)
 Length
                    = 1000000 Sector Size = 40000
 Programming Algorithm = 39
                                Erased State
                                               = FFFFFFFF
 File System Offset = 40000
                               Length = F40000
 MONLIB Offset
                    = 100
                               Length = C628
 Bad Sector Map Offset = 3FFF8
                               Length = 8
 Squeeze Log Offset = F80000
                              Length = 40000
 Squeeze Buffer Offset = FC0000
                               Length = 40000
 Num Spare Sectors
                   = 0
   Spares:
STATUS INFO:
 Writable
 NO File Open for Write
```

```
Complete Stats
 No Unrecovered Errors
 No Squeeze in progress
USAGE INFO:
               = 917CE8 Bytes Available = 628318
 Bytes Used
                    Spared Sectors = 0
 Bad Sectors = 0
 OK Files
               = 2
                         Bytes = 917BE8
 Deleted Files = 0
                        Bytes = 0
 Files w/Errors = 0
                        Bytes = 0
Router>
```

This example shows how to display image information:

```
Router>

show bootflash:

-#- ED --type-- --crc--- -seek-- nlen -length- -----date/time----- name

1 .. image 8C5A393A 237E3C 14 2063804 Aug 23 1999 16:18:45 c6msfc-boot-mz

2 .. image D86EE0AD 957CE8 9 7470636 Sep 20 1999 13:48:49 rp.halley

Router>
```

This example shows how to display all bootflash information:

```
Router>
show bootflash: all
-#- ED --type-- --crc--- -seek-- nlen -length- ----date/time----- name
1 .. image 8C5A393A 237E3C 14 2063804 Aug 23 1999 16:18:45 c6msfc-boot-
mz
2
    .. image
              D86EE0AD 957CE8
                                  9 7470636 Sep 20 1999 13:48:49 rp.halley
6456088 bytes available (9534696 bytes used)
----- FILE SYSTEM STATUS------
Device Number = 0
DEVICE INFO BLOCK: bootflash
 Magic Number= 6887635File System Vers = 10000Length= 1000000Sector Size= 40000Programming Algorithm= 39Erased State= FFFFFFFF
                                                              (1.0)
 File System Offset = 40000 Length = F40000
 MONLIB Offset
                      = 100
                                  Length = C628
 Bad Sector Map Offset = 3FFF8
                                  Length = 8
  Squeeze Log Offset = F80000
                                   Length = 40000
  Squeeze Buffer Offset = FC0000 Length = 40000
 Num Spare Sectors
                      = 0
   Spares:
STATUS INFO:
 Writable
  NO File Open for Write
 Complete Stats
 No Unrecovered Errors
 No Squeeze in progress
USAGE INFO:
 Bytes Usea
Bad Sectors = 0
Tiles = 2
                = 917CE8 Bytes Available = 628318
                          Spared Sectors = 0
                          Bytes = 917BE8
 Deleted Files = 0 Bytes = 0
 Files w/Errors = 0
                         Bytes = 0
```

## **Related Commands**

| Command | Description                                                      |  |
|---------|------------------------------------------------------------------|--|
| delete  | Marks files on bootflash for deletion.                           |  |
| squeeze | Removes files from bootflash that have been marked for deletion. |  |

Router>

## show bootvar

To display the contents of the BOOT variable, the name of the configuration file pointed to by the CONFIG\_FILE variable, the contents of the BOOTLDR variable, and the configuration register setting, use the **show bootvar** command in user EXEC or privileged EXEC mode.

show bootvar

**Syntax Description** This command has no arguments or keywords.

Command Modes User EXEC Privileged EXEC

 Command History
 Release
 Modification

 11.3 AA
 This command was introduced.

 12.2(14)SX
 Support for this command was implemented on the Supervisor Engine 720.

 12.2(17d)SXB
 Support for this command on the Supervisor Engine 2 was integrated into Release

 12.2(17d)SXB
 Support for this command on the Supervisor Engine 2 was integrated into Release

 12.2(33)SRA
 This command was integrated into Cisco IOS Release 12.2(33)SRA.

Usage Guidelines

## ines Supported Platforms Other than the Cisco 7600 Series Router

The show bootvar command replaces the show bootcommand.

The **show bootvar** command allows you to view the current settings for the following variables:

- BOOT
- CONFIG\_FILE
- BOOTLDR

The BOOT variable specifies a list of bootable images on various devices. The CONFIG\_FILE variable specifies the configuration file used during system initialization. The BOOTLDR variable specifies the flash device and filename containing the rxboot image that ROM uses for booting. You set these variables with the **boot system**, **boot config**, and **boot bootldr** global configuration commands, respectively.

When you use this command on a device with multiple Route Switch Processor (RSP) cards (Dual RSPs), this command also shows you the variable settings for both the primary and secondary RSP card.

## **Cisco 7600 Series Router**

The **show bootvar** command displays information about the BOOT environmental variable.

The command output depends on how you configure the boot statement as follows:

- If you enter the **boot system flash bootflash:** *sup720\_image* command in the boot configuration, then the **show bootvar** command output displays the bootflash information.
- If you enter the **boot system flash sup-bootflash:** *sup720\_image* command in the boot configuration, then the **show bootvar** command output displays the sup-bootflash information. This action is the correct way of configuring the boot statement.

The **show bootvar** command is available from the switch processor command-line interface (CLI) and the route processor CLI. From the switch processor CLI, the display is always bootflash. With either the bootflash or the sup-bootflash boot statement, the switch boots correctly. You should use sup-bootflash in the boot configuration statement because the image is stored in the switch processor bootflash; the route processor sees the image as sup-bootflash.

The number displayed after the image name (for example, c6sup12-js-mz.121-13.E,12) indicates the number of times that the Cisco 7600 series router tries to reboot the file before giving up.

#### **Examples**

#### Supported Platforms Other than the Cisco 7600 Series Router

The following is sample output from the **show bootvar** command:

```
Router# show bootvar
BOOT variable =
CONFIG_FILE variable = nvram:
Current CONFIG_FILE variable = slot0:router-config
BOOTLDR variable not exist
Configuration register is 0x0
```

In this example, the BOOT variable contains a null string; that is no bootable images are specified.

The CONFIG\_FILE variable points to the configuration file in NVRAM as the startup (initialization) configuration. The run-time value for the CONFIG\_FILE variable points to the router-configuration file on the flash memory card inserted in the first slot of the RSP card. That is, during the run-time configuration, you have modified the CONFIG\_FILE variable using the **boot config** command, but you have not saved the run-time configuration to the startup configuration. To save your run-time configuration to the startup configuration, use the **copy system:running-config nvram:startup-config** command. If you do not save the run-time configuration to the startup configuration, then the system reverts to the saved CONFIG\_FILE variable setting for initialization information upon reload. In this sample, the system reverts to NVRAM for the startup configuration file.

The BOOTLDR variable does not yet exist. That is, you have not created the BOOTLDR variable using the **boot bootldr** global configuration command.

The following example is output from the **show bootvar** command for a Cisco 7513 router configured for high system availability (HSA):

```
Router# show bootvar
BOOT variable =
CONFIG_FILE variable =
Current CONFIG_FILE variable =
BOOTLDR variable does not exist
Configuration register is 0x0
current is in slot 7
BOOT variable =
CONFIG_FILE variable =
BOOTLDR variable does not exist
Configuration register is 0x0
```

The table below describes the significant fields shown in the displays.

L

## Table 12: show bootvar Field Descriptions

| Field                        | Description                                                                                                    |
|------------------------------|----------------------------------------------------------------------------------------------------|
| BOOT variable                | Displays a list of specified bootable images.                                                                                                   |
| CONFIG_FILE variable         | Indicates where to locate the startup (initialization) configuration file.                                                                      |
| Current CONFIG_FILE variable | Identifies the run-time configuration file.                                                                                                    |
| BOOTLDR variable             | Identifies the location of the boot image that ROM uses for booting, if it is specified.                                                        |
| Configuration register       | Specifies router behavior, such as how the router boots, options while booting, and console speed (baud rate for a terminal emulation session). |
| current is in slot 7         | Indicates the slot where the redundant system is located in HSA configurations.                                                                 |

## **Cisco 7600 Series Router**

This example shows how to display information about the BOOT environment variable:

```
Router#
show bootvar
BOOT variable = sup-bootflash:c6sup12-js-mz.121-13.E,12
CONFIG_FILE variable =
BOOTLDR variable = bootflash:c6msfc2-boot-mz.121-13.E.bin
Configuration register is 0x2102
Standby is up
Standby has 112640K/18432K bytes of memory.
Standby BOOT variable = bootflash:c6sup12-js-mz.121-13.E,12
Standby CONFIG_FILE variable =
Standby BOOTLDR variable = bootflash:c6msfc2-boot-mz.121-13.E.bin
Standby Configuration register is 0x2102
```

The number displayed after the image name (for example, c6sup12-js-mz.121-13.E,12) indicates the number of times that the Cisco 7600 series router tries to reboot the file before giving up.

| Related Commands | Command        | Description                                                                                                    |
|------------------|----------------|----------------------------------------------------------------------------------------------------|
|                  | boot bootldr   | Specifies the location of the boot image that ROM uses for booting.                                                                         |
|                  | boot bootstrap | Configures the filename that is used to boot a secondary bootstrap image.                                                                   |
|                  | boot config    | Specifies the device and filename of the configuration file from which the router configures itself during initialization (startup).        |
|                  | boot system    | Specifies the system image that the router loads at startup.                                                                                |
|                  | сору           | Copies a file from source to a destination.                                                                                                 |
|                  | show version   | Displays the configuration of the system hardware, the software version, the names and sources of configuration files, and the boot images. |

# show buffers

To display detailed information about the buffer pools on the network server when Cisco IOS, Cisco IOS Software Modularity, or Cisco IOS XE images are running, use the **show buffers** command in user EXEC or privileged EXEC mode.

**show buffers** [{address *hex-address* | **failures** | **pool** *pool-name* | **detailed** | **processes** | {all | assigned [*process-id*] | **free** | **old** | **input-interface** *interface-type interface-number*} | [**pool** *pool-name*]} [{**dump** | **header** | **packet** | **location** *pool-location*}]]

## Cisco Catalyst 4500e Series Switches running IOS XE software

show buffers [detailed process id {address *hex-address* | all | assigned | failures | free | input-interface interface-type interface-number | old | pool pool-name } [{dump | header | packet | location pool-location}]]

| Syntax Description | address          | (Optional) Displays buffers at a specified address.                                                                                                    |
|--------------------|------------------|----------------------------------------------------------------------------------------------------|
|                    | hex-address      | (Optional) Address in hexadecimal notation.                                                                                                    |
|                    | failures         | (Optional) Displays buffer allocation failures.                                                                                                    |
|                    | pool             | (Optional) Displays buffers in a specified buffer pool.                                                                                                    |
|                    | pool-name        | (Optional) Name of buffer pool.                                                                                                    |
|                    | detailed process | (Optional) Displays detailed buffer information.                                                                                                    |
|                    | processes        | (Optional) For Cisco IOS Software Modularity images only. Displays buffers connected to Packet Manager.                                                               |
|                    | all              | (Optional) Displays all buffers.                                                                                                    |
|                    | assigned         | (Optional) Displays the buffers in use.                                                                                                    |
|                    | process-id       | (Optional) For Cisco IOS Software Modularity images only. POSIX process identifier.                                                                                   |
|                    | free             | (Optional) Displays the buffers available for use.                                                                                                    |
|                    | old              | (Optional) Displays buffers older than one minute.                                                                                                    |
|                    | input-interface  | (Optional) Displays interface pool information. If an interface type is specified and this interface has its own buffer pool, information for that pool is displayed. |
|                    | interface-type   | (Optional) Interface type.                                                                                                    |
|                    | interface-number | (Optional) Interface number.                                                                                                    |
|                    | dump             | (Optional) Displays the buffer header and all data.                                                                                                    |
|                    | header           | (Optional) Displays the buffer header only.                                                                                                    |
|                    | packet           | (Optional) Displays the buffer header and packet data.                                                                                                    |

|                                  | location pool-locati                                                                                                    | ion (Optional) Displays all the buffer pools in a given location. The global buffer pools come first, followed up with process-level buffer pools.                                                                                                    |
|----------------------------------|----------------------------------------------------------------------------------------------------|----------------------------------------------------------------------------------------------------|
| Usage Guidelines                 |                                                                                                    |                                                                                                    |
|                                  | 2                                                                                                    | e <b>show buffers input-interface</b> [ <b>packet</b>   <b>dump</b> ] command, some of the data packets ar<br>rrectly because of the way packets are assembled for display on the CLI.                                                                                                    |
| Command Default<br>Command Modes | the pointers are de-ref<br>For example, in the <b>sh</b><br>addresses might not m<br>secondary means such<br>command must valida | ry location of the header and data for the packet are stored in local memory. By the time<br>ferenced, it is possible that the memory storing the header or packet data is overwritten.<br><b>how buffers input-interface packet</b> command output, the source and destination<br>match the actual source and destination address if the packet data were decoded by some<br>in as analyzing manually or by other means. It is recommended that the users of this<br>ate packets by a secondary means.<br>ified, all buffer pool information is displayed. |
|                                  | Privileged EXEC (#)                                                                                                    |                                                                                                    |
| Command History                  | Release                                                                                                    | Modification                                                                                                    |
|                                  | 10.0                                                                                                    | This command was introduced.                                                                                                    |
|                                  | 12.3                                                                                                    | The option to filter display output based on specific buffer pools was expanded.                                                                                                    |
|                                  | 12.2(18)SXF4                                                                                                    | Two additional fields were added to the output to support Cisco IOS Software Modularity.                                                                                                    |
|                                  | 12.2(33)SRA                                                                                                    | This command was integrated into Cisco IOS Release 12.2(33)SRA.                                                                                                    |
|                                  | Cisco IOS XE Releas                                                                                                    | se 3.1.0.SG This command was introduced on the Cisco Catalyst 4500e Serfies Switches                                                                                                    |

## **Cisco IOS Software**

The following is sample output from the **show buffers** command with no arguments, showing all buffer pool information:

with support for the detailed process command option.

```
Router# show buffers
Buffer elements:
    398 in free list (500 max allowed)
    1266 hits, 0 misses, 0 created
Public buffer pools:
Small buffers, 104 bytes (total 50, permanent 50):
    50 in free list (20 min, 150 max allowed)
    551 hits, 0 misses, 0 trims, 0 created
Middle buffers, 600 bytes (total 25, permanent 25):
    25 in free list (10 min, 150 max allowed)
```

39 hits, 0 misses, 0 trims, 0 created Big buffers, 1524 bytes (total 50, permanent 50): 49 in free list (5 min, 150 max allowed) 27 hits, 0 misses, 0 trims, 0 created VeryBig buffers, 4520 bytes (total 10, permanent 10): 10 in free list (0 min, 100 max allowed) 0 hits, 0 misses, 0 trims, 0 created Large buffers, 5024 bytes (total 0, permanent 0): 0 in free list (0 min, 10 max allowed) 0 hits, 0 misses, 0 trims, 0 created Huge buffers, 18024 bytes (total 0, permanent 0): 0 in free list (0 min, 4 max allowed) 0 hits, 0 misses, 0 trims, 0 created Interface buffer pools: Ethernet0 buffers, 1524 bytes (total 64, permanent 64): 16 in free list (0 min, 64 max allowed) 48 hits, 0 fallbacks 16 max cache size, 16 in cache Ethernet1 buffers, 1524 bytes (total 64, permanent 64): 16 in free list (0 min, 64 max allowed) 48 hits, 0 fallbacks 16 max cache size, 16 in cache SerialO buffers, 1524 bytes (total 64, permanent 64): 16 in free list (0 min, 64 max allowed) 48 hits, 0 fallbacks 16 max cache size, 16 in cache Serial1 buffers, 1524 bytes (total 64, permanent 64): 16 in free list (0 min, 64 max allowed) 48 hits, 0 fallbacks 16 max cache size, 16 in cache TokenRingO buffers, 4516 bytes (total 48, permanent 48): 0 in free list (0 min, 48 max allowed) 48 hits, 0 fallbacks 16 max cache size, 16 in cache TokenRing1 buffers, 4516 bytes (total 32, permanent 32): 32 in free list (0 min, 48 max allowed) 16 hits, 0 fallbacks 0 failures (0 no memory)

The following is sample output from the **show buffers** command with no arguments, showing only buffer pool information for Huge buffers. This output shows a highest total of five Huge buffers created five days and 18 hours before the command was issued.

```
Router# show buffers
Huge buffers, 18024 bytes (total 5, permanent 0, peak 5 @ 5d18h):
    4 in free list (3 min, 104 max allowed)
    0 hits, 1 misses, 101 trims, 106 created
    0 failures (0 no memory)
```

The following is sample output from the **show buffers** command with no arguments, showing only buffer pool information for Huge buffers. This output shows a highest total of 184 Huge buffers created one hour, one minute, and 15 seconds before the command was issued.

```
Router# show buffers
Huge buffers, 65280 bytes (total 4, permanent 2, peak 184 @ 01:01:15):
    4 in free list (0 min, 4 max allowed)
    32521 hits, 143636 misses, 14668 trims, 14670 created
    143554 failures (0 no memory)
```

The following is sample output from the **show buffers** command with an interface type and interface number:

```
Router# show buffers Ethernet 0
Ethernet0 buffers, 1524 bytes (total 64, permanent 64):
16 in free list (0 min, 64 max allowed)
48 hits, 0 fallbacks
```

16 max cache size, 16 in cache

The table below describes the significant fields shown in the display.

Table 13: show buffers (Cisco IOS Software) Field Descriptions

| Field               | Description                                                                                                    |  |
|---------------------|----------------------------------------------------------------------------------------------------|--|
| Buffer elements     | Small structures used as placeholders for buffers in internal operating system queues.<br>Used when a buffer may need to be on more than one queue.                                                                                      |  |
| free list           | Total number of the currently unallocated buffer elements.                                                                                                    |  |
| max allowed         | Maximum number of buffers that are available for allocation.                                                                                                    |  |
| hits                | Count of successful attempts to allocate a buffer when needed.                                                                                                    |  |
| misses              | Count of buffer allocation attempts that resulted in growing the buffer pool to allocate a buffer.                                                                                                    |  |
| created             | Count of new buffers created to satisfy buffer allocation attempts when the available buffers in the pool have already been allocated.                                                                                                   |  |
| Public Buffer Pools |                                                                                                    |  |
| Small buffers       | Buffers that are 104 bytes long.                                                                                                    |  |
| Middle buffers      | Buffers that are 600 bytes long.                                                                                                    |  |
| Big buffers         | Buffers that are 1524 bytes long.                                                                                                    |  |
| VeryBig buffers     | Buffers that are 4520 bytes long.                                                                                                    |  |
| Large buffers       | Buffers that are 5024 bytes long.                                                                                                    |  |
| Huge buffers        | Buffers that are 18,024 bytes long.                                                                                                    |  |
| total               | Total number of this type of buffer.                                                                                                    |  |
| permanent           | Number of these buffers that are permanent.                                                                                                    |  |
| peak                | Maximum number of buffers created (highest total) and the time when that peak occurred. Formats include weeks, days, hours, minutes, and seconds. Not all systems report a peak value, which means this field may not display in output. |  |
| free list           | Number of available or unallocated buffers in that pool.                                                                                                    |  |
| min                 | Minimum number of free or unallocated buffers in the buffer pool.                                                                                                    |  |
| max allowed         | Maximum number of free or unallocated buffers in the buffer pool.                                                                                                    |  |
| hits                | Count of successful attempts to allocate a buffer when needed.                                                                                                    |  |

| Field                  | Description                                                                                                    |  |
|------------------------|----------------------------------------------------------------------------------------------------|--|
| misses                 | Count of buffer allocation attempts that resulted in growing the buffer pool in order to allocate a buffer.                                                                                                    |  |
| trims                  | Count of buffers released to the system because they were not being used. This field<br>is displayed only for dynamic buffer pools, not interface buffer pools, which are<br>static.                                                                                                    |  |
| created                | Count of new buffers created in response to misses. This field is displayed only for dynamic buffer pools, not interface buffer pools, which are static.                                                                                                    |  |
| Interface Buffer Pools |                                                                                                    |  |
| total                  | Total number of this type of buffer.                                                                                                    |  |
| permanent              | Number of these buffers that are permanent.                                                                                                    |  |
| free list              | Number of available or unallocated buffers in that pool.                                                                                                    |  |
| min                    | Minimum number of free or unallocated buffers in the buffer pool.                                                                                                    |  |
| max allowed            | Maximum number of free or unallocated buffers in the buffer pool.                                                                                                    |  |
| hits                   | Count of successful attempts to allocate a buffer when needed.                                                                                                    |  |
| fallbacks              | Count of buffer allocation attempts that resulted in falling back to the public buffer pool that is the smallest pool at least as big as the interface buffer pool.                                                                                                    |  |
| max cache size         | Maximum number of buffers from the pool of that interface that can be in the buffer<br>pool cache of that interface. Each interface buffer pool has its own cache. These are<br>not additional to the permanent buffers; they come from the buffer pools of the<br>interface. Some interfaces place all of their buffers from the interface pool into the<br>cache. In this case, it is normal for the free list to display 0. |  |
| failures               | Total number of times a buffer creation failed. The failure may have occurred because<br>of a number of different reasons, such as low processor memory, low IOMEM, or<br>no buffers in the pool when called from interrupt context.                                                                                                    |  |
| no memory              | Number of times there has been low memory during buffer creation. Low or no memory during buffer creation may not necessarily mean that buffer creation failed; memory can be obtained from an alternate resource such as a fallback pool.                                                                                                    |  |

## **Cisco IOS Software Modularity**

The following is sample output from the **show buffers** command using a Cisco IOS Modularity image from Cisco IOS Release 12.2(18)SXF4 and later releases. Two new output fields were introduced--Public buffer heads and Temporary buffer heads--and are shown within comments in the following sample output.

```
Router# show buffers
Buffer elements:
500 in free list (500 max allowed)
```

```
106586 hits, 0 misses, 0 created
Public buffer pools:
Small buffers, 104 bytes (total 50, permanent 50, peak 54 @ 1d13h):
    49 in free list (20 min, 150 max allowed)
    54486 hits, 0 misses, 4 trims, 4 created
    0 failures (0 no memory)
Middle buffers, 600 bytes (total 25, permanent 25, peak 27 @ 1d13h):
   25 in free list (10 min, 150 max allowed)
    20 hits, 0 misses, 2 trims, 2 created
    0 failures (0 no memory)
Big buffers, 1536 bytes (total 50, permanent 50):
    50 in free list (40 min, 150 max allowed)
    6 hits, 0 misses, 0 trims, 0 created
    0 failures (0 no memory)
VeryBig buffers, 4520 bytes (total 10, permanent 10):
   10 in free list (0 min, 100 max allowed)
    0 hits, 0 misses, 0 trims, 0 created
    0 failures (0 no memory)
Large buffers, 5024 bytes (total 0, permanent 0):
   0 in free list (0 min, 10 max allowed)
    0 hits, 0 misses, 0 trims, 0 created
    0 failures (0 no memory)
Huge buffers, 18024 bytes (total 1, permanent 0, peak 1 @ 1d13h):
    0 in free list (0 min, 4 max allowed)
    1 hits, 0 misses, 0 trims, 0 created
    0 failures (0 no memory)
! Start of Cisco IOS Software Modularity fields
Public buffer headers:
Header buffers, 880 bytes (total 1000, peak 142 @ 1d13h):
    864 in permanent free list
   142 hits, 0 misses
Temporary buffer headers:
Header buffers, 896 bytes (total 0):
    0 in free list
    0 hits, 0 misses, 0 trims, 0 created
   0 failures
! End of Cisco IOS Software Modularity fields
Interface buffer pools:
Logger Pool buffers, 600 bytes (total 150, permanent 150):
    150 in free list (150 min, 150 max allowed)
    22 hits, 0 misses
```

The table below describes the significant fields shown in the display that are different from the fields in the first table.

| Field                 | Description                                                                                                 |  |  |
|-----------------------|----------------------------------------------------------------------------------------------------|--|--|
| Public Buffer Headers |                                                                                                    |  |  |
| Header buffers        | Buffers that are 880 bytes long.                                                                            |  |  |
| total                 | Total number of this type of buffer.                                                                        |  |  |
| permanent free list   | Number of available or unallocated permanent header buffers.                                                |  |  |
| hits                  | Count of successful attempts to allocate a header buffer when needed.                                       |  |  |
| misses                | Count of buffer allocation attempts that resulted in growing the buffer pool in order to allocate a buffer. |  |  |

Table 14: show buffers (Cisco IOS Software Modularity) Field Descriptions

| Field                    | Description                                                                                                    |  |
|--------------------------|----------------------------------------------------------------------------------------------------|--|
| Temporary Buffer Headers |                                                                                                    |  |
| Header buffers           | Buffers that are 896 bytes long.                                                                                                    |  |
| total                    | Total number of this type of buffer.                                                                                                    |  |
| free list                | Number of available or unallocated header buffers in that pool.                                                                                                    |  |
| hits                     | Count of successful attempts to allocate a buffer when needed.                                                                                                    |  |
| misses                   | Count of buffer allocation attempts that resulted in growing the buffer pool in order to allocate a buffer.                                                                        |  |
| trims                    | Count of buffers released to the system because they were not being used. This field is displayed only for dynamic buffer pools, not interface buffer pools, which are static.     |  |
| created                  | Count of new buffers created in response to misses. This field is displayed only for dynamic buffer pools, not interface buffer pools, which are static.                           |  |
| failures                 | Total number of allocation requests that have failed because no buffer was<br>available for allocation; the datagram was lost. Such failures normally occur at<br>interrupt level. |  |

## **Cisco Catalyst 4500e Series Switches running IOS XE software**

The following is sample output from the **show buffers** command on a Cisco Catalyst 4500e switch, using a Cisco IOS image from Cisco IOS XE Release 3.1.0.SG and later releases. PDS Public buffers and Packet information was added--and are shown within comments in the following sample output.

```
Switch#show buffers
PDS public buffers
Public buffer pools:
Packet buffer, 2048 bytes (total 1000, permanent 1000):
    1000 in free list (1000 max allowed)
Header pools:
Packet Header Memory, 0 bytes (total 0, permanent 0):
    0 in free list (0 max allowed)
Buffer Header Memory, 0 bytes (total 0, permanent 0):
     0 in free list (0 max allowed)
IOSd private buffers:
Buffer elements:
    354 in free list (500 max allowed)
     27134 hits, 0 misses, 500 created
Public buffer pools:
Small buffers, 104 bytes (total 134, permanent 50, peak 134 @ 01:04:39):
     134 in free list (20 min, 150 max allowed)
     2554 hits, 28 misses, 0 trims, 84 created
     0 failures (0 no memory)
Middle buffers, 600 bytes (total 52, permanent 25, peak 52 @ 01:04:39):
     52 in free list (10 min, 150 max allowed)
     61 hits, 9 misses, 0 trims, 27 created
     0 failures (0 no memory)
Big buffers, 1536 bytes (total 50, permanent 50):
```

50 in free list (5 min, 150 max allowed) 157 hits, 0 misses, 0 trims, 0 created 0 failures (0 no memory) VeryBig buffers, 4520 bytes (total 10, permanent 10): 10 in free list (0 min, 100 max allowed) 0 hits, 0 misses, 0 trims, 0 created 0 failures (0 no memory) Large buffers, 5024 bytes (total 0, permanent 0): 0 in free list (0 min, 10 max allowed) 0 hits, 0 misses, 0 trims, 0 created 0 failures (0 no memory) Huge buffers, 18024 bytes (total 0, permanent 0): 0 in free list (0 min, 4 max allowed) 0 hits, 0 misses, 0 trims, 0 created 0 failures (0 no memory) Interface buffer pools: CF Small buffers, 104 bytes (total 100, permanent 100): 100 in free list (100 min, 200 max allowed) 0 hits, 0 misses, 0 trims, 0 created 0 failures (0 no memory) BIPC small buffers, 128 bytes (total 250, permanent 250): 250 in free list (250 min, 250 max allowed) 92 hits, 0 misses, 0 trims, 0 created 0 failures (0 no memory) BIPC middle buffers, 600 bytes (total 300, permanent 300): 300 in free list (300 min, 300 max allowed) 36 hits, 0 misses, 0 trims, 0 created 0 failures (0 no memory) CF Middle buffers, 600 bytes (total 100, permanent 100): 100 in free list (100 min, 200 max allowed) 0 hits, 0 misses, 0 trims, 0 created 0 failures (0 no memory) Syslog ED Pool buffers, 600 bytes (total 132, permanent 132): 131 in free list (132 min, 132 max allowed) 5 hits, 0 misses CF Big buffers, 1536 bytes (total 25, permanent 25): 25 in free list (25 min, 50 max allowed) 0 hits, 0 misses, 0 trims, 0 created 0 failures (0 no memory) BIPC buffers, 4096 bytes (total 2, permanent 2): 2 in free list (1 min, 8 max allowed) 0 hits, 0 misses, 0 trims, 0 created 0 failures (0 no memory) IPC Emergency buffers, 4096 bytes (total 301, permanent 300, peak 302 @ 01:05:07): 301 in free list (300 min, 300 max allowed) 39 hits, 1 fallbacks, 66 trims, 67 created 0 failures (0 no memory) 0 max cache size, 0 in cache 0 hits in cache, 0 misses in cache CF VeryBig buffers, 4520 bytes (total 2, permanent 2): 2 in free list (2 min, 4 max allowed) 0 hits, 0 misses, 0 trims, 0 created 0 failures (0 no memory) CF Large buffers, 5024 bytes (total 1, permanent 1): 1 in free list (1 min, 2 max allowed) 0 hits, 0 misses, 0 trims, 0 created 0 failures (0 no memory) BIPC Medium buffers, 16384 bytes (total 5, permanent 5): 5 in free list (5 min, 5 max allowed) 0 hits, 0 misses, 0 trims, 0 created 0 failures (0 no memory) BIPC Large buffers, 65535 bytes (total 2, permanent 2): 2 in free list (2 min, 2 max allowed) 0 hits, 0 misses, 0 trims, 0 created

0 failures (0 no memory) IPC small buffers, 128 bytes (total 250, permanent 250): 228 in free list (250 min, 250 max allowed) 124 hits, 0 fallbacks 0 max cache size, 0 in cache 0 hits in cache, 0 misses in cache IPC middle buffers, 600 bytes (total 200, permanent 200): 200 in free list (200 min, 200 max allowed) 293 hits, 0 fallbacks 0 max cache size, 0 in cache O hits in cache, O misses in cache IPC buffers, 4096 bytes (total 300, permanent 300): 298 in free list (300 min, 300 max allowed) 72 hits, 0 fallbacks 0 max cache size, 0 in cache 0 hits in cache, 0 misses in cache IPC Medium buffers, 16384 bytes (total 30, permanent 30): 30 in free list (30 min, 30 max allowed) 100 hits, 0 fallbacks 0 max cache size, 0 in cache 0 hits in cache, 0 misses in cache IPC Large buffers, 65535 bytes (total 13, permanent 13): 11 in free list (13 min, 13 max allowed) 19 hits, 0 misses 0 max cache size, 0 in cache 0 hits in cache, 0 misses in cache Header pools: Catalyst 4000 buffers, 0 bytes (total 14600, permanent 14600): 14600 in free list (0 min, 14601 max allowed) 14600 hits, 0 misses, 0 trims, 0 created 0 failures (0 no memory) Switch#

The following is sample shows how to run the **show buffers detailed** command on a Cisco Catalyst 4500e switch, using a Cisco IOS image from Cisco IOS XE Release 3.1.0.SG and later releases and the various keywords and arguments (Explained in the Syntax Description Table) available.

```
Switch#
Switch#show buffers ?
  detailed Show detailed buffer statistics
           Output modifiers
  <cr>
Switch#show buffers detailed ?
  process Show detailed process buffer info
Switch#show buffers detailed process ?
 iosd IOSd Process
Switch#show buffers detailed process iosd ?
  address
                 Buffer at a given address
  all
                  All buffers
  assigned
                  Buffers in use
                 Buffer allocation failures
  failures
                  Buffers available for use
  free
  input-interface Buffers assigned to an input interface
                  Buffers older than one minute
  old
  pool
                  Buffers in a specified pool
                  Output modifiers
  <cr>
```

## show c2600

To display information for troubleshooting the Cisco 2600 series router, use the **show c2600** command in EXEC mode.

show c2600

Syntax Description This command has no arguments or keywords.

Command Modes EXEC

| Command History | Release     | Modification                                                    |
|-----------------|-------------|-----------------------------------------------------------------|
|                 | 11.3 XA     | This command was introduced.                                    |
|                 | 12.2(33)SRA | This command was integrated into Cisco IOS Release 12.2(33)SRA. |

**Usage Guidelines** The **show c2600** command provides complex troubleshooting information that pertains to the platform's shared references rather than to a specific interface.

```
Examples
```

The following is sample output from the **show c2600** command:

```
Router# show c2600
C2600 Platform Information:
Interrupts:
```

```
Assigned Handlers...
 Vect Handler # of Ints Name
   00 801F224C 00000000 Xilinx bridge error interrupt
   01 801DE768 0D3EE155 MPC860 TIMER INTERRUPT
02 801E94E0 0000119E 16552 Con/Aux Interrupt
   04 801F0D94 00000000 PA Network Management Int Handler
   05 801E6C34 00000000 Timebase Reference Interrupt
   06 801F0DE4 00002C1A PA Network IO Int Handler
                 0000015D
   07
       801F0EA0
                            MPC860 CPM INTERRUPT
   14 801F224C
                 00000000
                            Xilinx bridge error interrupt
 IOS Priority Masks...
 Level 00 = [ EF020000 ]
 Level 01 = [ EC020000 ]
 Level 02 = [ E8020000 ]
 Level 03 = [ E0020000 ]
 Level 04 = [ E0020000 ]
 Level 05 = [ E0020000 ]
 Level 06 = [C0020000]
 Level 07 = [ 00000000 ]
 SIU_IRQ_MASK = FFFFFFFF SIEN = EF02xxxx Current Level = 00
 Spurious IRQs = 00000000 SIPEND = 0000xxxx
 Interrupt Throttling:
                            Timer Count = 00000000
 Throttle Count = 00000000
 Netint usec = 00000000
                            Netint Mask usec = 000003E8
               = 0
 Active
                            Configured
                                             =
                                                       0
 Longest IRQ = 00000000
IDMA Status:
Requests = 00000349
                                             = 00000000
                         Drops
```

```
Complete = 00000349 Post Coalesce Frames = 00000349

Giant = 0000000

Available Blocks = 256/256

ISP Status:

Version string burned in chip: "A986122997"

New version after next program operation: "B018020998"

ISP family type: "2096"

ISP chip ID: 0x0013

Device is programmable
```

The table below describes the significant fields shown in the display.

## Table 15: show c2600 Field Descriptions

| Field                 | Description                                                                                                    |  |  |
|-----------------------|----------------------------------------------------------------------------------------------------|--|--|
| Interrupts            | Denotes that the next section describes the status of the interrupt services                                                                                                    |  |  |
| Assigned Handlers     | Denotes a subsection of the Interrupt section that displays data about the interrupt handlers.                                                                                                    |  |  |
| Vect                  | The processor vector number.                                                                                                    |  |  |
| Handler               | The execution address of the handler assigned to this vector.                                                                                                    |  |  |
| # of Ints             | The number of times this handler has been called.                                                                                                    |  |  |
| Name                  | The name of the handler assigned to this vector.                                                                                                    |  |  |
| IOS Priority Masks    | Denotes the subsection of the Interrupt section that displays internal Cisco<br>IOS priorities. Each item in this subsection indicates a Cisco IOS interrupt<br>level and the bit mask used to mask out interrupt sources when that Cisco<br>IOS level is being processed. Used exclusively for debugging. |  |  |
| SIU_IRQ_MASK          | For engineering level debug only.                                                                                                    |  |  |
| Spurious IRQs         | For engineering level debug only.                                                                                                    |  |  |
| Interrupt Throttling: | This subsection describes the behavior of the Interrupt Throttling mechanism on the platform.                                                                                                    |  |  |
| Throttle Count        | Number of times throttle has become active.                                                                                                    |  |  |
| Timer Count           | Number of times throttle has deactivated because the maximum mas<br>out time for network interrupt level has been reached.                                                                                                    |  |  |
| Netint usec           | Maximum time network level is allowed to run (in microseconds).                                                                                                    |  |  |
| Netint Mask usec      | Maximum time network level interrupt is masked out to allow proces level code to run (in microseconds).                                                                                                    |  |  |
| Active                | Indicates that the network level interrupt is masked or that the router is interrupt throttle state.                                                                                                    |  |  |
| Configured            | Indicates that throttling is enabled or configured when set to 1.                                                                                                    |  |  |

| Field                                    | Description                                                                                                    |
|------------------------------------------|----------------------------------------------------------------------------------------------------|
| Longest IRQ                              | Duration of longest network level interrupt (in microseconds).                                                                                                    |
| IDMA Status                              | Monitors the activity of the Internal Direct Memory Access (IDMA)<br>hardware and software. Used to coalesce packets (turn particularized<br>packets into non particularized packets) for transfer to the process level<br>switching mechanism.                |
| Requests                                 | Number of times the IDMA engine is asked to coalesce a packet.                                                                                                    |
| Drops                                    | Number of times the coalescing operation was terminate.                                                                                                    |
| Complete                                 | Number of times the operation was successful.                                                                                                    |
| Post Coalesce Frames                     | Number of Frames completed post coalesce processing.                                                                                                    |
| Giant                                    | Number of packets too large to coalesce.                                                                                                    |
| Available Blocks                         | Indicates the status of the request queue, in the format N/M where N is the number of empty slots in queue and M is the total number of slots; for example, 2/256 indicates that the queue has 256 entries and can accept two more requests before it is full. |
| ISP Status                               | Provides status of In-System-Programmable (ISP) hardware.                                                                                                    |
| Version string burned in chip            | Current version of ISP hardware.                                                                                                    |
| New version after next program operation | Version of ISP hardware after next ISP programming operation.                                                                                                    |
| ISP family type                          | Device family number of ISP hardware.                                                                                                    |
| ISP chip ID                              | Internal ID of ISP hardware as designated by the chip manufacturer.                                                                                                    |
| Device is programmable                   | "Yes" or "No." Indicates if an ISP operation is possible on this board.                                                                                                    |

## Related Commands

| - | Command      | Description                                                   |
|---|--------------|---------------------------------------------------------------|
|   | show context | Displays information stored in NVRAM when the router crashes. |

# show c7200

To display information about the CPU and midplane for Cisco 7200 series routers, use the **show c7200** command in EXEC mode.

show c7200

**Syntax Description** This command has no arguments or keywords.

Command Modes EXEC

| Command History  | Release                                                            | Modification                                                                                                    |  |  |  |  |
|------------------|--------------------------------------------------------------------|----------------------------------------------------------------------------------------------------|--|--|--|--|
|                  | 11.2                                                               | This command was introduced.                                                                                                    |  |  |  |  |
|                  | 12.2(33)SRA                                                        | This command was integrated into Cisco IOS Release 12.2(33)SRA.                                                                                                    |  |  |  |  |
| Usage Guidelines |                                                                    | e output of this command to determine whether the hardware version level and upgrade is<br>formation is generally useful for diagnostic tasks performed by technical support only.                                                                                                    |  |  |  |  |
| Examples         | The following is sample output from the <b>show c7200</b> command: |                                                                                                    |  |  |  |  |
|                  | throttle co<br>active=0, c<br>netint usec                          | k IO Interrupt Throttling:<br>unt=0, timer count=0<br>onfigured=0<br>=3999, netint mask usec=200                                                                                                    |  |  |  |  |
|                  | Seri<br>Test<br>MAC=<br>EEPR<br>EEPR<br>Ox                         | ne EEPROM:<br>ware revision 1.2 Board revision A0<br>al number 2863311530 Part number 170-43690-170<br>history 0xAA RMA number 170-170-170<br>0060.3e28.ee00, MAC Size=1024<br>OM format version 1, Model=0x6<br>OM contents (hex):<br>20: 01 06 01 02 AA AA AA AA AA AA AA AA 00 60 3E 28<br>30: EE 00 04 00 AA AA AA AA AA AA AA AA AA AA AA |  |  |  |  |
|                  | Seri<br>Test<br>EEPR<br>EEPR<br>Ox                                 | PROM:<br>ware revision 2.0 Board revision A0<br>al number 3509953 Part number 73-1536-02<br>history 0x0 RMA number 00-00-00<br>OM format version 1<br>OM contents (hex):<br>20: 01 15 02 00 00 35 8E C1 49 06 00 02 00 00 00 00<br>30: 50 00 00 00 FF FF FF FF FF FF FF FF FF FF                                                               |  |  |  |  |

# show catalyst6000

To display the information about the chassis, use the **show catalyst6000** command in user EXEC or privileged EXEC mode.

| Syntax Description | all                                                                     | Displays the MAC-address ranges and the current and peak traffic-meter reading. |
|--------------------|-------------------------------------------------------------------------|---------------------------------------------------------------------------------|
|                    | chassis-mac-address                                                     | Displays the MAC-address range.                                                 |
|                    | <b>switching-clock</b> Displays the failure recovery mode of the switch |                                                                                 |
|                    | traffic-meter                                                           | Displays the percentage of the backplane (shared bus) utilization.              |

show catalyst6000 {all | chassis-mac-address | switching-clock | traffic-meter}

**Command Default** 

The default is all

| Command Modes    | User EXEC (>)                                                                                                    | Privileged EXEC                                         | ~ (#)                     |                      |                                                                                                    |
|------------------|----------------------------------------------------------------------------------------------------|---------------------------------------------------------|---------------------------|----------------------|----------------------------------------------------------------------------------------------------|
| Command History  | Release Modification                                                                                                    |                                                         |                           |                      |                                                                                                    |
|                  | 12.2(14)SX                                                                                                    | Support for this                                        | command was               | introduce            | d on the Supervisor Engine 720.                                                                        |
|                  | 12.2(17d)SXB                                                                                                    | Support for this c                                      | command on the            | e Superviso          | or Engine 2 was extended to Release 12.2(17d)SXB.                                                      |
|                  | 12.2(33)SRA                                                                                                    | This command v                                          | was integrated            | into Cisco           | IOS Release 12.2(33)SRA.                                                                               |
|                  | 12.2(33)SXI                                                                                                    | The output of the monitor status in                     |                           | t6000 traf           | fic-meter command was changed to include traffic                                                       |
| Usage Guidelines |                                                                                                    | <b>switching-clock</b><br>backplane is allow            |                           |                      | plays whether switching of the redundant clock arce fails.                                             |
|                  |                                                                                                    |                                                         |                           |                      | ble to support the software features. You can ente<br>o display the MAC-address range on your chassis. |
|                  |                                                                                                    |                                                         |                           |                      | raffic monitor status information is displayed in the<br>c-meter readings are displayed.               |
| Examples         | This example shows how to display the MAC-address ranges and the current and peak traffic-meter readings:                                                                                                    |                                                         |                           |                      |                                                                                                    |
|                  | Router><br>show catalyst6000 all<br>chassis MAC addresses: 64 addresses from 0001.6441.60c0 to 0001.6441.60ff<br>traffic meter = 0% Never cleared<br>peak = 0% reached at 08:14:38 UTC Wed Mar 19 2003<br>switching-clock: clock switchover and system reset is allowed<br>Router> |                                                         |                           |                      |                                                                                                    |
|                  | This example shows how to display the MAC-address ranges:                                                                                                    |                                                         |                           |                      |                                                                                                    |
|                  | Router#<br><b>show catalyst6000 chassis-mac-address</b><br>chassis MAC addresses: 1024 addresses from 00d0.004c.1800 to 00d0.004c.1c00<br>Router#                                                                                                    |                                                         |                           |                      |                                                                                                    |
|                  | The following example shows how to display the current and peak traffic-meter readings and the traffic monitor status:                                                                                                    |                                                         |                           |                      |                                                                                                    |
|                  | Router                                                                                                    |                                                         |                           |                      |                                                                                                    |
|                  | <pre>show catalyst6000 traffic-meter traffic meter = 0% Never cleared</pre>                                                                                                    |                                                         |                           |                      |                                                                                                    |
|                  | == T<br>S                                                                                                    | ak = 0%<br>raffic Utiliza <sup>:</sup><br>tate Interval | tion Monitor<br>Threshold | Status =<br>MsgCount | LastMsgTime                                                                                            |
|                  | <br>Backplane                                                                                                    |                                                         | <br>80%                   | 0                    |                                                                                                    |
|                  | Fpoe#0 In                                                                                                    | Off 60s                                                 |                           |                      |                                                                                                    |
|                  |                                                                                                    |                                                         | 80%<br>80%                | 0                    |                                                                                                    |
|                  | out                                                                                                    | Off 60s                                                 | 80%                       | 0                    |                                                                                                    |

| out        | Off | 60s | 80% | 0 |  |
|------------|-----|-----|-----|---|--|
| Fpoe#3 In  | Off | 60s | 80% | 0 |  |
| out        | Off | 60s | 80% | 0 |  |
| Fpoe#4 In  | Off | 60s | 80% | 0 |  |
| out        | Off | 60s | 80% | 0 |  |
|            |     |     |     |   |  |
| •          |     |     |     |   |  |
| •          |     |     |     |   |  |
| Fpoe#19 In | Off | 60s | 80% | 0 |  |
| out        | Off | 60s | 80% | 0 |  |
| Router     |     |     |     |   |  |
| >          |     |     |     |   |  |

This example shows how to display the failure recovery mode of the switching clock:

```
Router> show catalyst6000 switching-clock
switching-clock: clock switchover and system reset is allowed
Router>
```

| Related Commands | Command                       | Description                                                                             |
|------------------|-------------------------------|-----------------------------------------------------------------------------------------|
|                  | monitor traffic-utilbackplane | Enables the backplane traffic utilization monitor or sets the traffic monitor interval. |
|                  | monitor traffic-util fpoe     | Sets the fabric channel traffic utilization monitor to generate SYSLOG messages.        |
|                  | show environment alarm        | Displays the information about the environmental alarm.                                 |
|                  | show fm summary               | Displays a summary of FM Information.                                                   |
|                  | show environment status       | Displays the information about the operational FRU status.                              |

# show cls

To display the current status of all Cisco link services (CLS) sessions on the router, use the **show cls**command in EXEC mode.

## show cls [brief]

| Syntax Description | <b>brief</b> (Optional) Displays a brief version of the output.            |                                                                 |  |  |
|--------------------|----------------------------------------------------------------------------|-----------------------------------------------------------------|--|--|
| Command Default    | Without the brief keyword, displays complete output.                       |                                                                 |  |  |
| Command Modes      | EXEC                                                                       |                                                                 |  |  |
| Command History    | Release Modification                                                       |                                                                 |  |  |
|                    | 11.0This command was introduced in a release prior to Cisco IOS Release 11 |                                                                 |  |  |
|                    | 12.2(33)SRA                                                                | This command was integrated into Cisco IOS Release 12.2(33)SRA. |  |  |

## The Cisco link service (CLS) is used as the interface between data link users (DLUs), such as DLSw, LAN **Usage Guidelines** Network Manager (LNM), downstream physical unit (DSPU), and SNASw, and their corresponding data link circuits (DLCs) such as Logic Link Control (LLC), VDLC, and Qualified Logic Link Control (QLLC). Each DLU registers a particular service access point (SAP) with CLS, and establishes circuits through CLS over the DLC. The show cls command displays the SAP values associated with the DLU and the circuits established through CLS. For further information about CLS, use the Release 12.2 Cisco IOS Bridging and IBM Networking Configuration Guide. **Examples** The following is sample output from the **show cls** command: IBD-4500B# show cls DLU user:SNASW SSap:0x04 VDLC VDLC650 DTE:1234.4000.0001 1234.4000.0002 04 04 T1 timer:0 T2 timer:0 Inact timer:0 max out:0 max in:0 retry count:10 XID retry:10 XID timer:5000 I-Frame:0 flow:0 DataIndQ:0 DataReqQ:0 DLU user:DLSWDLUPEER DLU user:DLSWDLU Bridging VDLC VDLC1000 Bridging VDLC VDLC650 The following is sample output from the **show cls brief** command: IBD-4500B# show cls brief DLU user:SNASW

```
SSap:0x04 VDLC VDLC650
DTE:1234.4000.0001 1234.4000.0002 04 04
DLU user:DLSWDLUPEER
DLU user:DLSWDLU
Bridging VDLC VDLC1000
```

## Bridging VDLC VDLC650

The examples show two DLUs--SNASw and DLSw--active in the router. SNASw uses a SAP value of 0x04, and the associated DLC port is VDLC650. SNASw has a circuit established between MAC addresses 1234.4000.0001 and 1234.4000.0002 using source and destination SAPs 04 and 04. DLSw is a bridging protocol and uses VDLC1000 and VDLC650 ports. There are no circuits in place at this time.

In the output from the show cls command (without the brief argument), the values of timers and counters applicable to this circuit are displayed.

| Related Commands | Command        | Description                                                                                          |
|------------------|----------------|----------------------------------------------------------------------------------------------------|
|                  | stun peer-name | Enables STUN for an IP address and uses Cisco Link Services (CLS) to access the Frame Relay network. |

# show config id

The configuration change tracking identifier (CTID) assigns a version number to each saved version of the running-config file. To display output about the versions, use the **show config id** command in privileged EXEC mode.

## show config id [detail]

| 1 |  | (Optional) Expands the output of the command to include the ID of the last user to make a configuration change and the process in which the changes were made. |
|---|--|----------------------------------------------------------------------------------------------------|
|   |  |                                                                                                    |

**Command Default** This command is disabled by default. If this command is not entered, the management system has to query the device for the current running-config file and then compare the results to the last known configuration to determine if a change has been made.

## **Command Modes** Privileged EXEC (#)

| Command History | Release                      | Modification                                                                                             |
|-----------------|------------------------------|----------------------------------------------------------------------------------------------------|
|                 | 12.2(33)SRC                  | This command was introduced.                                                                             |
|                 | 12.2(33)SB                   | This command was integrated into Cisco IOS Release 12.2(33)SB and implemented on the Cisco 10000 series. |
|                 | 12.4(20)T                    | This command was integrated into Cisco IOS Release 12.4(20)T.                                            |
|                 | Cisco IOS XE Release<br>3.9S | This command was integrated into Cisco IOS XE Release 3.9S.                                              |

# Usage Guidelines This configuration infrastructure command assigns a version number that is updated every time the running-config file is changed. This version number is called the configuration change tracking identifier or CTID. The CTID can be used to compare configuration files to track configuration changes and take appropriate actions (for example, a configuration rollback). Config Logger can also use the CTID to determine if there have been any changes to the running-config file.

CTID makes the management system more efficient by presenting information that indicates a change has been made to the running-config file. Without CTID, the management system has to query the device for the current running-config file and then compare the results to the last known configuration to determine if a change has been made.

## Examples

The following example shows that the current running-config file is version 4 and that this file was saved on June 15, 2006 at 7.572 seconds after 3:02 p.m.:

Device# show config id

version:4 time:2006-06-15T15:02:07.572Z

The following example shows that the current running-config file is version 9 and that this file was last saved on June 18, 2006 at 34.431 seconds after 6:34 p.m. The file was saved by the system and changed from Init:

Device# show config id detail

```
Configuration version : 9
Last change time : 2006-06-18T18:34:34.431Z
Changed by user : system
Changed from process : Init
```

Field descriptions are self-explanatory.

| Related Commands | Command                            | Description                                                                                                    |
|------------------|------------------------------------|----------------------------------------------------------------------------------------------------|
|                  | copy running-config startup-config | Copies the current running-config file (source) to the startup-config file (destination).                                                                                          |
|                  | show running-config                | Displays the contents of the currently running configuration file or<br>the configuration for a specific class map, interface, map class, policy<br>map, or virtual-circuit class. |

## show configuration id

To display output about configuration versions, use the **show configuration id**command in privileged EXEC mode.

show configuration id [detail]

```
Syntax Description
                       detail
                               (Optional) Expands the output of the command to include the ID of the last user to make a
                               configuration change and the process in which the changes were made.
Command Default
                      This command is disabled by default. If this command is not entered, the management system has to query
                      the device for the current running-config file and then compare the results to the last known configuration to
                      determine if a change has been made.
                      Privileged EXEC (#)
Command Modes
Command History
                       Release
                                                 Modification
                       12.2(33)SRC
                                                 This command was introduced.
                       12.2(33)SB
                                                  This command was integrated into Cisco IOS Release 12.2(33)SB and
                                                 implemented on the Cisco 10000 series.
                       12.4(20)T
                                                  This command was integrated into Cisco IOS Release 12.4(20)T.
                       Cisco IOS XE Release 2.5
                                                 This command was implemented on Cisco ASR 1000 Series Aggregation Services
                                                 Routers.
                      This configuration infrastructure command assigns a version number that is updated every time the
Usage Guidelines
                      running-config file is changed. This version number is called the configuration change tracking identifier
                      (CTID). The CTID assigns a version number to each saved version of the running-config file. The CTID can
                      be used to compare configuration files to track configuration changes and take appropriate actions (for example,
```

a configuration rollback). Config Logger can also use the CTID to determine if there have been any changes to the running-config file.

CTID makes the management system more efficient by presenting information that indicates a change has been made to the running-config file. Without CTID, the management system has to query the device for the current running-config file and then compare the results to the last known configuration to determine if a change has been made.

**Examples** The following example shows that the current running-config file is version 4 and that this file was saved on June 15, 2006 at 7.572 seconds after 3:02 p.m.:

Router# show configuration id

version:4 time:2006-06-15T15:02:07.572Z

The following example shows that the current running-config file is version 9 and that this file was last saved on June 18, 2006 at 34.431 seconds after 6:34 p.m. The file was saved by the system and changed from Init. The field descriptions are self-explanatory.

```
Router# show configuration id detail
```

```
Configuration version : 9
Last change time : 2006-06-18T18:34:34.431Z
Changed by user : system
Changed from process : Init
```

| Related Commands | Command                            | Description                                                                                                    |
|------------------|------------------------------------|----------------------------------------------------------------------------------------------------|
|                  | copy running-config startup-config | Copies the current running-config file (source) to the startup-config file (destination).                                                                                          |
|                  | show running-config                | Displays the contents of the currently running configuration file or<br>the configuration for a specific class map, interface, map class, policy<br>map, or virtual-circuit class. |

# show configuration lock

To display information about the lock status of the running configuration file during a configuration replace operation, use the **show configuration lock** command in privileged EXEC mode.

| show | configuration | lock |
|------|---------------|------|
|------|---------------|------|

**Syntax Description** This command has no arguments or keywords.

Command Modes Privileged EXEC(#)

| Command History | Release   | Modification                 |
|-----------------|-----------|------------------------------|
|                 | 12.2(25)S | This command was introduced. |

L

| Release                      | Modification                                                                                             |  |
|------------------------------|----------------------------------------------------------------------------------------------------|--|
| 12.3(14)T                    | This command was integrated into Cisco IOS Release 12.3(14)T.                                            |  |
|                              | The output of this command was updated to display the configuration locking class.                       |  |
| 12.0(31)S                    | The command output was enhanced.                                                                         |  |
| 12.2(28)SB                   | This command was integrated into Cisco IOS Release 12.2(28)SB.                                           |  |
| 12.2(33)SRA                  | This command was integrated into Cisco IOS Release 12.2(33)SRA.                                          |  |
| 12.2(31)SB2                  | This command was implemented on the Cisco 10000 series.                                                  |  |
| 12.2(33)SXH                  | This command was integrated into Cisco IOS Release 12.2(33)SXH.                                          |  |
| 12.2(33)SB                   | This command was integrated into Cisco IOS Release 12.2(33)SB and implemented on the Cisco 10000 series. |  |
| Cisco IOS XE Release<br>3.9S | This command was integrated into Cisco IOS XE Release 3.9S.                                              |  |

## **Examples**

The following is sample output from the **show configuration lock** command when the running configuration file is locked by another user.

## Cisco IOS Release 12.2(25)S, Release 12.2(28)SB, Release 12.3(14)T, and Later Releases

```
Device# configure terminal
Enter configuration commands, one per line. End with CNTL/Z.
Device(config)# configuration mode exclusive ?
auto Lock configuration mode automatically
manual Lock configuration mode on-demand
Device(config)# configuration mode exclusive auto
```

Device(config)# end Device# show running-config | include configuration

#### Parser Configure Lock

Owner PID : 3 User : unknown TTY : 0 Type : EXCLUSIVE State : LOCKED Class : EXPOSED Count : 1 Pending Requests : 0 User debug info : configure terminal Device(config)# Device(config)# **end** ! <----- Releases the lock

The following is sample output from the **show configuration lock** command when the running configuration file is not locked by another user.

#### Device# show configuration lock

## Cisco IOS Release 12.0(31)S, 12.2(33)SRA, and Later Releases

| Device# <b>show configuration lock</b><br>Parser Configure Lock |   |                    |
|-----------------------------------------------------------------|---|--------------------|
| Owner PID                                                       |   | 3                  |
| User                                                            |   | unknown            |
| ттү                                                             |   | 0                  |
| Туре                                                            |   | EXCLUSIVE          |
| State                                                           |   | LOCKED             |
| Class                                                           | : | EXPOSED            |
| Count                                                           |   | 1                  |
| Pending Requests                                                |   | 0                  |
| User debug info                                                 |   | configure terminal |
| Session idle state                                              |   | TRUE               |
| No of exec cmds getting executed                                |   | 0                  |
| No of exec cmds blocked                                         |   | 0                  |
| Config wait for show completion                                 |   | FALSE              |
| Remote ip address                                               |   | Unknown            |
| Lock active time (in Sec)                                       |   | 6                  |
| Lock Expiration timer (in Sec)                                  | : | 593                |

The table below describes the significant fields shown in the displays.

## Table 16: show configuration lock Field Descriptions

| Field     | Description                                                 |
|-----------|-------------------------------------------------------------|
| Owner PID | Process identifier (PID) of the process that owns the lock. |
| User      | Owner's username.                                           |
| TTY       | Owner's terminal number.                                    |
| Туре      | Lock type (EXCLUSIVE/COUNTER/NO LOCK).                      |
| State     | State of the lock (FREE/LOCKED).                            |

| Field                            | Description                                                                                                    |  |  |
|----------------------------------|----------------------------------------------------------------------------------------------------|--|--|
| Class                            | Classification of users of the lock (EXPOSED/ROLLBACK). Processes other than ROLLBACK belong to the EXPOSED class.                                                                                                    |  |  |
| Count                            | In the case of a counter lock, total number of processes holding the lock.                                                                                                    |  |  |
| Pending Requests                 | Total number of processes blocked by the lock.                                                                                                    |  |  |
| User debug info                  | Any string given by the process (used for debugging only).                                                                                                    |  |  |
| Session idle state               | Indicates whether the user in an access session locking session is idle.<br>Displays TRUE or FALSE.                                                                                                    |  |  |
| No of exec cmds getting executed | Total number of EXEC commands ( <b>show</b> and <b>clear</b> ) being executed simultaneously from different sessions.                                                                                                    |  |  |
| No of exec cmds blocked          | Total number of EXEC commands ( <b>show</b> and <b>clear</b> ) waiting for the configurationcommand (running from the access session locking session) to complete its execution.                                                          |  |  |
| Config wait for show completion  | Indicates whether a configuration command executed in an access session<br>locking session is waiting for the completion of the <b>show</b> command being<br>executed simultaneously from a different session. Displays TRUE or<br>FALSE. |  |  |
| Remote ip address                | IP address of the terminal from which the user telneted to the router.                                                                                                    |  |  |
| Lock active time (in Sec)        | Amount of time, in seconds, that elapsed since the lock was acquired.                                                                                                    |  |  |
| Lock Expiration timer (in Sec)   | The amount of time, in seconds, that expires before the lock is automatically released.                                                                                                    |  |  |

The following example shows how to configure the configuration file for single user auto configuration mode (using the **configuration mode exclusive auto** command). Use the **configure terminal**command to enter global configuration mode and lock the configuration mode exclusively. Once the Cisco IOS configuration mode is locked exclusively, you can verify the lock using the **show configuration lock**command.

```
Device# configure terminal
Device(config) # configuration mode exclusive auto
Device(config) # end
Device# configure terminal
Device(config) # show configuration lock
Parser Configure Lock
              : 10
Owner PID
User
                :
                   User1
                : 3
TTY
Туре
                : EXCLUSIVE
State
               : LOCKED
Class
                : Exposed
Count
                   0
                :
Pending Requests :
                   0
User debug info : 0
```

| Related Commands | Command                      | Description                                                                       |
|------------------|------------------------------|-----------------------------------------------------------------------------------|
|                  | configuration mode exclusive | Enables single-user (exclusive) access functionality for the Cisco CLI.           |
|                  | configure replace            | Replaces the current running configuration with a saved Cisco configuration file. |
|                  | debug configuration lock     | Enables debugging of the Cisco configuration lock.                                |

# show context

To display information stored in NVRAM when an unexpected system reload (system exception) occurs, use the **show context** command in user EXEC or priviledged EXEC mode.

show context [{summary | all | slot slot-number [crash-index] [all] [debug]}]

| Syntax Description | summary                                | Displays a summary of all the crashes recorded.                                                                                                    |
|--------------------|----------------------------------------|----------------------------------------------------------------------------------------------------|
|                    | all                                    | Displays all crashes for all the slots. When optionally used with the <b>slot</b> keyword, displays crash information for the specified slot.                                                                                                    |
|                    | <b>slot</b> slot-number<br>crash-index | Displays information for a particular line card. Slot numbers range from 0 to 11 for the Cisco 12012 router and from 0 to 7 for the Cisco 12008. The index number allows you to look at previous crash contexts. Contexts from the last 24 line card crashes are saved on the GRP card. If the GRP reloads, the last 24 line card crash contexts are lost. For example, <b>show context slot 3 2</b> shows the second most recent crash for line card in slot 3. Index numbers are displayed by the <b>show context summary</b> command. |
|                    | debug                                  | (Optional) Displays crash information as a hex record dump in addition to one of the options listed.                                                                                                    |

## Command Modes

Privileged EXEC

User EXEC

| Command History | Release     | Modification                                                                                                    |
|-----------------|-------------|----------------------------------------------------------------------------------------------------|
|                 | 10.3        | This command was introduced.                                                                                                    |
|                 | 11.2 GS     | The <b>slot</b> <i>slot-number</i> [ <i>crash-index</i> ] [ <b>all</b> ] [ <b>debug</b> ] syntax was added for Cisco 12000 series routers. |
|                 | 12.2(33)SRA | This command was integrated into Cisco IOS Release 12.2(33)SRA.                                                                            |

**Usage Guidelines** The display from the **show context** command includes the following information:

- Reason for the system reboot
- Stack trace
- Software version

- The signal number, code, and router uptime information
- All the register contents at the time of the crash

**Note** This command is primarily for use by Cisco technical support representatives for analyzing unexpected system reloads.

Output for this command will vary by platform. Context information is specific to processors and architectures. For example, context information for the Cisco 2600 series router differs from that for other router types because the Cisco 2600 runs with an M860 processor.

## **Examples**

The following is sample output from the **show context** command following a system failure:

```
Router> show context
System was restarted by error - a Software forced crash, PC 0x60189354
GS Software (RSP-PV-M), Experimental Version 11.1(2033) [ganesh 111]
Compiled Mon 31-Mar-97 13:21 by ganesh
Image text-base: 0x60010900, data-base: 0x6073E000
Stack trace from system failure:
FP: 0x60AEA798, RA: 0x60189354
FP: 0x60AEA798, RA: 0x601853CC
FP: 0x60AEA7C0, RA: 0x6015E98C
FP: 0x60AEA7F8, RA: 0x6011AB3C
FP: 0x60AEA828, RA: 0x601706CC
FP: 0x60AEA878, RA: 0x60116340
FP: 0x60AEA890, RA: 0x6011632C
Fault History Buffer:
GS Software (RSP-PV-M), Experimental Version 11.1(2033) [ganesh 111]
Compiled Mon 31-Mar-97 13:21 by ganesh
Signal = 23, Code = 0x24, Uptime 00:04:19
$0 : 00000000, AT : 60930120, v0 : 00000032, v1 : 00000120
a0 : 60170110, a1 : 6097F22C, a2 : 00000000, a3 : 0000000
t0 : 60AE02A0, t1 : 8000FD80, t2 : 34008F00, t3 : FFFF00FF
t4 : 00000083, t5 : 3E840024, t6 : 00000000, t7 : 11010132
s0 : 00000006, s1 : 607A25F8, s2 : 00000001, s3 : 0000000
s4 : 00000000, s5 : 00000000, s6 : 00000000, s7 : 6097F755
t8 : 600FABBC, t9 : 00000000, k0 : 30408401, k1 : 30410000
qp : 608B9860, sp : 60AEA798, s8 : 00000000, ra : 601853CC
EPC : 60189354, SREG : 3400EF03, Cause : 00000024
Router>
```

The following is sample output from the **show context summary** command on a Cisco 12012 router. The **show context summary** command displays a summary of all the crashes recorded for each slot (line card).

```
Router# show context summary

CRASH INFO SUMMARY

Slot 0 : 0 crashes

Slot 1 : 0 crashes

Slot 2 : 0 crashes

Slot 3 : 0 crashes

Slot 4 : 0 crashes

Slot 5 : 0 crashes

Slot 5 : 0 crashes

Slot 7 : 2 crashes

1 - crash at 18:06:41 UTC Tue Nov 5 1996
```

```
2 - crash at 12:14:55 UTC Mon Nov 4 1996
Slot 8 : 0 crashes
Slot 9 : 0 crashes
Slot 10: 0 crashes
Slot 11: 0 crashes
Router#
```

The following is sample output from the **show context** command following an unexpected system reload on a Cisco 2600 series router.

```
router# show context
S/W Version: Cisco IOS Software
Cisco IOS (tm) c2600 Software (c2600-JS-M), Released Version 11.3(19980115:184921]
Copyright (c) 1986-2003 by Cisco Systems, Inc.
Compiled Thu 15-Jan-98 13:49 by mmagno
Exception occurred at: 00:02:26 UTC Mon Mar 1 1993
Exception type: Data TLB Miss (0x1200)
CPU Register Context:
PC = 0x80109964 MSR = 0x00009030 CR = 0x55FFFD35 LR = 0x80109958
DEC = 0x7FFFDFCA TBU = 0x00000000 TBL = 0x15433FCF IMMR = 0x68010020
R0 = 0 \times 80000000 R1 = 0 \times 80E80BD0 R2 = 0 \times 80000000 R3 = 0 \times 000000000 R3
R4 = 0x80E80BC0 R5 = 0x40800000 R6 = 0x00000001 R7
                                                           = 0 \times 68010000
R8 = 0x00000000 R9 = 0x00000060 R10 = 0x00001030 R11 = 0xFFFFFFF
R12 = 0x00007CE6 R13 = 0xFFF379E8 R14 = 0x80D50000 R15
                                                            = 0 \times 00000000
R16 = 0 \times 00000000 R17 = 0 \times 00000000 R18 = 0 \times 00000000 R19
                                                            = 0 \times 00000000
R20 = 0 \times 00000000 R21 = 0 \times 00000001 R22 = 0 \times 00000010 R23 = 0 \times 00000000
R24 = 0x00000000 R25 = 0x80E91348 R26 = 0x01936010 R27 = 0x80E92A80
R28 = 0 \times 00000001 R29 = 0 \times 019BA920 R30 = 0 \times 00000000 R31 = 0 \times 00000018
Stack trace:
Frame 00: SP = 0x80E80BD0
                            PC = 0x80109958
                           PC = 0x8010A720
Frame 02: SP = 0 \times 80 \times 80 \times 40
                           PC = 0 \times 80271010
Frame 03: SP = 0x80E80C50
                           PC = 0 \times 8025 EE64
                           PC = 0x8026702C
Frame 04: SP = 0x80DEE548
Frame 05: SP = 0 \times 80 D E E 558
                             PC = 0 \times 8026702C
```

The table below describes the significant fields shown in the display.

#### Table 17: show context Field Descriptions

| Field                 | Description                                                                                                    |  |
|-----------------------|----------------------------------------------------------------------------------------------------|--|
| S/W Version           | Standard Cisco IOS version string as displayed.                                                                            |  |
| Exception occurred at | Router real time when exception occurred. The router must have the clock time properly configured for this to be accurate. |  |
| Exception type        | Technical reason for exception. For engineering analysis.                                                                  |  |
| CPU Register Context  | Technical processor state information. For engineering analysis.                                                           |  |
| Stack trace           | Technical processor state information. For engineering analysis.                                                           |  |

## **Related Commands**

| Command        | Description                                                   |  |
|----------------|---------------------------------------------------------------|--|
| show processes | Displays information about the active processes.              |  |
| show stacks    | Monitors the stack usage of processes and interrupt routines. |  |

# show controllers (GRP image)

To display information that is specific to the hardware, use the **show controllers** command in privileged EXEC mode.

show controllers [{atm slot-number|clock|csar [register]|csc-fpga|dp83800|fab-clk|fia [register]
| pos [slot-number] [details]|queues [slot-number]|sca|xbar}]

| Syntax Description | atm slot-number               | (Optional) Displays the ATM controllers. Number is slot-number/ port-number (for example, 4/0). Slot numbers range from 0 to 11 for the Cisco 12012 router and from 0 to 7 for the Cisco 12008 router.                                                                                                    |  |  |  |
|--------------------|-------------------------------|----------------------------------------------------------------------------------------------------|--|--|--|
|                    | clock                         | (Optional) Displays the clock card configuration.                                                                                                    |  |  |  |
|                    | csar [register                | (Optional) Displays the Cisco Cell Segmentation and Reassembly (CSAR) information. CSAR is the name of the chip on the card that handles traffic between the GRP and the switch fabric interface ASICs.                                                                                                    |  |  |  |
|                    | csc-fpga                      | (Optional) Displays the clock and scheduler card register information in the field programmable gate array (FPGA).                                                                                                    |  |  |  |
|                    | dp83800                       | (Optional) Displays the Ethernet information on the GRP card.                                                                                                    |  |  |  |
|                    | fab-clk                       | (Optional) Display the switch fabric clock register information. The switch fabric clock FPGA is a chip that monitors the incoming fabric clock generated by the switch fabric. This clock is needed by each card connecting to the switch fabric to properly communicate with it. Two switch fabric clocks arrive at each card; only one can be used. The FPGA monitors both clocks and selects which one to use if only one of them is running. |  |  |  |
|                    | fia register                  | (Optional) Displays the fabric interface ASIC information and optionally displays the register information.                                                                                                    |  |  |  |
|                    | pos [slot-number]<br>[details | (Optional) Displays the POS framer state and optionally displays all the details for the interface. Number is slot-number/port-number (for example, 4/0). Slot numbers range from 0 to 11 for the Cisco 12012 router and from 0 to 7 for the Cisco 12008 router.                                                                                                    |  |  |  |
|                    | queues [slot-number           | (Optional) Displays the SDRAM buffer carve information and optionally displays<br>the information for a specific line card. The SDRAM buffer carve information<br>displayed is suggested carve information from the GRP card to the line card. Line<br>cards might change the shown percentages based on SDRAM available. Slot numbers<br>range from 0 to 11 for the Cisco 12012 router and from 0 to 7 for the Cisco 12008.                      |  |  |  |
|                    | sca                           | (Optional) Displays the SCA register information. The SCA is an ASIC that arbitrates among the line cards requests to use the switch fabric.                                                                                                    |  |  |  |
|                    | xbar                          | (Optional) Displays the crossbar register information. The XBAR is an ASIC that switches the data as it passes through the switch fabric.                                                                                                    |  |  |  |

**Command Modes** 

Privileged EXEC

in

| Command History  | Release                                                                                        | Modification                                                                                                    |            |                   |  |  |  |
|------------------|------------------------------------------------------------------------------------------------|----------------------------------------------------------------------------------------------------|------------|-------------------|--|--|--|
|                  | 11.2 GS                                                                                        | This command was introduced to support the Cisco 12000 series routers.                                                                          |            |                   |  |  |  |
|                  | 12.2(33)SRA                                                                                    | RA This command was integrated into Cisco IOS Release 12.2(33)SRA.                                                                              |            |                   |  |  |  |
| Usage Guidelines |                                                                                                | This information provided by this command is intended for use only by technical support representatives analyzing system failures in the field. |            |                   |  |  |  |
| Examples         | The following is sample output from the <b>show controllers pos</b> command for a Cisco 12012: |                                                                                                    |            |                   |  |  |  |
|                  | Router# show controllers pos 7/0                                                               |                                                                                                    |            |                   |  |  |  |
|                  | POS7/0                                                                                         |                                                                                                    |            |                   |  |  |  |
|                  | SECTION                                                                                        | LOS = 0                                                                                                    |            | BIP(B1) = 5889    |  |  |  |
|                  |                                                                                                |                                                                                                    |            | BIF(BI) = 2889    |  |  |  |
|                  | Active Alarms: None<br>LINE                                                                    |                                                                                                    |            |                   |  |  |  |
|                  |                                                                                                | RDI = 2                                                                                                    | FEBE = 146 | BIP(B2) = 2106453 |  |  |  |
|                  | Active Alarms: None                                                                            |                                                                                                    |            |                   |  |  |  |
|                  | PATH                                                                                           |                                                                                                    |            |                   |  |  |  |
|                  | AIS $= 2$                                                                                      | RDI = 4                                                                                                    | FEBE = 63  | BIP(B3) = 3216    |  |  |  |
|                  |                                                                                                | PSE = 8                                                                                                    |            | NEWPTR = $2$      |  |  |  |
|                  | Active Alarms: None                                                                            |                                                                                                    |            |                   |  |  |  |
|                  | APS                                                                                            |                                                                                                    |            |                   |  |  |  |
|                  | COAPS = 3 PSBF = 2                                                                             |                                                                                                    |            |                   |  |  |  |
|                  | <pre>State: PSBF_state = False</pre>                                                           |                                                                                                    |            |                   |  |  |  |
|                  | Rx(K1/K2): F0/15 Tx(K1/K2): 00/00                                                              |                                                                                                    |            |                   |  |  |  |
|                  | S1S0 = 00, C2 = 64                                                                             |                                                                                                    |            |                   |  |  |  |
|                  | PATH TRACE BUFFER : STABLE                                                                     |                                                                                                    |            |                   |  |  |  |
|                  | Remote hostname : GSR-C                                                                        |                                                                                                    |            |                   |  |  |  |
|                  | Remote interface: POS10/0<br>Remote IP addr : 10.201.101.2                                     |                                                                                                    |            |                   |  |  |  |
|                  | Remote IP addr : 10.201.101.2<br>Remote Rx(K1/K2): F0/15 Tx(K1/K2): 00/00                      |                                                                                                    |            |                   |  |  |  |
|                  |                                                                                                | Remote Rx (R1/R2). F0/13 1x (R1/R2). 00/00<br>Router#                                                                                           |            |                   |  |  |  |
|                  | KOULET#                                                                                        |                                                                                                    |            |                   |  |  |  |

| Related Commands | Command                            | Description                                                           |  |  |
|------------------|------------------------------------|-----------------------------------------------------------------------|--|--|
|                  | clear controllers                  | Resets the T1 or E1 controller.                                       |  |  |
|                  | show controllers (line card image) | Displays information that is specific to the hardware on a line card. |  |  |

# show controllers (line card image)

T o display information that is specific to the hardware on a line card, use the **attach** command in privileged EXEC mode to connect to the line card and then use the **show controllers** command in privileged EXEC mode or the **execute-on** command in privileged EXEC mode.

```
show controllers atm [[port-number] [{all | sar | summary}]]
show controllers fia [register]
show controllers {frfab | tofab} {bma{microcode | ms-inst | register} | qelem start-queue-element
[end-queue-element] | qnum start-queue-element [end-queue-element] | queues | statistics}
show controllers io
show controllers 13
```

show controllers pos {framers | queues | registers | rxsram port-number queue-start-address[queue-length] | txsram port-number queue-start-address [queue-length]}show controllers events [{clear | punt-sniff [{none | word1 | word2}] | punt-verbose [all]}]

| Syntax Description | atm                 | Displays the ATM controller information.                                                                                                    |  |  |  |
|--------------------|---------------------|----------------------------------------------------------------------------------------------------|--|--|--|
|                    | port-number         | (Optional) Displays request for the physical interface on the ATM card. The range of choices is from 0 to 3.                                                                                          |  |  |  |
|                    | all                 | (Optional) Lists all details.                                                                                                    |  |  |  |
|                    | sar                 | (Optional) Lists SAR interactive command.                                                                                                    |  |  |  |
|                    | summary             | (Optional) Lists SAR status summary.                                                                                                    |  |  |  |
|                    | fia                 | Displays the fabric interface ASIC information.                                                                                                    |  |  |  |
|                    | register            | (Optional) Displays the register information.                                                                                                    |  |  |  |
|                    | frfab               | (Optional) Displays the "from" (transmit) fabric information.                                                                                                    |  |  |  |
|                    | tofab               | (Optional) Displays the "to" (receive) fabric information.                                                                                                    |  |  |  |
|                    | bma                 | For the <b>frfab</b> or <b>tofab</b> keywords, displays microcode, micro sequencer, or regist<br>information for the silicon queuing engine (SQE), also known as the buffer<br>management ASIC (BMA). |  |  |  |
|                    | microcode           | Displays SQE information for the microcode bundled in the line card and currently running version.                                                                                                    |  |  |  |
|                    | mis-inst            | Displays SQE information for the micro sequencer instruction.                                                                                                    |  |  |  |
|                    | register            | Displays silicon queuing engine (SQE) information for the register.                                                                                                    |  |  |  |
|                    | qelem               | For the <b>frfab</b> or <b>tofab</b> keywords, displays the SDRAM buffer pool queue element summary information.                                                                                      |  |  |  |
|                    | start-queue-element | Specifies the start queue element number from 0 to 65535.                                                                                                    |  |  |  |
|                    | end-queue-element   | (Optional) Specifies the end queue element number from 0 to 65535).                                                                                                    |  |  |  |
|                    | qnum                | For the <b>frfab</b> or <b>tofab</b> keywords, displays the SDRAM buffer pool queue detail information.                                                                                               |  |  |  |
|                    | start-queue-number  | Specifies the start free queue number (from 0 to 127).                                                                                                    |  |  |  |
|                    | end-queue-number    | (Optional) Specifies the end free queue number (from 0 to 127).                                                                                                    |  |  |  |
|                    | queues              | For the <b>frfab</b> or <b>tofab</b> keywords, displays the SDRAM buffer pool information.                                                                                                    |  |  |  |
|                    | statistics          | For the <b>frfab</b> or <b>tofab</b> keywords, displays the BMA counters.                                                                                                    |  |  |  |
|                    | io                  | Displays input/output registers.                                                                                                    |  |  |  |
|                    | 13                  | Displays Layer 3 ASIC information.                                                                                                    |  |  |  |
|                    |                     | 1                                                                                                    |  |  |  |

| pos                 | Displays packet-over-sonic (POS) information for framer registers, framer queues, and ASIC registers.                                                                                                    |  |  |
|---------------------|----------------------------------------------------------------------------------------------------|--|--|
| framers             | Displays the POS framer registers.                                                                                                    |  |  |
| queues              | Displays the POS framer queue information.                                                                                                    |  |  |
| registers           | Displays the ASIC registers.                                                                                                    |  |  |
| rxsram              | Displays the receive queue SRAM.                                                                                                    |  |  |
| port-number         | Specifies a port number (valid range is from 0 to 3).                                                                                                    |  |  |
| queue-start-address | Specifies the queue SRAM logical starting address.                                                                                                    |  |  |
| queue-length        | (Optional) Specifies the queue SRAM length.                                                                                                    |  |  |
| txsram              | Displays the transmit queue SRAM.                                                                                                    |  |  |
| events              | Displays the line card counter information of events generated from line card.                                                                                                    |  |  |
| clear               | (Optional) Clears all the line card event counter output details that are displayed using the commands: <b>show controllers events</b> , <b>show controllers events punt-verbose</b> , and <b>show controllers events punt-sniff</b> . |  |  |
| punt-sniff          | <ul><li>(Optional) Sniffs the packets sent to route processor from line card by specifying the word and location.</li><li>Note Punt sniff is enabled only if one of the word is configured.</li></ul>                                  |  |  |
| none                | (Optional) Clears the attributes and packets to be sniffed from route processor and resets the counters to zero.                                                                                                    |  |  |
| word1               | (Optional) Sniffs packets sent to the route processor for the specified hexa decimal value of word1. Location of the word is optional.                                                                                                 |  |  |
| word2               | (Optional) Sniffs packets sent to the route processor matching the specified hexa decimal value of word2. Location of the word is optional.                                                                                            |  |  |
| punt-verbose        | (Optional) Displays application-wise packets punt to route processor (RP) from line card (LC). Displays non-zero punt counters if the command is executed without the <b>all</b> keyword.                                              |  |  |
| all                 | (Optional) Displays zero and non-zero punt counters of packets punt to RP from LC.<br>The all keyword is used along with the command <b>show controllers events</b><br><b>punt-verbose all</b> .                                       |  |  |

## Command Modes Privileged EXEC

### **Command History**

| Release     | Modification                                                                     |
|-------------|----------------------------------------------------------------------------------|
| 11.2 GS     | This command was added to support the Cisco 12000 series Gigabit Switch Routers. |
| 12.2(33)SRA | This command was integrated into Cisco IOS Release 12.2(33)SRA.                  |

| Release    | Modification                                                                                                    |
|------------|----------------------------------------------------------------------------------------------------|
| 12.2(31)SB | This command was integrated in Cisco IOS Release 12.2(31)SB.                                                                                        |
| 12.2(33)SB | This command' behavior was modified on the Cisco 10000 series router for the PRE3 and PRE4.                                                         |
| 12.0(33)S  | The keywords <b>punt-sniff</b> and <b>punt-verbose</b> were added in the command <b>show controllers events</b> for the Cisco 12000 Series Routers. |

#### **Usage Guidelines**

This information displayed by this command is of use only to technical support representatives in analyzing unexpected system failures in the field. It is documented here in case you need to provide the displayed statistics to an technical support engineer.

#### **Cisco 10000 Series Router Usage Guidelines**

In releases prior to Cisco IOS Release 12.2(33)SB, when you configure the t1 loopback remote command on the local router, the command also displays in the running-config file of the far-end router. This is due to the route processor (RP) updating an incorrect parameter when it receives the loopback event message from the line card for loopback requests from the far end.

In Cisco IOS Release 12.2(33)SB, the RP updates the correct parameter and the show controllers command correctly displays the loopback CLI commands applied on the local end and displays the loopback events and status received from the line card in response to loopback requests from the far end.

This change in behavior affects the following line cards and is documented in the CSCsm84447 caveat:

- 4-port channelized STM1
- 1-port channelized OC-12
- 6-port channelized T3
- 4-port half-height channelized T3

In Cisco IOS Release 12.2(33)SB, the output from the show controller command includes line code information for the 6-port channelized T3 line card and the 8-port E3/DS3 line card. However, because SONET line cards do not have a direct physical link at the T3 or E3 level, the output from the show controller t3 command does not include line code information.

In Cisco IOS Release 12.2(31)SB, the output from the show controller command displays line code information. The output of the show controller t3 command for SONET-based T3 also includes line code information.

#### **Cisco 12000 Series Router Usage Guidelines**

The packets processed by a line card are either sent to a route processor or a line card in the form of Cisco cells. To track the packets sent to a route processor from a line card is essential for troubleshooting. The keywords **punt-sniff** and **punt-verbose** have been added for the command show controllers events to identify the packets sent to RP from LC.

By default, the feature is enabled and packets punt to route processor are displayed using the command **show controllers events punt-verbose**. To view all the zero and non-zero punt counters use the command **show controllers events punt-verbose all**.

To clear all the line card events and counters including resetting the packets to be sniffed to zero, executing the command **show controllers events clear**.

Packets sent to route processor from line card can be sniffed by specifying the hexa-decimal value of the word. Packets can only be sniffed if the word along with the hexa-decimal value is specified. Specifying the location of the word, sniffs packets from the particular location. To reset the counters of packets to be sniffed to zero, execute the command **show controllers events punt-sniff none**.

For example, use the command **show controllers events punt-sniff word1** 0x60000000 to sniff packets punt to RP with the hexa-decimal value 0x60000000. As the location is not specified, it searches the entire buffer for the value 0x60000000. Packets punt to RP can also be sniffed by specifying a particular location using the command **show controllers events punt-sniff word1** 0x60000000 34.

#### Examples

Because you are executing this command on the line card, you must use the **execute-on** command to use the **show** command, or you must connect to the card using the **attach** command. All examples in this section use the **execute-on** command

The following is partial sample output from the show controllers atm command:

```
Router# execute-on slot 4 show controllers atm 0
TX SAR (Beta 1.0.0) is Operational;
RX SAR (Beta 1.0.0) is Operational;
Interface Configuration Mode:
        STS-12c
Active Maker Channels: total # 6
VCID ChnnlID Type OutputInfo InPkts InOAMs MacString
   1 0888 UBR 0C010010
                                     0 0 08882000AAAA03000000800
                                         0988 VBR 04010020
   2

        3
        8BC8
        UBR
        0C010030

        4
        0E08
        UBR
        0C010040

        10
        1288
        VBR
        040100A0

        11
        8BE8
        VBR
        0C0100B0

SAR Total Counters:
total tx idle cells 215267 total tx paks 0 total tx abort paks 0
total rx paks 0 total rx drop paks 0 total rx discard cells 15
Switching Code Counters:
total rx crc err paks 0 total rx giant paks 0
total rx abort paks 0 total rx crc10 cells 0
total rx tmout paks 0 total rx unknown paks 0
total rx out_buf_paks 0 total_rx_unknown_vc_paks 0
BATMAN Asic Register Values:
hi addr reg 0x8000, lo addr reg 0x000C, boot msk addr 0x0780,
rmcell msk addr 0x0724, rmcnt msk addr 0x07C2, txbuf msk addr 0x070C,
CM622 SAR Boot Configuration:
txind q addr 0x14000 txcmd q addr 0x20000
SUNI-622 Framer Register Values:
Master Rst and Ident/Load Meters Reg (#0x0): 0x10
Master Configuration Reg (#0x1): 0x1F
Master Interrupt Status Reg (#0x2): 0x00
PISO Interrupt Reg (#0x3): 0x04
Master Auto Alarm Reg (#0x4): 0x03
Master Auto Alarm Reg (#0x5): 0x07
Parallel Output Port Reg (#0x6): 0x02
```

•

. BERM Line BIP Threshold LSB Reg (#0x74): 0x00 BERM Line BIP Threshold MSB Reg (#0x75): 0x00 Router#

The following is partial sample output from the show controllers command:

```
Router# execute-on slot 6 show controllers
Interface POS0
Hardware is BFLC POS
lcpos_instance struct 60311B40
RX POS ASIC addr space 12000000
TX POS ASIC addr space 12000100
SUNI framer addr space 12000400
SUNI rsop intr status 00
CRC32 enabled, HDLC enc, int clock
no loop
Interface POS1
Hardware is BFLC POS
lcpos_instance struct
                       603142E0
RX POS ASIC addr space 12000000
TX POS ASIC addr space 12000100
SUNI framer addr space 12000600
SUNI rsop intr status 00
CRC32 enabled, HDLC enc, int clock
no loop
٠
Router#
```

The following is partial sample output from the show controllers pos framers command:

| Router# execute-on slot | 6 show com | ntrollers pos framers          |
|-------------------------|------------|--------------------------------|
| Framer 0, addr=0x120004 | 00:        |                                |
| master reset            | C0         |                                |
| master config           | 1F         | rrate sts3c trate sts3c fixptr |
| master control          | 00         |                                |
| clock rcv cntrl         | DO         |                                |
| RACP control            | 84         |                                |
| RACP gfc control        | OF         |                                |
| TACP control status     | 04         | hcsadd                         |
| RACP intr enable        | 04         |                                |
| RSOP cntrl intr enable  | 00         |                                |
| RSOP intr status        | 00         |                                |
| TPOP path sig lbl (c2)  | 13         |                                |
| SPTB control            | 04         | tnull                          |
| SPTB status             | 00         |                                |
| Framer 1, addr=0x120006 | :00        |                                |
| master reset            | C0         |                                |
| master config           | 1F         | rrate sts3c trate sts3c fixptr |
| master control          | 00         |                                |
| clock rcv cntrl         | DO         |                                |
| RACP control            | 84         |                                |
| RACP gfc control        | OF         |                                |
| TACP control status     | 04         | hcsadd                         |
| RACP intr enable        | 04         |                                |
| RSOP cntrl intr enable  | 00         |                                |
| RSOP intr status        | 00         |                                |
| TPOP path sig lbl (c2)  | 13         |                                |
| SPTB control            | 04         | tnull                          |

| SPTB status             | 00   |                                |
|-------------------------|------|--------------------------------|
| Framer 2, addr=0x120008 | 800: |                                |
| master reset            | C0   |                                |
| master config           | 1F   | rrate sts3c trate sts3c fixptr |
| master control          | 00   |                                |
| clock rcv cntrl         | DO   |                                |
| RACP control            | 84   |                                |
| RACP gfc control        | ΟF   |                                |
| TACP control status     | 04   | hcsadd                         |
| RACP intr enable        | 04   |                                |
| RSOP cntrl intr enable  | 00   |                                |
| RSOP intr status        | 00   |                                |
| TPOP path sig lbl (c2)  | 13   |                                |
| SPTB control            | 04   | tnull                          |
| SPTB status             | 00   |                                |
|                         |      |                                |
|                         |      |                                |
|                         |      |                                |
| Router#                 |      |                                |

The following is partial sample output from the show controllers fia command:

The following is a sample output from the show controllers events command:

```
Router# execute-on slot 7 show controllers events
Switching Stats
Packets punt to RP: 935
HW engine punt: 62
HW engine reject: 38113520
RX HW Engine Reject Counters
Unrecognized Protocol ID: 19182546
IP TTL Expired: 14706652
Unrecognized L2 Frame: 4224320
IPv6 Control pkts: 2
```

The following is a sample output from the show controllers events punt-verbose command:

```
Router# execute-on slot 7 show controllers events punt-verbose

RP Punted L2 Statistics in Verbose

HDLC Encap : 927

RP Punted L3 Statistics in Verbose

ICMP : 40
```

| UDP                      | : 441      |            |
|--------------------------|------------|------------|
| OSPF                     | : 211      |            |
| IPV6                     | : 40       |            |
| RP Punted L3 Application | Statistics | in Verbose |
| т.рр                     | · 441      |            |
| DF Bit not Set           | : 692      |            |

The following is a partial sample output from the **show controllers events punt-verbose** all command which displays the zero and non-zero value of packets punt to RP from LC:

| RP Punted L2 | Statistics | in Verbose    | ollers events | s punt-verbose all |
|--------------|------------|---------------|---------------|--------------------|
| L2 Protocol  |            | : 0           |               |                    |
| ARPA Encap   | 0          | : 0           |               |                    |
| L2 Protocol  | - 2        | : 0           |               |                    |
| L2 Protocol  |            | : 0           |               |                    |
| L2 Protocol  |            | : 0           |               |                    |
| HDLC Encap   | 7          | : 941         |               |                    |
| L2 Protocol  | - 6        | : 0           |               |                    |
| L2 Protocol  |            | : 0           |               |                    |
| L2 Protocol  |            | : 0           |               |                    |
| L2 Protocol  |            | : 0           |               |                    |
| L2 Protocol  |            | : 0           |               |                    |
| L2 Protocol  |            | : 0           |               |                    |
| L2 Protocol  |            | : 0           |               |                    |
| L2 Protocol  |            | : 0           |               |                    |
| L2 Protocol  |            | : 0           |               |                    |
| L2 Protocol  |            | : 0           |               |                    |
| PPP Encap    | 10         | : 0           |               |                    |
| L2 Protocol  | - 17       | : 0           |               |                    |
| L2 Protocol  |            | : 0           |               |                    |
| L2 Protocol  |            | : 0           |               |                    |
| Frame Relay  |            | : 0           |               |                    |
| L2 Protocol  | -          | : 0           |               |                    |
| L2 Protocol  |            | : 0           |               |                    |
| L2 Protocol  |            | : 0           |               |                    |
| L2 Protocol  |            | : 0           |               |                    |
| L2 Protocol  |            | : 0           |               |                    |
| L2 Protocol  |            | : 0           |               |                    |
| L2 Protocol  |            | : 0           |               |                    |
| L2 Protocol  |            | : 0           |               |                    |
| L2 Protocol  |            | : 0           |               |                    |
| L2 Protocol  |            | : 0           |               |                    |
| L2 Protocol  |            | : 0           |               |                    |
| L2 Protocol  |            | : 0           |               |                    |
| ATM Encap    | 52         | : 0           |               |                    |
| L2 Protocol  | - 34       | : 0           |               |                    |
| L2 Protocol  |            | : 0           |               |                    |
| RP Punted L3 |            |               |               |                    |
|              |            |               |               |                    |
| HOPOPT       |            | : 0           |               |                    |
| ICMP         |            | : 40          |               |                    |
| IGMP         |            | : 0           |               |                    |
| L3 Protocol  | - 3        | : 0           |               |                    |
| IPINIP       | -          | : 0           |               |                    |
| L3 Protocol  | - 5        | : 0           |               |                    |
| RP Punted L3 | Applicatio | on Statistics |               |                    |
| MPLS OAM     |            | : 0           |               |                    |
| FTP          |            | : 0           |               |                    |
| FTPD         |            | : 0           |               |                    |
|              |            | • •           |               |                    |

TFTP .....

The following is a sample output from the show controllers events clear command:

: 0

Router# execute-on slot 7 show controllers events clear Drop, switching and reject counters cleared

The following is a sample output from the **show controllers events punt-sniff** command:

The following is a sample output from the **show controllers events punt-sniff word1** 0x60000000 command. This command is used to sniff a packet with a hexa-decimal value 0x60000000 from the start of the buffer header of the packet being punt to RP:

Router# execute-on slot 7 show controllers events punt-sniff word1 0x60000000

The following is a sample output from the **show controllers events punt-sniff word1** 0x60000000 34command. This command is used to sniff a packet with a hexa-decimal value 0x600000000 at the location 34 from the start of the buffer header of the packet being punt to RP:

Router# execute-on slot 7 show controllers events punt-sniff word1 0x60000000 34

The following is a sample output from the **show controllers events punt-sniff none** command. This command is used to clear the counter of packets to be sniffed:

Router# execute-on slot 7 show controllers events punt-sniff none

| Related Commands | Command           | Description                     |  |
|------------------|-------------------|---------------------------------|--|
|                  | clear controllers | Resets the T1 or E1 controller. |  |

## show controllers logging

To display logging information about a Versatile Interface Processor (VIP) card, use the **show controllers logging** command in privileged EXEC mode.

show controllers vip slot-number logging

| Syntax Description | vip | slot-number | VIP slot number. |
|--------------------|-----|-------------|------------------|
|                    |     |             |                  |

Command Modes

Privileged EXEC

| Command History  | Release                                                                                     | Modification                                                                                                    |                      |  |  |  |
|------------------|---------------------------------------------------------------------------------------------|----------------------------------------------------------------------------------------------------|----------------------|--|--|--|
|                  | 11.2                                                                                        | This command was introduced.                                                                                                    |                      |  |  |  |
|                  | 12.2(33)SRA                                                                                 | This command was integrated into Cisco IOS Release 12.2(33)SRA.                                                                                                    |                      |  |  |  |
| Usage Guidelines | This command console loggin                                                                 | d displays the state of syslog error and event logging, including host ac<br>g is enabled.                                                                                                    | dresses, and whether |  |  |  |
|                  | When enabled, "trap logging" allows messages to be sent to a remote host (a syslog server). |                                                                                                    |                      |  |  |  |
| Examples         | The following is sample output from the <b>show controllers logging</b> command:            |                                                                                                    |                      |  |  |  |
|                  | Router# show controllers vip 1 logging                                                      |                                                                                                    |                      |  |  |  |
|                  | show logging from Slot 1:                                                                   |                                                                                                    |                      |  |  |  |
|                  | Syslog logging:enabled (0 messages dropped, 1 messages rate-limited, 0 flushes, 0 overruns) |                                                                                                    |                      |  |  |  |
|                  | Monitor<br>Buffer<br>Trap lo                                                                | logging: disabled<br>logging: level debugging, 0 messages logged<br>logging: level debugging, 24 messages logged<br>gging: level informational, 266 messages logged.<br>ng to 209.165.202.129 |                      |  |  |  |
|                  | Exception Logging size: 4096 bytes<br>Count and timestamp logging messages:disabled         |                                                                                                    |                      |  |  |  |
|                  | _                                                                                           | 8192 bytes):<br>al_pool_entries = 256, global particles = 5149<br>l_visible_bandwidth = 155000                                                                                                |                      |  |  |  |
|                  | 00:00:05:%SY                                                                                | S-5-RESTART:System restarted                                                                                                    |                      |  |  |  |
|                  | •<br>•                                                                                      |                                                                                                    |                      |  |  |  |
|                  | The table belo                                                                              | w describes the significant fields shown in the display.                                                                                                    |                      |  |  |  |

Table 18: show controllers logging Field Descriptions

| Field           | Description                                                                                                    |
|-----------------|----------------------------------------------------------------------------------------------------|
| Syslog logging  | Shows general state of system logging (enabled or disabled), and status of logged messages (number of messages dropped, rate-limited, or flushed).                                    |
| Console logging | Logging to the console port. Shows "disabled" or, if enabled, the severity level limit and number of messages logged.<br>Enabled using the <b>logging console</b> command.            |
| Monitor logging | Logging to the monitor (all TTY lines). Shows "disabled" or, if enabled, the severity level limit and number of messages logged.<br>Enabled using the <b>logging monitor</b> command. |

| Field          | Description                                                                                                    |
|----------------|----------------------------------------------------------------------------------------------------|
| Buffer logging | Logging to the standard syslog buffer. Shows "disabled" or, if enabled, the severity level limit and number of messages logged.  |
|                | Enabled using the <b>logging buffered</b> command.                                                                               |
| Trap logging   | Logging to a remote host (syslog host). Shows "disabled" or, if enabled, the severity level limit and number of messages logged. |
|                | (The word "trap" means a trigger in the system software for sending error messages to a remote host.)                            |
|                | Enabled using the <b>logging host</b> command. The severity level limit is set using the <b>logging trap</b> command.            |

| Related Commands | Command      | Description                             |
|------------------|--------------|-----------------------------------------|
|                  | show logging | Displays the state of logging (syslog). |

show controllers vip slot-number tech-support

# show controllers tech-support

To display general information about a Versatile Interface Processor (VIP) card when reporting a problem, use the **show controllers tech-support** command in privileged EXEC mode.

| Syntax Description                                                                                                    | vipslot-numberVIP slot number. |                                                                 |  |  |  |
|----------------------------------------------------------------------------------------------------|--------------------------------|-----------------------------------------------------------------|--|--|--|
| Command Modes                                                                                                    | Privileged EXEC                |                                                                 |  |  |  |
| Command History                                                                                                    | Release Modification           |                                                                 |  |  |  |
|                                                                                                    | 11.2                           | This command was introduced.                                    |  |  |  |
|                                                                                                    | 12.2(33)SRA                    | This command was integrated into Cisco IOS Release 12.2(33)SRA. |  |  |  |
| Use this command to help collect general information about a VIP card when you are reporting a pro<br>This command displays the equivalent of the following show commands for the VIP card:<br>• more system:running-config<br>• show buffers<br>• show controllers<br>• show interfaces<br>• show processes cpu |                                |                                                                 |  |  |  |
|                                                                                                    | • show pro                     | ocesses memory                                                  |  |  |  |
|                                                                                                    |                                |                                                                 |  |  |  |

- show stacks
- show version

For a sample display of the **show controllers tech-support** command output, refer to these **show** commands.

| Related Commands | Command                    | Description                                                                                                    |
|------------------|----------------------------|----------------------------------------------------------------------------------------------------|
|                  | more system:running-config | Displays the running configuration.                                                                                                    |
|                  | show buffers               | Displays statistics for the buffer pools on the network server.                                                                             |
|                  | show controllers           | Displays information that is specific to the hardware.                                                                                      |
|                  | show interfaces            | Uses the <b>show interfaces</b> EXEC command to display ALC information.                                                                    |
|                  | show processes             | Displays information about the active processes.                                                                                            |
|                  | show processes memory      | Displays memory used.                                                                                                    |
|                  | show stacks                | Monitors the stack usage of processes and interrupt routines.                                                                               |
|                  | show tech-support          | Displays general information about the router when reporting a problem.                                                                     |
|                  | show version               | Displays the configuration of the system hardware, the software version, the names and sources of configuration files, and the boot images. |

# show coverage history

To display the system history table, use the show coverage history command in privileged EXEC mode.

show coverage history [{all | first number-of-entries | last number-of-entries | status}]

| Syntax Description         | all<br>first<br>number-of-entries |              | (Optional) Displays the entire history table.                                                                                                    |  |
|----------------------------|-----------------------------------|--------------|----------------------------------------------------------------------------------------------------|--|
|                            |                                   |              | <ul><li>(Optional) Displays the oldest entries in the history table.</li><li>(Optional) Number of entries to be displayed. The range is from 1 to 100000.</li></ul> |  |
|                            |                                   |              |                                                                                                    |  |
|                            | last                              |              | (Optional) Displays the latest entries in the history table.                                                                                                    |  |
|                            | status                            |              | (Optional) Displays the status of the history system.                                                                                                    |  |
| Command Modes              | Privileged                        | EXEC (#      |                                                                                                    |  |
| Command History            | Release                           | Modification |                                                                                                    |  |
| 12.4(24)T This command was |                                   | This con     | nmand was introduced in a release earlier than Cisco IOS Release 12.4(24)T.                                                                                         |  |
| Examples                   | The follow self-explan            | 0            | nple output from the show coverage history command. The output is                                                                                                   |  |

Router# show coverage history status

History table size is 23 entries. 0 entries have been used. Low-level count handler has been called 0 times. There were 0 entries not traced due to recursion detection. There were 0 entries not traced due to internal pauses.

| Related Commands | Command          | Description                                             |
|------------------|------------------|---------------------------------------------------------|
|                  | coverage history | Enables the system to record the history of the events. |

## show data-corruption

To display data inconsistency errors of the present software version, use the **show data-corruption**command in user EXEC or privileged EXEC mode.

| Syntax Description  | This command has no arguments or keywords.  |
|---------------------|---------------------------------------------|
| SVIIIAX Description | This command has no arguments of key words. |

show data-corruption

Command Modes User EXEC (>) Privileged EXEC (#)

| Command History | Release             | Modification                                                    |
|-----------------|---------------------|-----------------------------------------------------------------|
|                 | 12.2(22)SE          | This command was introduced.                                    |
|                 | 12.2(33)SRB         | This command was integrated into Cisco IOS Release 12.2(33)SRB. |
|                 | 12.4(20)T           | This command was integrated into Cisco IOS Release 12.4(20)T.   |
|                 | 12.2(33)SXI         | This command was integrated into Cisco IOS Release 12.2(33)SXI. |
|                 | Cisco IOS 2.3<br>XE | This command was integrated into Cisco IOS XE Release 2.3.      |

**Usage Guidelines** Use this command to display all data inconsistency errors or the corrupt data. If there are no data errors, the "No data inconsistency errors have been recorded" message is displayed.

Examples

The following is sample output from **show data-corruption** command. The fields are self-explanatory.

```
Router# show data-corruption

Data inconsistency records for:

3800 Software (C3845-ADVIPSERVICESK9-M), Version 12.4(24)T, RELEASE

SOFTWARE (fc2)

Technical Support: http://www.cisco.com/techsupport

Compiled Thu 17-Dec-09 09:02 by xyz

Count Traceback

1842 60523C58, 616E85FC 60523C58 62A9F648

1: Jun 12 18:24:33.960

2: Jun 12 18:24:33.960
```

3: Jun 12 18:24:33.960 1842: Jun 19 00:30:51.350

## show debugging

To display information about the types of debugging that are enabled for your router, use the show debugging command in privileged EXEC mode.

show debugging

**Syntax Description** This command has no arguments or keywords.

Command Modes Privileged EXEC (#)

| Command History | Release     | Modification                                                                                                    |
|-----------------|-------------|----------------------------------------------------------------------------------------------------|
|                 | 11.1        | This command was introduced.                                                                                                    |
|                 | 12.3(7)T    | The output of this command was enhanced to show TCP Explicit Congestion Notification (ECN) configuration.                                                                         |
|                 | 12.2(33)SRA | This command was integrated into Cisco IOS Release 12.2(33)SRA.                                                                                                    |
|                 | 12.2(31)SB2 | This command was integrated into Cisco IOS Release 12.2(31)SB2.                                                                                                    |
|                 | 12.28X      | This command is supported in the Cisco IOS Release 12.2SX train. Support in a specific 12.2SX release of this train depends on your feature set, platform, and platform hardware. |
|                 | 12.4(20)T   | The output of this command was enhanced to show the user-group debugging configuration.                                                                                           |

#### **Examples**

The following is sample output from the show debugging command. In this example, the remote host is not configured or connected.

```
Router# show debugging
!
TCP:
 TCP Packet debugging is on
  TCP ECN debugging is on
1
Router# telnet 10.1.25.234
!
Trying 10.1.25.234 ...
00:02:48: 10.1.25.31:11001 <---> 10.1.25.234:23 out ECN-setup SYN
00:02:48: tcp0: O CLOSED 10.1.25.234:11001 10.1.25.31:23 seq 1922220018
        OPTS 4 ECE CWR SYN WIN 4128
00:02:50: 10.1.25.31:11001 <---> 10.1.25.234:23 congestion window changes
00:02:50: cwnd from 1460 to 1460, ssthresh from 65535 to 2920
00:02:50: tcp0: R SYNSENT 10.1.25.234:11001 10.1.25.31:23 seq 1922220018
        OPTS 4 ECE CWR SYN WIN 4128
00:02:54: 10.1.25.31:11001 <---> 10.1.25.234:23 congestion window changes
00:02:54: cwnd from 1460 to 1460, ssthresh from 2920 to 2920
00:02:54: tcp0: R SYNSENT 10.1.25.234:11001 10.1.25.31:23 seq 1922220018
        OPTS 4 ECE CWR SYN WIN 4128
```

```
00:03:02: 10.1.25.31:11001 <---> 10.1.25.234:23 congestion window changes
00:03:02: cwnd from 1460 to 1460, ssthresh from 2920 to 2920
00:03:02: tcp0: R SYNSENT 10.1.25.234:11001 10.1.25.31:23 seq 1922220018
        OPTS 4 ECE CWR SYN WIN 4128
00:03:18: 10.1.25.31:11001 <---> 10.1.25.234:23 SYN with ECN disabled
00:03:18: 10.1.25.31:11001 <---> 10.1.25.234:23 congestion window changes
00:03:18: cwnd from 1460 to 1460, ssthresh from 2920 to 2920
00:03:18: tcp0: 0 SYNSENT 10.1.25.234:11001 10.1.25.31:23 seq 1922220018
       OPTS 4 SYN WIN 4128
00:03:20: 10.1.25.31:11001 <---> 10.1.25.234:23 congestion window changes
00:03:20: cwnd from 1460 to 1460, ssthresh from 2920 to 2920
00:03:20: tcp0: R SYNSENT 10.1.25.234:11001 10.1.25.31:23 seq 1922220018
        OPTS 4 SYN WIN 4128
00:03:24: 10.1.25.31:11001 <---> 10.1.25.234:23 congestion window changes
00:03:24: cwnd from 1460 to 1460, ssthresh from 2920 to 2920
00:03:24: tcp0: R SYNSENT 10.1.25.234:11001 10.1.25.31:23 seq 1922220018
       OPTS 4 SYN WIN 4128
00:03:32: 10.1.25.31:11001 <---> 10.1.25.234:23 congestion window changes
00:03:32: cwnd from 1460 to 1460, ssthresh from 2920 to 2920
00:03:32: tcp0: R SYNSENT 10.1.25.234:11001 10.1.25.31:23 seg 1922220018
        OPTS 4 SYN WIN 4128
!Connection timed out; remote host not responding
```

The following is sample output from the show debugging command when user-group debugging is configured:

```
Router# show debugging
!
usergroup:
Usergroup Deletions debugging is on
Usergroup Additions debugging is on
Usergroup Database debugging is on
Usergroup API debugging is on
```

The following is sample output from the show debugging command when SNAP debugging is configured:

Router# show debugging

Persistent variable debugging is currently All

SNAP Server Debugging ON

SNAP Client Debugging ON

Router#

The table below describes the significant fields in the output.

#### Table 19: show debugging Field Descriptions

| Field  | Description                                                        |
|--------|--------------------------------------------------------------------|
| OPTS 4 | Bytes of TCP expressed as a number. In this case, the bytes are 4. |
| ECE    | Echo congestion experience.                                        |
| CWR    | Congestion window reduced.                                         |

| Field     | Description                                                                                                    |
|-----------|----------------------------------------------------------------------------------------------------|
| SYN       | Synchronize connectionsRequest to synchronize sequence numbers, used when a TCP connection is being opened.                |
| WIN 4128  | Advertised window size, in bytes. In this case, the bytes are 4128.                                                        |
| cwnd      | Congestion window (cwnd)Indicates that the window size has changed.                                                        |
| ssthresh  | Slow-start threshold (ssthresh)Variable used by TCP to determine whether or not to use slow-start or congestion avoidance. |
| usergroup | Statically defined usergroup to which source IP addresses are associated.                                                  |

## show declassify

To display the state of the declassify function (enabled, in progress, and so forth) and the sequence of declassification steps that will be performed, use the **show declassify** command in global configuration mode.

#### show declassify

12.4(2)T

Syntax Description This command has no arguments or keywords.

Note The show declassify command is supported on the Cisco 3200 series routers only.

This command was integrated into Cisco IOS Release 12.4(2)T.

| Command Modes   | Global configuration |                              |  |
|-----------------|----------------------|------------------------------|--|
| Command History | Release              | Modification                 |  |
|                 | 12.3(8)YD            | This command was introduced. |  |

#### Examples

The following example is sample output for the **show declassify** command:

```
Router# show declassify
Declassify facility: Enabled=Yes In Progress=No
Erase flash=Yes Erase nvram=Yes
Obtain memory size
Shutdown Interfaces
Declassify Console and Aux Ports
Erase flash
Declassify NVRAM
Declassify Communications Processor Module
Declassify RAM, D-Cache, and I-Cache
```

The table below describes the significant fields shown in the display.

| Field                                         | Description                                                                                       |
|-----------------------------------------------|---------------------------------------------------------------------------------------------------|
| Enabled                                       | A "Yes" value indicates that zeroization is enabled.                                              |
|                                               | A "No" value indicates that zeroization is disabled.                                              |
| In Progress                                   | A "Yes" value indicates that zeroization is currently in progress.                                |
|                                               | A "No" value indicates that zeroization is currently not in progress.                             |
| Erase flash                                   | A "Yes" value indicates that erasure of Flash memory is enabled.                                  |
|                                               | A "No" value indicates that the erasure of Flash memory is disabled.                              |
| Erase nvram                                   | A "Yes" value indicates that the erasure of NVRAM is enabled.                                     |
|                                               | A "No" value indicates that the erasure of NVRAM is disabled.                                     |
| Obtain memory size                            | Obtain the main memory size in order to understand how much of the memory is to be scrubbed.      |
| Shutdown Interfaces                           | Shut down any and all network interfaces.                                                         |
| Declassify Console and AUX Ports              | Remove potentially sensitive information from console and AUX port FIFOs.                         |
| Erase flash                                   | Erase Flash memory.                                                                               |
| Declassify NVRAM                              | Erase NVRAM.                                                                                      |
| Declassify Communications<br>Processor Module | Erase the memory in the Communications Processor Module (CPM).                                    |
| Declassify RAM, D-Cache, and I-Cache          | Scrub the main memory, erase the Data Cache (D-Cache), and erase the Instruction Cache (I-Cache). |

#### Table 20: show declassify Field Descriptions

| Related Commands | Command            | Description               |
|------------------|--------------------|---------------------------|
|                  | service declassify | Invokes declassification. |

# show derived-config

To display the composite results of all the configuration commands that apply to an interface, including commands that come from sources such as static templates, dynamic templates, dialer interfaces, and authentication, authorization, and accounting (AAA) per-user attributes, use the **show derived-config** command in privileged EXEC mode.

show derived-config [interface type number]

| Syntax Description | interface typ                                                                                                    | pe number                                                                                                    | (Optional) Displays the derived configuration for a specific interface. If you use<br>the <b>interface</b> keyword, you must specify the interface type and the interface<br>number (for example, interface ethernet 0).                                                                                                    |
|--------------------|----------------------------------------------------------------------------------------------------|----------------------------------------------------------------------------------------------------|----------------------------------------------------------------------------------------------------|
| Command Modes      | Privileged EX                                                                                                    | EC                                                                                                    |                                                                                                    |
| Command History    | Release                                                                                                    | Modificatio                                                                                                    | Dn                                                                                                    |
|                    | 12.1                                                                                                    | This comm                                                                                                    | and was introduced.                                                                                                    |
|                    | 12.2(33)SRA                                                                                                    | This comm                                                                                                    | and was integrated into Cisco IOS Release 12.2(33)SRA.                                                                                                    |
|                    | 15.1(2)S                                                                                                    |                                                                                                    | and was modified. The output was extended to include information about service nd xconnects that are downloaded and provisioned.                                                                                                    |
| Usage Guidelines   | templates bour                                                                                                    | nd by resour                                                                                                    | can be applied to an interface from sources such as static templates, dynamic ce pooling, dialer interfaces, AAA per-user attributes and the configuration of the <b>w derived-config</b> command displays all the commands that apply to an interface.                                                                                                    |
|                    | command. It d<br>some per-user                                                                                                    | liffers when t<br>configuratio                                                                                                    | erived-configcommand is nearly identical to that of the show running-config<br>the configuration for an interface is derived from a template, a dialer interface, or<br>on. In those cases, the commands derived from the template, dialer interface, and<br>r the affected interface.                                                                                                    |
|                    |                                                                                                    |                                                                                                    | onfigured differently in two different sources that apply to the same interface, the e source that has the highest precedence will appear in the display.                                                                                                    |
|                    | On Performan configured con                                                                                                    | -                                                                                                    | Version 3 (PfRv3) configured device, this command is used to display automatically                                                                                                    |
| Examples           | commands for<br>and <b>show deri</b><br>that apply to th<br>interface. The                                                                                                    | serial interfa<br>ved-config c<br>hat interface<br>output for th<br>differs becau                                                                                  | ow sample output for the <b>show running-config</b> and <b>show derived-config</b><br>ace 0:23 and dialer interface 0. The output of the <b>show running-config</b><br>ommands is the same for dialer interface 0 because none of the commands<br>are derived from any sources other than the configuration of the dialer<br>are <b>show running-config</b> and <b>show derived-config</b> commands for serial<br>use some of the commands that apply to serial interface 0:23 come from |
|                    | Building con<br>Current conf<br>!<br>interface Se<br>description<br>ip unnumber<br>encapsulati<br>dialer rota<br>isdn switch<br>isdn incomi<br>isdn callin<br>peer defaul<br>end | figuration<br>figuration<br>rial0:23<br>PRI to AD2<br>red Loopback<br>on ppp<br>ry-group 0<br>type prima<br>ng-voice mo<br>g-number 4<br>t ip addres<br>running-co | :296 bytes<br>TRAN (#4444150)<br>k0<br>ary-dms100<br>odem<br>444150<br>ss pool old_pool<br>onfig interface Dialer0                                                                                                    |

interface Dialer0 description Dialin Users ip unnumbered Loopback0 no ip proxy-arp encapsulation ppp dialer in-band dialer idle-timeout 30 dialer-group 1 peer default ip address pool new\_pool ppp authentication pap chap callin end Router# show derived-config interface Serial0:23 Building configuration... Derived configuration :332 bytes 1 interface Serial0:23 description PRI to ADTRAN (#4444150) ip unnumbered Loopback0 encapsulation ppp dialer rotary-group 0 isdn switch-type primary-dms100 isdn incoming-voice modem isdn calling-number 4444150 peer default ip address pool new pool ppp authentication pap chap callin end Router# show derived-config interface Dialer0 Building configuration ... Derived configuration :257 bytes interface Dialer0 description Dialin Users ip unnumbered Loopback0 no ip proxy-arp encapsulation ppp dialer in-band dialer idle-timeout 30 dialer-group 1 peer default ip address pool new pool ppp authentication pap chap callin end

The following sample output from the **show running-config** and **show derived-config** commands show service instance and xconnect configurations.

```
Router# show running-config interface ethernet 0/0
Building configuration...
Current configuration : 201 bytes
!
interface Ethernet0/0
no ip address
service-policy type control mypolicy
service instance dynamic 1 ethernet
encapsulation dot1q 2-99
ethernet subscriber
initiator unclassified vlan
!
end
```

Router# show derived-config interface ethernet 0/0

```
Building configuration ...
Derived configuration : 306 bytes
1
interface Ethernet0/0
no ip address
 service-policy type control mypolicy
 service instance dynamic 1 ethernet
 encapsulation dot1q 2-99
 ethernet subscriber
 initiator unclassified vlan
 !
 service instance 2 ethernet
 encapsulation dot1g 22
 xconnect 33.33.33.34 12346 encapsulation mpls
 1
end
```

This following is a sample output of the **show derived-config** | **section eigrp** command displaying that EIGRP SAF is automatically configured.

Check the following fields in the output to ensure that the hub-master controller is configured accurately:

- EIGRP SAF configuration is auto enabled
- · EIGRP SAF peering status between hub and branch sites

HubMC# show derived-config | section eigrp

```
router eigrp #AUTOCFG# (API-generated auto-configuration, not user configurable)
!
service-family ipv4 autonomous-system 59501
!
sf-interface Loopback0
hello-interval 120
hold-time 600
exit-sf-interface
!
topology base
exit-sf-topology
remote-neighbors source Loopback0 unicast-listen
exit-service-family
```

| Related Commands | Command | Description                                                                                                    |
|------------------|---------|----------------------------------------------------------------------------------------------------|
|                  |         | Displays the contents of the currently running configuration file or the configuration for a specific interface. |

# show diagnostic cns

To display the information about the CNS subject, use the **show diagnostic cns** command in user EXEC or privileged EXEC mode.

show diagnostic cns {publish | subscribe}

|                    | _                            |                                                                                                    |
|--------------------|------------------------------|----------------------------------------------------------------------------------------------------|
| Syntax Description | publish                      | Displays the subject with which the diagnostic results is published.                                                                                                    |
|                    | subscribe                    | Displays the subscribed subjects.                                                                                                    |
| Command Default    | This comma                   | and has no default settings.                                                                                                    |
| Command Modes      | User EXEC                    | Privileged EXEC                                                                                                    |
| Command History    | Release                      | Modification                                                                                                    |
|                    | 12.2(14)SX                   | Support for this command was introduced on the Supervisor Engine 720.                                                                                                    |
|                    | 12.2(33)SR.                  | A This command was integrated into Cisco IOS Release 12.2(33)SRA.                                                                                                    |
| Usage Guidelines   | The CNS sul<br>follows the p | and is not supported on Cisco 7600 series routers that are configured with a Supervisor Engine 2.<br>by stem communicates with remote network applications through the CNS-event agent and<br>publish and subscribe model. An application sets itself up to receive events by subscribing to the<br>event subject name. |
| Examples           | This exampl                  | e shows how to display the subject with which the diagnostic results is published:                                                                                                    |
|                    | Router# <b>sh</b> o          | ow diagnostic cns publish                                                                                                    |
|                    | Subject: c:                  | isco.cns.device.diag_results                                                                                                    |
|                    | This exampl                  | e shows how to display the subscribed subject:                                                                                                    |
|                    | Router# <b>sh</b> o          | ow diagnostic cns subscribe                                                                                                    |
|                    | Subject: c:                  | isco.cns.device.diag_get_results                                                                                                    |
| Related Commands   | Command                      | Description                                                                                                    |
|                    | diagnostic                   | <b>cns</b> Configures the CNS diagnostics.                                                                                                    |

# show diagnostic sanity

To display sanity check results, use the show diagnostic sanity command in privileged EXEC mode.

|                    | show diagnostic sanity                                                                            |
|--------------------|---------------------------------------------------------------------------------------------------|
| Syntax Description | This command has no arguments or keywords.                                                        |
| Command Default    | Displays information for all the Gigabit Ethernet WAN interfaces in the Cisco 7600 series router. |
| Command Modes      | Privileged EXEC                                                                                   |

| Command History | Release     | Modification                                                          |
|-----------------|-------------|-----------------------------------------------------------------------|
|                 | 12.2(18)SXE | Support for this command was introduced on the Supervisor Engine 720. |
|                 | 12.2(33)SRA | This command was integrated into Cisco IOS Release 12.2(33)SRA.       |

#### **Usage Guidelines**

The sanity check runs a set of predetermined checks on the configuration with a possible combination of certain system states to compile a list of warning conditions. The checks are designed to look for anything that seems out of place and are intended to serve as an aid to maintaining the system sanity.

The following is a list of the checks that are run and the action taken when the condition is found:

- Checks whether the default gateways are reachable. If so, the system stops pinging.
- If a port auto-negotiates to half duplex, the system flags it.

#### Trunking Checks

- If a trunk port has the mode set to "on," the system flags it.
- If a port is trunking and mode is auto, the system flags it.
- If a trunk port is not trunking and the mode is desirable, the system flags it.
- If a trunk port negotiates to half duplex, the system flags it.

#### **Channeling Checks**

- If a port has channeling mode set to on, the system flags it.
- If a port is not channeling and the mode is set to desirable, the system flags it.
- If a VLAN has a Spanning-Tree root of 32K (root is not set), the system flags it.

#### Spanning-Tree VLAN Checks

- If a VLAN has a max age on the Spanning-Tree root that is different than the default, the system flags it.
- If a VLAN has a fwd delay on the Spanning-Tree root that is different than the default, the system flags it.
- If a VLAN has a fwd delay on the bridge that is different than the default, the system flags it.
- If a VLAN has a fwd delay on the bridge that is different than the default, the system flags it.
- If a VLAN has a hello time on the bridge that is different than the default, the system flags it.

#### Spanning-Tree Port Checks

- If a port has a port cost that is different than the default, the system flags it.
- If a port has a port priority that is different than the default, the system flags it.

#### UDLD Checks

- If a port has UDLD disabled, the system flags it.
- If a port had UDLD shut down, the system flags it.

• If a port had a UDLD undetermined state, the system flags it.

Assorted Port Checks

- If a port had receive flow control disabled, the system flags it.
- If a trunk port had PortFast enabled, the system flags it.
- If a inline power port has any of the following states:
  - denied
  - faulty
  - other
  - off

The system flags it.

- If a port has a native VLAN mismatch, the system flags it.
- If a port has a duplex mismatch, the system flags it.

Bootstring and Config Register Checks

- The config register on the primary supervisor engine (and on the secondary supervisor engine if present) must be one of the following values: 0x2, 0x102, or 0x2102.
- The system verifies the bootstring on the primary supervisor engine (and on the secondary supervisor engine if present). The system displays a message if the bootstring is empty.
- The system verifies that every file is specified in the bootstring. The system displays a message if the file is absent or shows up with a wrong checksum.

If only *device* : is specified as a filename, then the system verifies that the first file is on the device.

Assorted Checks

- The system displays a message if IGMP snooping is disabled.
- The system displays a message if any of the values of the snmp community access strings {RO,RW,RW-ALL} is the same as the default.
- The system displays a message if any of the modules are in states other than "Ok."
- The system displays a message that lists all the tests that failed (displayed as an "F") in the **show test all** command.
- The system displays a message if \*fast is not configured on the switch anywhere.
- The system displays a message if there is enough room for the crashinfo file on the bootflash:.
- The system displays a message if multicast routing is enabled globally but is not applied to all interfaces.
- The system displays a message if IGMP snooping is disabled and RGMP is enabled.

Examples

This example displays samples of the messages that could be displayed with the **show diagnostic sanity** command:

```
Router# show diagnostic sanity
Pinging default gateway 10.6.141.1 ....
Type escape sequence to abort.
Sending 5, 100-byte ICMP Echos to 10.6.141.1, timeout is 2 seconds:
..!!.
Success rate is 0 percent (0/5)
IGMP snooping disabled please enable it for optimum config.
IGMP snooping disabled but RGMP enabled on the following interfaces,
please enable IGMP for proper config :
Vlan1, Vlan2, GigabitEthernet1/1
Multicast routing is enabled globally but not enabled on the following
interfaces:
GigabitEthernet1/1, GigabitEthernet1/2
A programming algorithm mismatch was found on the device bootflash:
Formatting the device is recommended.
The bootflash: does not have enough free space to accomodate the crashinfo file.
Please check your confreg value : 0x0.
Please check your confreg value on standby: 0x0.
The boot string is empty. Please enter a valid boot string .
Could not verify boot image "disk0:" specified in the boot string on the
slave.
Invalid boot image "bootflash:asdasd" specified in the boot string on the
slave.
Please check your boot string on the slave.
UDLD has been disabled globally - port-level UDLD sanity checks are
being bypassed.
OR
The following ports have UDLD disabled. Please enable UDLD for optimum
config:
Fa9/45
The following ports have an unknown UDLD link state. Please enable UDLD
on both sides of the link:
Fa9/45
1
The following ports have portfast enabled:
Fa9/35, Fa9/45
The following ports have trunk mode set to on:
Fa4/1, Fa4/13
The following trunks have mode set to auto:
Fa4/2, Fa4/3
The following ports with mode set to desirable are not trunking:
Fa4/3, Fa4/4
The following trunk ports have negotiated to half-duplex:
Fa4/3, Fa4/4
The following ports are configured for channel mode on:
Fa4/1, Fa4/2, Fa4/3, Fa4/4
The following ports, not channeling are configured for channel mode
desirable:
Fa4/14
The following vlan(s) have a spanning tree root of 32768:
The following vlan(s) have max age on the spanning tree root different from
the default:
1-2
The following vlan(s) have forward delay on the spanning tree root different
from the default:
1 - 2
The following vlan(s) have hello time on the spanning tree root different
from the default:
1-2
The following vlan(s) have max age on the bridge different from the
default:
```

1-2 The following vlan(s) have fwd delay on the bridge different from the default: 1-2 The following vlan(s) have hello time on the bridge different from the default: 1 - 2The following vlan(s) have a different port priority than the default on the port FastEthernet4/1 1-2 The following ports have recieve flow control disabled: Fa9/35, Fa9/45 The following inline power ports have power-deny/faulty status: Gi7/1, Gi7/2 The following ports have negotiated to half-duplex: Fa9/45 The following vlans have a duplex mismatch: Fas 9/45 The following interafaces have a native vlan mismatch: interface (native vlan - neighbor vlan) Fas 9/45 (1 - 64) The value for Community-Access on read-only operations for SNMP is the same as default. Please verify that this is the best value from a security point of view. The value for Community-Access on write-only operations for SNMP is the same as default. Please verify that this is the best value from a security point of view. The value for Community-Access on read-write operations for SNMP is the same as default. Please verify that this is the best value from a security point of view. Please check the status of the following modules: 8.9 Module 2 had a MINOR ERROR. The Module 2 failed the following tests: TestIngressSpan The following ports from Module2 failed test1: 1,2,4,48

# show disk

To display flash or file system information for a disk, use the **show disk**command in user or privileged EXEC mode.

| Syntax Description | disk0   | Selects disk 0 as the disk to display information about.                                   |
|--------------------|---------|--------------------------------------------------------------------------------------------|
|                    | disk1   | Selects disk 1 as the disk to display information about.                                   |
|                    | all     | (Optional) Specifies that all flash information will be displayed for the selected disk.   |
|                    | filesys | (Optional) Specifies that file system information will be displayed for the selected disk. |

show {disk0 | disk1} [{all | filesys}]

#### Command Modes User EXEC Privileged EXEC

| Command History  | Release                                                  | Modification                                                                                       |  |  |  |
|------------------|----------------------------------------------------------|----------------------------------------------------------------------------------------------------|--|--|--|
|                  | 12.2                                                     | This command was introduced in a release prior to Cisco IOS Release 12.2.                          |  |  |  |
|                  | 12.3(7)T                                                 | This command was enhanced to display information about the ATA ROM monitor library (monlib) file.  |  |  |  |
|                  | 12.2(25)S                                                | This command was integrated into the Cisco IOS Release 12.2(25)S.                                  |  |  |  |
|                  | 12.2(33)SRA                                              | This command was integrated into Cisco IOS Release 12.2(33)SRA.                                    |  |  |  |
| Usage Guidelines | The show dis                                             | <b>k</b> command is supported only on platforms that have a disk file system.                      |  |  |  |
| Ū                |                                                          |                                                                                                    |  |  |  |
| -                |                                                          |                                                                                                    |  |  |  |
|                  |                                                          | e of the ATA monlib file may contain a platform name that does not match the platform that you are |  |  |  |
|                  | using. D                                                 | ifferent platforms may have a similar or the same name for their ATA monlib file.                  |  |  |  |
|                  |                                                          |                                                                                                    |  |  |  |
| Examples         | TT1 C 11 .                                               |                                                                                                    |  |  |  |
| IXumproo         | The following                                            | g example displays information about disk 0. The output is self-explanatory.                       |  |  |  |
|                  |                                                          |                                                                                                    |  |  |  |
|                  | Router# <b>sho</b>                                       | w disk0 all                                                                                        |  |  |  |
|                  | 2                                                        | hdate/time path                                                                                    |  |  |  |
|                  | 1 19539160 Jan 27 2004 23:08:40 c7200-is-mz.123-5.7.PI3a |                                                                                                    |  |  |  |
|                  | 1011679232 bytes available (19546112 bytes used)         |                                                                                                    |  |  |  |
|                  | ******* ATA Flash Card Geometry/Format Info *******      |                                                                                                    |  |  |  |
|                  | ATA CARD GEO                                             |                                                                                                    |  |  |  |
|                  | Manufacture                                              |                                                                                                    |  |  |  |
|                  | Model Nur                                                |                                                                                                    |  |  |  |
|                  | Serial Nu                                                |                                                                                                    |  |  |  |
|                  |                                                          | Revision V1.01                                                                                     |  |  |  |
|                  | Number of He                                             |                                                                                                    |  |  |  |
|                  |                                                          | f Cylinders 1999<br>Der Track 63                                                                   |  |  |  |
|                  | Sectors Sector S                                         |                                                                                                    |  |  |  |
|                  | Total Sec                                                |                                                                                                    |  |  |  |
|                  | ATA CARD FOR                                             |                                                                                                    |  |  |  |
|                  |                                                          | f FAT Sectors 246                                                                                  |  |  |  |
|                  |                                                          | Per Cluster 32                                                                                     |  |  |  |
|                  |                                                          | f Clusters 62941                                                                                   |  |  |  |
|                  | Number o:                                                | f Data Sectors 2014789                                                                             |  |  |  |
|                  | Base Root                                                | t Sector 632                                                                                       |  |  |  |
|                  | Base FAT                                                 | Sector 140                                                                                         |  |  |  |
|                  | Base Data                                                | a Sector 664                                                                                       |  |  |  |
|                  | ATA MONLIB                                               |                                                                                                    |  |  |  |
|                  |                                                          | nlib size = 67256                                                                                  |  |  |  |
|                  |                                                          | lib size = 71680                                                                                   |  |  |  |
|                  |                                                          | 7200-atafslib-m                                                                                    |  |  |  |
|                  |                                                          | tart sector = 2                                                                                    |  |  |  |
|                  |                                                          | nd sector = 133                                                                                    |  |  |  |
|                  | -                                                        | pdated by = C7200-IS-M12.3(5.7)PI3a                                                                |  |  |  |
|                  | MONTIP A                                                 | ersion = 1                                                                                         |  |  |  |

# show disk0:

To display flash or file system information for a disk located in slot 0, use the **show disk0**:command in user EXEC or privileged EXEC mode.

show disk0:[{all | filesys}]

| Syntax Description                                   | all | (Optional) The <b>all</b> keyword displays complete information about flash memory, including information about the individual devices in flash memory and the names and sizes of all system image files stored in flash memory, including those that are invalid. |
|------------------------------------------------------|-----|----------------------------------------------------------------------------------------------------|
| <b>filesys</b> (Optional) Displays the device inform |     | (Optional) Displays the device information block, the status information, and the usage information.                                                                                                    |

Command Modes User EXEC Privileged EXEC

#### **Command History**

| Release     | Modification                                                                                      |
|-------------|---------------------------------------------------------------------------------------------------|
| 11.3AA      | This command was introduced.                                                                      |
| 12.2        | This command was incorporated into Cisco IOS Release 12.2.                                        |
| 12.3(7)T    | This command was enhanced to display information about the ATA ROM monitor library (monlib) file. |
| 12.2(25)S   | This command was integrated into Cisco IOS Release 12.2(25)S.                                     |
| 12.2(33)SRA | This command was integrated into Cisco IOS Release 12.2(33)SRA.                                   |

# Usage Guidelines The show disk0: command is supported only on platforms that have a disk file system located in slot 0. Use the show disk0: command to display details about the files in a particular ATA PCMCIA flash disk memory card.

For more information regarding file systems and flash cards, access the *PCMCIA Filesystem Compatibility Matrix and Filesystem Information* document at the following URL:

http://www.cisco.com/en/US/partner/products/hw/routers/ps341/products\_tech\_note09186a00800a7515.shtml

**Note** The name of the ATA monlib file may contain a platform name that does not match the platform that you are using. Different platforms may have a similar name or the same name for their ATA monlib file.

Examples

The following examples show displays of information about the flash disks or file system information for a disk. The output is self-explanatory.

```
29505176 Feb 27 2006 17:56:52 +00:00 c7200-jk9o3s-mz.124-6.T
1
2
        32768 Feb 24 2006 13:30:30 +00:00 file1.log
34738176 bytes available (29540352 bytes used)
******* ATA Flash Card Geometry/Format Info ********
ATA CARD GEOMETRY
  Number of Heads:
                         4
  Number of Cylinders
                         984
  Sectors per Cylinder 32
  Sector Size
                         512
  Total Sectors
                        125952
ATA CARD FORMAT
  Number of FAT Sectors 62
  Sectors Per Cluster
                         8
                        15693
  Number of Clusters
  Number of Data Sectors 125812
  Base Root Sector 232
  Base FAT Sector
                         108
  Base Data Sector
                         264
ATA MONLTB INFO
  Image Monlib size = 73048
  Disk monlib size = 55296
  Name = NA
  Monlib end sector = NA
  Monlib Start sector = NA
  Monlib updated by = NA
  Monlib version = NA
c7200# show disk0: filesys
****** ATA Flash Card Geometry/Format Info *******
ATA CARD GEOMETRY
  Number of Heads:
                        4
  Number of Cylinders 984
  Sectors per Cylinder 32
  Sector Size
                         512
  Total Sectors
                         125952
ATA CARD FORMAT
  Number of FAT Sectors 62
  Sectors Per Cluster 8
  Number of Clusters
                         15693
  Number of Data Sectors 125812
  Base Root Sector
                        232
  Base FAT Sector
                        108
  Base Data Sector
                        264
ATA MONLIB INFO
  Image Monlib size = 73048
  Disk monlib size = 55296
  Name = NA
  Monlib end sector = NA
  Monlib Start sector = NA
  Monlib updated by = NA
  Monlib version = NA
```

This example shows how to update and display the time settings on a device using the **show disk0** command.

```
7206-1#

7206-1#sh disk0:

-#- --length-- -----date/time----- path

1 47495056 Aug 8 2009 02:04:06 -08:00 c7200-adventerprisek9-mz.124-24.6.PI11

j

2 29211500 Sep 11 2009 23:09:24 -08:00 c7200-p-mz.CSCsz11391-eagle_cnh

3 0 Aug 24 2009 02:03:40 -08:00 dtdlog

4 16089368 Sep 8 2009 08:53:58 -08:00 c7200-p-mz.CSCsz11391-v122_18_sxf_thro
```

```
ttle-test
419250176 bytes available (92807168 bytes used)
7206-1#conf t
Enter configuration commands, one per line. End with CNTL/Z.
7206-1(config)#clock timezone UTC 0 0
7206-1 (config) #end
7206-1#
*Sep 12 07:13:56.447: %SYS-6-CLOCKUPDATE: System clock has been updated from 23:13:56 PST
Fri S
ep 11 2009 to 07:13:56 UTC Sat Sep 12 2009, configured from console by console.
7206-1#
7206-1#
7206-1#
*Sep 12 07:13:57.239: %SYS-5-CONFIG I: Configured from console by console
7206-1#
7206-1#
7206-1#sh disk0
:
-#- --length-- ----date/time----- path
      47495056 Aug 8 2009 10:04:06 +00:00 c7200-adventerprisek9-mz.124-24.6.PI11j
1
      29211500 Sep 12 2009 07:09:24 +00:00 c7200-p-mz.CSCsz11391-eagle cnh
2
3
             0 Aug 24 2009 10:03:40 +00:00 dtdlog
      16089368 Sep 8 2009 16:53:58 +00:00 c7200-p-mz.CSCsz11391-v122_18_sxf_throttle-test
4
419250176 bytes available (92807168 bytes used)
```

#### **Related Commands**

| Command     | Description                                                                               |
|-------------|-------------------------------------------------------------------------------------------|
| dir disk0:  | Displays a directory listing of files on an ATA PCMCIA flash disk card located in slot 0. |
| dir disk1:  | Displays a directory listing of files on an ATA PCMCIA flash disk card located in slot 1. |
| show disk1: | Displays flash or file system information for a disk located in slot 1.                   |

## show disk1:

To display flash or file system information for a disk located in slot 1, use the **show disk1**:command in user EXEC or privileged EXEC mode.

show disk1:[{all | filesys}]

| Syntax Description | all     | (Optional) The <b>all</b> keyword displays complete information about flash memory, including information about the individual devices in flash memory and the names and sizes of all system image files stored in flash memory, including those that are invalid. |
|--------------------|---------|----------------------------------------------------------------------------------------------------|
|                    | filesys | (Optional) Displays the device information block, the status information, and the usage information.                                                                                                    |
|                    |         |                                                                                                    |

#### Command Modes User EXEC Privileged EXEC

| Command History | Release Modification |                                                            |
|-----------------|----------------------|------------------------------------------------------------|
|                 | 11.3AA               | This command was introduced.                               |
| 12.2 T          |                      | This command was incorporated into Cisco IOS Release 12.2. |

| Release     | Modification                                                                                      |
|-------------|---------------------------------------------------------------------------------------------------|
| 12.3(7)T    | This command was enhanced to display information about the ATA ROM monitor library (monlib) file. |
| 12.2(25)S   | This command was integrated into Cisco IOS Release 12.2(25)S.                                     |
| 12.2(33)SRA | This command was integrated into Cisco IOS Release 12.2(33)SRA.                                   |

**Usage Guidelines** 

The **show disk1:** command is supported only on platforms that have a disk file system. Use the **show disk01:** command to display details about the files in a particular ATA PCMCIA flash disk memory card located in slot 1.

For more information regarding file systems and flash cards, access the *PCMCIA Filesystem Compatibility Matrix and Filesystem Information* document at the following URL:

http://www.cisco.com/en/US/partner/products/hw/routers/ps341/products tech note09186a00800a7515.shtml

**Note** The name of the ATA monlib file may contain a platform name that does not match the platform that you are using. Different platforms may have a similar name or the same name for their ATA monlib file.

#### **Examples**

The following examples show displays of information about the flash disks or file system information for a disk. The output is self-explanatory.

```
c7200# show disk1:
-#- --length-- ----date/time----- path
     29505176 Feb 27 2006 17:56:52 +00:00 c7200-jk9o3s-mz.124-6.T
1
        32768 Feb 24 2006 13:30:30 +00:00 file1.log
2
34738176 bytes available (29540352 bytes used)
c7200# show disk1: all
-#- --length-- ----date/time----- path
     29505176 Feb 27 2006 17:56:52 +00:00 c7200-jk9o3s-mz.124-6.T
1
2
        32768 Feb 24 2006 13:30:30 +00:00 file1.log
34738176 bytes available (29540352 bytes used)
****** ATA Flash Card Geometry/Format Info ********
ATA CARD GEOMETRY
  Number of Heads:
                          4
  Number of Cylinders
                         984
  Sectors per Cylinder 32
  Sector Size
                         512
                         125952
  Total Sectors
ATA CARD FORMAT
  Number of FAT Sectors 62
  Sectors Per Cluster
                         8
  Number of Clusters
                         15693
  Number of Data Sectors 125812
  Base Root Sector
                         232
  Base FAT Sector
                         108
  Base Data Sector
                        264
ATA MONLIB INFO
  Image Monlib size = 73048
  Disk monlib size = 55296
  Name = NA
  Monlib end sector = NA
  Monlib Start sector = NA
```

| Monlib updated by = NA<br>Monlib version = NA<br>c7200 <b># show disk1: filesy</b> | 5                           |  |  |  |
|------------------------------------------------------------------------------------|-----------------------------|--|--|--|
| ******* ATA Flash Card Ge                                                          | eometry/Format Info ******* |  |  |  |
| ATA CARD GEOMETRY                                                                  |                             |  |  |  |
| Number of Heads:                                                                   | 4                           |  |  |  |
| Number of Cylinders                                                                | 984                         |  |  |  |
| Sectors per Cylinder                                                               | 32                          |  |  |  |
| Sector Size                                                                        | 512                         |  |  |  |
| Total Sectors                                                                      | 125952                      |  |  |  |
| ATA CARD FORMAT                                                                    |                             |  |  |  |
| Number of FAT Sectors                                                              | 62                          |  |  |  |
| Sectors Per Cluster                                                                | 8                           |  |  |  |
| Number of Clusters                                                                 | 15693                       |  |  |  |
| Number of Data Sectors                                                             | 125812                      |  |  |  |
| Base Root Sector                                                                   | 232                         |  |  |  |
| Base FAT Sector                                                                    | 108                         |  |  |  |
| Base Data Sector 264                                                               |                             |  |  |  |
| ATA MONLIB INFO                                                                    |                             |  |  |  |
| Image Monlib size = 730                                                            | 048                         |  |  |  |
| Disk monlib size = 55296                                                           |                             |  |  |  |
| Name = NA                                                                          |                             |  |  |  |
| Monlib end sector = NA                                                             |                             |  |  |  |
| Monlib Start sector = NA                                                           |                             |  |  |  |
| Monlib updated by = NA                                                             |                             |  |  |  |
| Monlib version = NA                                                                |                             |  |  |  |

#### **Related Commands**

| nands | Command     | Description                                                                               |
|-------|-------------|-------------------------------------------------------------------------------------------|
|       | dir disk0:  | Displays a directory listing of files on an ATA PCMCIA flash disk card located in slot 0. |
|       | dir disk1:  | Displays a directory listing of files on an ATA PCMCIA flash disk card located in slot 1. |
|       | show disk0: | Displays flash or file system information for a disk located in slot 0.                   |

# show drops

To display the packet drops information, use the **show drops** command.

 $show \ drops \ \{ \ bqs \ | \ crypto | \ firewall | \ interface | \ ip-all | \ nat | \ punt | \ qfp | \ qos | history \}$ 

| Syntax Description | bqs       | Shows information about BQS related drops.       |  |
|--------------------|-----------|--------------------------------------------------|--|
|                    | crypto    | Specifies IPSEC related drops.                   |  |
|                    | firewall  | Displays Firewall related drops.                 |  |
|                    | interface | Displays Interface drop statistics.              |  |
|                    | ip-all    | Shows information about IP related drops.        |  |
|                    | nat       | Specifies NAT related drops.                     |  |
|                    | punt      | Shows information about Punt path related drops. |  |

|                  | <b>qfp</b> Displ                                                                                             | lays QFP drop statistics.                                  |  |  |  |
|------------------|----------------------------------------------------------------------------------------------------|------------------------------------------------------------|--|--|--|
|                  | qos Displ                                                                                                    | lays QoS related drops.                                    |  |  |  |
|                  | history Displ                                                                                                | lays History of drops.                                     |  |  |  |
| Command Default  | No default behavi                                                                                            | our or values.                                             |  |  |  |
| Command Modes    | Privileged EXEC                                                                                              | mode                                                       |  |  |  |
| Command History  | Release                                                                                                    | Modification                                               |  |  |  |
|                  | Cisco IOS XE 17                                                                                              | 7.6 Command introduced                                     |  |  |  |
|                  | Cisco IOS XE<br>17.13.1a                                                                                     | This command was modified. The history keyword was added.  |  |  |  |
| Usage Guidelines | Use the <b>show drops</b> command to view the packet drop informaKon.                                        |                                                            |  |  |  |
|                  | Example                                                                                                    |                                                            |  |  |  |
|                  | The following example shows the packet drops information.                                                    |                                                            |  |  |  |
|                  | Router# <b>show drops</b>                                                                                    |                                                            |  |  |  |
|                  | show platform hardware qfp active statistics drop<br>detail<br>Last clearing of QFP drops statistics : never |                                                            |  |  |  |
|                  | ID Global Drop Stats Packets<br>Octets                                                                       |                                                            |  |  |  |
|                  | 2 BadUidbIdx 15<br>2106                                                                                      |                                                            |  |  |  |
|                  |                                                                                                    | show platform hardware qfp active interface all<br>summary |  |  |  |

# show environment

To display temperature, voltage, fan, and power supply information, use the **show environment** command in user EXEC or privileged EXEC mode.

show environment commandshow environment [{alarms | all | fans | hardware | last | leds | power-supply | table | temperature | voltages}]

Cisco 7000 Series, Cisco 7200 Series, Cisco 7304, and Cisco 7500 Series show environment commandshow environment [{all | last | table}]

```
Cisco ASR 1000 Series
show environment {all | counters | history sensor | location sensor | sensor | sensor | table sensor}
```

| Cisco uBR10012 Ro | uters                             |                            |
|-------------------|-----------------------------------|----------------------------|
| show environment  | $[\{all \   \ last \   \ subslot$ | $slot/subslot   table \}]$ |

| Syntax Description | alarms       | (Optional) Displays the alarm contact information.                                                                                                    |  |  |
|--------------------|--------------|----------------------------------------------------------------------------------------------------|--|--|
|                    | all          | (Optional) Displays a detailed listing of all environmental monitor parameters (for examp<br>the power supplies, temperature readings, voltage readings, and blower speeds). This is t<br>default.       |  |  |
|                    | fans         | (Optional) Displays blower and fan information.                                                                                                    |  |  |
|                    | hardware     | (Optional) Displays hardware-specific information.                                                                                                    |  |  |
|                    | last         | (Optional) Displays information on the last measurement made.                                                                                                    |  |  |
|                    | leds         | (Optional) Displays the status of the MBus LEDs on the clock and scheduler cards and switch fabric cards.                                                                                                |  |  |
|                    | power-supply | (Optional) Displays power supply voltage and current information. If applicable, displays the status of the redundant power supply.                                                                      |  |  |
|                    | table        | (Optional) Displays the temperature, voltage, and blower ranges and thresholds.                                                                                                    |  |  |
|                    |              | On the Cisco 7200 series, including the NPE-G2 in the Cisco 7200 VXR, the Cisco 7304 routers, and the Cisco 7500 series routers, the table keyword displays only the temperature and voltage thresholds. |  |  |
|                    | temperature  | (Optional) Displays temperature information.                                                                                                    |  |  |
|                    | voltages     | (Optional) Displays voltage information.                                                                                                    |  |  |
|                    | counters     | Displays operational counters.                                                                                                    |  |  |
|                    | history      | Displays sensor state change history.                                                                                                    |  |  |
|                    | location     | Displays sensors by location.                                                                                                    |  |  |
|                    | sensor       | Displays sensor summary.                                                                                                    |  |  |
|                    | summary      | Displays a summary of all the environment monitoring sensors                                                                                                    |  |  |
|                    | sensor       | Sensor name.                                                                                                    |  |  |
|                    | subslot      | (Optional) Displays environmental monitor parameters for a subslot.                                                                                                    |  |  |
|                    | slot         | Slot number. Valid values range from 1 to 8.                                                                                                    |  |  |
|                    | subslot      | Subslot number. Valid values are 0 and 1.                                                                                                    |  |  |
|                    |              |                                                                                                    |  |  |

Command Default

If no options are specified, the default is **all**.

**Command Modes** 

User EXEC (>)

Privileged EXEC (#)

| Command History | Release                          | Modification                                                                                                    |
|-----------------|----------------------------------|----------------------------------------------------------------------------------------------------|
|                 | 10.0                             | This command was introduced.                                                                                                    |
|                 | 11.2 GS                          | The alarms, fans, hardware, leds, power-supply, table, temperature, and voltageskeywords were added for the Cisco 12000 series GSRs.                                                                                       |
|                 | 11.3(6)AA                        | This command was expanded to monitor the RPS and board temperature for the Cisco AS5300 platform, Cisco 3600 series routers, Cisco 7200 series routers, and the Cisco 12000 series GSRs.                                   |
|                 | 12.2(20)S                        | This command was integrated into Cisco IOS Release 12.2(20)S.                                                                                                    |
|                 | 12.2(20)82                       | This command was integrated into Cisco IOS Release 12.2(20)S2 to support MSCs and SPAs on the Cisco 7304 router using the <b>all</b> , <b>last</b> , and <b>table</b> keywords.                                            |
|                 | 12.4(4)XD                        | This command was integrated into Cisco IOS Release 12.4(4)XD to support the NPE-G2 on the Cisco 7200 VXR using the <b>all</b> , <b>last</b> , and <b>table</b> keywords. Command output was modified for the NPE-G2.       |
|                 | 12.2(31)SB2                      | This command was integrated into Cisco IOS Release 12.2(31)SB2.                                                                                                    |
|                 | Cisco IOS XE Release 2.1         | This command was integrated into Cisco IOS XE Release 2.1 on the Cisco ASR 1000 Series Routers.                                                                                                    |
|                 | 12.2(33)SCD2                     | This command was integrated into Cisco IOS Release 12.2(33)SCD2. The sublsot keyword option and slot/sublot parameters were introduced.                                                                                    |
|                 | Cisco IOS XE release<br>17.14.1a | You use the <b>show environment</b> command to display the Power Entry Module (PEM) sensor readings in mV (millivolt) and mA (milliampere) for your devices for the Cisco ASR 1000 and Cisco Catalyst 8500 series routers. |

#### **Usage Guidelines**

The availability of keywords depends on your system and platform. The command does not support SPAs on the Cisco 7200 series and on the NPE-G2 in the Cisco 7200 VXR routers.

A routine runs once a minute that reads environmental measurements from sensors and stores the output into a buffer. For shared port adapters (SPAs), the temperature and voltage sensors are read every few seconds to get environmental data. The environmental buffer is displayed on the console when you use the **show** environment command.

If a measurement exceeds desired margins, but has not exceeded fatal margins, a warning message is printed to the system console. The system software queries the sensors for measurements once a minute, but warnings for a given test point are printed at most once every hour for sensor readings in the warning range and once every 5 minutes for sensor readings in the critical range. If a measurement is out of line within these time segments, an automatic warning message appears on the console. As noted, you can query the environmental status with the **show environment** command at any time to determine whether a measurement is at the warning or critical tolerance.

A SPA is shut down when any of the SPA environment readings exceed the shutdown threshold.

If a shutdown occurs because of detection of fatal environmental margins, the last measured value from each sensor is stored in internal nonvolatile memory.

For environmental specifications, refer to the hardware installation and configuration publication for your individual chassis.

For network processor engines (NPEs), network services engines (NSEs), line cards, and modular services cards (MSCs), environmental information is recorded in the CISCO-ENVMON-MIB. SPAs are not supported by the CISCO-ENVMON-MIB. In Cisco IOS Release 12.2(20)S2 and later, the CISCO-ENTITY-SENSOR-MIB supports environmental information for SPAs, as well as NPEs, NSEs, line cards, and MSCs.

If the Cisco 12000 series GSR exceeds environmental conditions, a message similar to the following is displayed on the console:

```
GSR\_ENV-2-WARNING: Slot 3 Hot Sensor Temperature exceeds 40 deg C; Check cooling systems
```

| · · · |
|-------|

Note

Blower temperatures that exceed environmental conditions do not generate a warning message.

You can also enable Simple Network Management Protocol (SNMP) notifications (traps or informs) to alert a network management system (NMS) when environmental thresholds are reached using the **snmp-server enable traps envmon** and **snmp-server host** global configuration commands.

Whenever Cisco IOS software detects a failure or recovery event from the DRPS unit, it sends an SNMP trap to the configured SNMP server. Unlike console messages, only one SNMP trap is sent when the failure event is first detected. Another trap is sent when the recovery is detected.

Cisco AS5300 DRPS software reuses the MIB attributes and traps defined in CISCO-ENVMON-MIB and CISCO-ACCESS-ENVMON-MIB. CISCO-ENVMON-MIB is supported by all Cisco routers with RPS units, and CISCO-ACCESS-ENVMON-MIB is supported by the Cisco 3600 series routers.

A power supply trap defined in CISCO-ENVMON-MIB is sent when a failure is detected and when a failure recovery occurs for the following events: input voltage fail, DC output voltage fail, thermal fail, and multiple failure events.

A fan failure trap defined in CISCO-ENVMON-MIB is sent when a fan failure or recovery event is detected by Cisco IOS software.

A temperature trap defined in CISCO-ACCESS-ENVMON-MIB is sent when a board over-temperature condition is detected by Cisco IOS software.

CISCO-ACCESS-ENVMON-MIB also defines an over-voltage trap. A similar trap is defined in CISCO-ENVMON-MIB, but it requires the ciscoEnvMonVoltageStatusValue in varbinds. This value indicates the current value of the voltage in the RPS. With Cisco AS5300 RPS units, the current voltage value is not sent to the motherboard.

CISCO-ENVMON-MIB is extended to add a new enumerated value, internalRedundant(5), for MIB attribute ciscoEnvMonSupplySource. This is used to identify a RPS unit.

The temperature history of the Cisco uBR-MC20X20V line card, used in Cisco uBR10012 universal broadband router, can be viewed using the show environment subslot command. The show environment subslot command displays the thermal and power status of the Cisco uBR-MC20X20V line card. The slot/subslot option of the show environment subslot command helps to identify the location of the line card.

#### Examples

#### **Cisco ASR 1000 Series Routers**

In the following example, the show environment all command displays system temperature, voltage, fan, and power supply conditions. (It does not display environmental information for SPAs.) The

State column in show environment all output should show "Normal" except for fans where it indicates fan speed. A fan speed of 65% is normal.

| Router# show envi  | ronment all        |        |            |
|--------------------|--------------------|--------|------------|
| Sensor List: Env   | ironmental Monitor | ring   |            |
| Sensor             | Location           | State  | Reading    |
| V1: VMA            | FO                 | Normal | 1801 mV    |
| V1: VMB            | FO                 | Normal | 1206 mV    |
| V1: VMC            | FO                 | Normal | 1206 mV    |
| V1: VMD            | FO                 | Normal | 1103 mV    |
| V1: VME            | FO                 | Normal | 1005 mV    |
| V1: 12v            | FO                 | Normal | 11967 mV   |
| V1: VDD            | FO                 | Normal | 3295 mV    |
| V1: GP1            | FO                 | Normal | 905 mV     |
| V2: VMA            | FO                 | Normal | 3295 mV    |
| V2: VMB            | FO                 | Normal | 2495 mV    |
| V2: VMC            | FO                 | Normal | 1499 mV    |
| V2: VMD            | FO                 | Normal | 1098 mV    |
| V2: VME            | FO                 | Normal | 1000 mV    |
| V2: VMF            | FO                 | Normal | 1000 mV    |
| V2: VMF<br>V2: 12v | FO                 | Normal | 11923 mV   |
| V2: 12V<br>V2: VDD | FO                 | Normal | 3295 mV    |
| V2: VDD<br>V2: GP1 | FO                 | Normal | 751 mV     |
|                    |                    |        |            |
| Temp: Inlet        | FO                 | Normal | 27 Celsius |
| Temp: Asic1        | FO                 | Normal | 44 Celsius |
| Temp: Exhaust1     | FO                 | Normal | 36 Celsius |
| Temp: Exhaust2     | FO                 | Normal | 34 Celsius |
| Temp: Asic2        | FO                 | Normal | 40 Celsius |
| V1: VMA            | 0                  | Normal | 1103 mV    |
| V1: VMB            | 0                  | Normal | 1201 mV    |
| V1: VMC            | 0                  | Normal | 1503 mV    |
| V1: VMD            | 0                  | Normal | 1801 mV    |
| V1: VME            | 0                  | Normal | 2495 mV    |
| V1: VMF            | 0                  | Normal | 3295 mV    |
| V1: 12v            | 0                  | Normal | 11967 mV   |
| V1: VDD            | 0                  | Normal | 3295 mV    |
| V1: GP1            | 0                  | Normal | 751 mV     |
| V1: GP2            | 0                  | Normal | 903 mV     |
| V2: VMB            | 0                  | Normal | 1201 mV    |
| V2: 12v            | 0                  | Normal | 11967 mV   |
| V2: VDD            | 0                  | Normal | 3291 mV    |
| V2: GP2            | 0                  | Normal | 903 mV     |
| Temp: Left         | 0                  | Normal | 28 Celsius |
| Temp: Center       | 0                  | Normal | 29 Celsius |
| Temp: Asic1        | 0                  | Normal | 42 Celsius |
| Temp: Right        | 0                  | Normal | 27 Celsius |
| V1: VMA            | 1                  | Normal | 1103 mV    |
| V1: VMB            | 1                  | Normal | 1201 mV    |
| V1: VMC            | 1                  | Normal | 1503 mV    |
|                    |                    |        |            |
| V1: VMD            | 1<br>1             | Normal | 1801 mV    |
| V1: VME            |                    | Normal | 2495 mV    |
| V1: VMF            | 1                  | Normal | 3295 mV    |
| V1: 12v            | 1                  | Normal | 11953 mV   |
| V1: VDD            | 1                  | Normal | 3291 mV    |
| V1: GP1            | 1                  | Normal | 754 mV     |
| V1: GP2            | 1                  | Normal | 903 mV     |
| V2: VMB            | 1                  | Normal | 1206 mV    |
| V2: 12v            | 1                  | Normal | 11967 mV   |
| V2: VDD            | 1                  | Normal | 3291 mV    |
| V2: GP2            | 1                  | Normal | 905 mV     |
| Temp: Left         | 1                  | Normal | 28 Celsius |
| Temp: Center       | 1                  | Normal | 30 Celsius |
| Temp: Asic1        | 1                  | Normal | 44 Celsius |
|                    |                    |        |            |

| Temp: Right  | 1  | Normal        | 28 Celsius |
|--------------|----|---------------|------------|
| PEM Iout     | PO | Normal        | 37 A       |
| PEM Vout     | PO | Normal        | 12 V AC    |
| PEM Vin      | PO | Normal        | 116 V AC   |
| Temp: PEM    | PO | Normal        | 28 Celsius |
| Temp: FC     | PO | Fan Speed 65% | 25 Celsius |
| Temp: FM     | P1 | Normal        | 1 Celsius  |
| Temp: FC     | P1 | Fan Speed 65% | 25 Celsius |
| V1: VMA      | R0 | Normal        | 1118 mV    |
| V1: VMB      | R0 | Normal        | 3315 mV    |
| V1: VMC      | RO | Normal        | 2519 mV    |
| V1: VMD      | R0 | Normal        | 1811 mV    |
| V1: VME      | R0 | Normal        | 1513 mV    |
| V1: VMF      | RO | Normal        | 1220 mV    |
| V1: 12v      | R0 | Normal        | 12011 mV   |
| V1: VDD      | RO | Normal        | 3300 mV    |
| V1: GP1      | RO | Normal        | 913 mV     |
| V1: GP2      | R0 | Normal        | 1247 mV    |
| Temp: CPU    | RO | Normal        | 29 Celsius |
| Temp: Outlet | RO | Normal        | 30 Celsius |
| Temp: Inlet  | RO | Normal        | 25 Celsius |
| Temp: Asic1  | RO | Normal        | 30 Celsius |
|              |    |               |            |

The following table describes the significant fields shown in the display.

#### Table 21: show environment all Field Descriptions

| Field    | Description                                                                           |  |  |  |
|----------|---------------------------------------------------------------------------------------|--|--|--|
| Sensor   | Sensor name.                                                                          |  |  |  |
| Location | Chassis slot.                                                                         |  |  |  |
| State    | State description. One of the following values:                                       |  |  |  |
|          | • CriticalCritical alarm indicating a service-affecting condition.                    |  |  |  |
|          | • Fan SpeedFan speed (65% is normal).                                                 |  |  |  |
|          | <ul> <li>MajorMajor alarm indicating immediate action is needed.</li> </ul>           |  |  |  |
|          | • MinorMinor alarm indicating warning conditions.                                     |  |  |  |
|          | • NormalSensor reading is in acceptable range.                                        |  |  |  |
|          | • ShutdownIf automatic shutdown is enabled, indicates that the router will shut down. |  |  |  |
| Reading  | Voltage or temperature detected by the sensor.                                        |  |  |  |

#### **Cisco 7000 Series Routers, Cisco 7200 Series Routers**

In the following example, the typical **show environment** display is shown when no warning conditions are in the system for the Cisco 7000 series and Cisco 7200 series routers. This information may vary slightly depending on the platform you are using. The date and time of the query are displayed, along with the data refresh information and a message indicating that there are no warning conditions.

Router> show environment

```
Environmental Statistics
Environmental status as of 13:17:39 UTC Thu Jun 6 1996
Data is 7 second(s) old, refresh in 53 second(s)
All Environmental Measurements are within specifications
```

The following table describes the significant fields shown in the display.

**Table 22: show environment Field Descriptions** 

| Field                      | Description                                                                                                    |  |
|----------------------------|----------------------------------------------------------------------------------------------------|--|
| Environmental status as of | Current date and time.                                                                                                    |  |
| Data is, refresh in        | Environmental measurements are output into a buffer every 60 seconds, unless other higher-priority processes are running. |  |
| Status message             | If environmental measurements are not within specification, warning messages are displayed.                               |  |

### NPE-G2 in Cisco 7200 VXR Routers

In the following example, additional temperature and voltage readings for the NPE-G2 in the Cisco 7200 VXR router are displayed by the show environment all command. Power supplies 1 and 2 are on, and all monitored variables are within the normal operating range.

```
Router npe-g2# show environment all
Power Supplies:
Power Supply 1 is Zytek AC Power Supply. Unit is on.
Power Supply 2 is Zytek AC Power Supply. Unit is on.
Temperature readings:
NPE Inlet measured at 25C/77F
NPE Outlet measured at 28C/82F
CPU Die measured at 56C/132F
                                        =====> additional temperature reading on NPE-G2
Voltage readings:
+3.30 V measured at +3.32 V
                                        =====> additional voltage reading on NPE-G2
+1.50 V measured at +1.48 V
                                        =====> additional voltage reading on NPE-G2
+2.50 V measured at +2.46 V
                                        =====> additional voltage reading on NPE-G2
                                        =====> additional voltage reading on NPE-G2
+1.80 V measured at +1.75 V
+1.20 V measured at +1.17 V
                                        =====> additional voltage reading on NPE-G2
VDD CPU measured at +1.28 V
                                        =====> additional voltage reading on NPE-G2
VDD MEM measured at +2.50 \rm V
                                        =====> additional voltage reading on NPE-G2
VTT measured at +1.25 V \,
                                        =====> additional voltage reading on NPE-G2
+3.45 V measured at +3.39 V
-11.95 measured at -11.93 V
+5.15 V measured at +4.96 V
+12.15 V measured at +12.18 V
Envm stats saved 0 time(s) since reload
```

Table 23: show environment all Field Descriptions for NPE-G2 in Cisco 7200 VXR Router

| Field                      | Description                                                                                                    |
|----------------------------|----------------------------------------------------------------------------------------------------|
| Power Supply x is present. | Specifies whether the indicated (x) power supply slot is populated. If a power supply slot is populated, the manufacturer name and whether it is an AC or DC power supply is displayed. |
| Unit is                    | Indicates whether the power supply status is on or off.                                                                                                    |

| Field                                            | Description                                                                                                    |
|--------------------------------------------------|----------------------------------------------------------------------------------------------------|
| Temperature readings                             | Indicates the temperature of air coming in and going out of the NPE Inlet,<br>NPE Outlet, and CPU Die areas.                                                                                               |
| NPE Inlet measured at 25C/77F                    | Indicates that the temperature measurements at the inlet area of the chassis is 25C/77F, which is within normal operating range. System shutdown for NPE Inlet is 80C/176F.                                |
| NPE Outlet measured at 28C/82F                   | Indicates that the temperature measurements at the outlet area of the chassis is 28C/82F, which is within normal operating range. System shutdown for NPE Outlet is 84C/183F.                              |
| CPU Die measured at 56C/132F                     | Indicates that the temperature measurement at the CPU Die (internal silicon of the CPU) area of the chassis is 56C/132F, which is within normal operating range. System shutdown for CPU Die is 100C/212F. |
| Voltage readings:<br>+3.30 V measured at +3.32 V | System voltage measurements that indicate the actual measured value for<br>the specified power rail, which is named after the expected target value.                                                       |
| +1.50 V measured at +1.48 V                      | For example, the $+3.30$ V rail, with an expected value of $+3.30$ V, actually measures at $+3.32$ V. This is within the target range.                                                                     |
|                                                  | For example, the $+1.50$ V rail, with an expected value of $+1.50$ V, actually measures at $+1.48$ V. This is within the target range.                                                                     |
| VDD_CPU measured at +1.28 V                      | Indicates +1.28 V is the measured voltage of the VDD_CPU power rail, which is within normal operating range. The expected value is 1.3 V.                                                                  |
| VDD_MEM measured at +2.50<br>V                   | Indicates +2.50 V is the measured voltage of the VDD_MEM power rail, which is within normal operating range. The expected value is 2.5 V.                                                                  |
| VTT measured at +1.25 V                          | Indicates +1.25 V is the measured voltage of the VTT power rail, which is within normal operating range. The expected value is 1.25 V.                                                                     |

In the following example, the show environment last command displays the previously saved measurements (readings) from the last environmental reading before the router was shut down. The command also displays the reason why the router was shut down, which was "power supply shutdown" in this case.

```
Router_npe-g2# show environment last
NPE Inlet previously measured at 26C/78F
NPE Outlet previously measured at 28C/82F
CPU Die previously measured at 56C/132F
+3.30 V previously measured at +3.32
+1.50 V previously measured at +1.48
+2.50 V previously measured at +2.46
+1.80 V previously measured at +1.75
+1.20 V previously measured at +1.17
VDD CPU previously measured at +1.28
VDD MEM previously measured at +2.50
VTT previously measured at +1.25
+3.45 V previously measured at +3.39
-11.95 previously measured at -11.93
+5.15 V previously measured at +4.96
+12.15 V previously measured at +12.18
last shutdown reason - power supply shutdown
```

| Field                                     | Description                                                                      |
|-------------------------------------------|----------------------------------------------------------------------------------|
| NPE Inlet previously measured at 26C/78F  | The last measured temperature of the inlet air of the router prior to shutdown.  |
| NPE Outlet previously measured at 28C/82F | The last measured temperature of the outlet air of the router prior to shutdown. |
| CPU Die previously measured at 56C/132F   | The last measured temperature of the CPU Die prior to shutdown.                  |
| +3.30 V previously measured at +3.32      | The last measured voltage of the 3.30 V power rail prior to shutdown.            |
| VDD_CPU previously measured at +1.28      | The last measured voltage of the VDD_CPU power rail prior to shutdown.           |
| VDD_MEM previously measured at +2.50      | The last measured voltage of the VDD_MEM power rail prior to shutdown.           |
| VTT previously measured at +1.25          | The last measured voltage of the VTT power rail prior to shutdown.               |
| last shutdown reason                      | Indicates the reason for the shutdown.                                           |

Table 24: show environment last Field Descriptions for NPE-G2 in Cisco 7200 VXR Router

In the following example, the show environment table command displays threshold levels in a table format of the environmental monitor parameters. It displays the high warning, high critical, and high shutdown temperature thresholds of the NPE inlet, NPE outlet, and CPU Die. It also displays the low and high critical voltage thresholds, and low and high shut down voltage thresholds for the power rails on the NPE-G2 in the Cisco 7200 VXR.

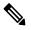

Note

The low range temperatures, such as the LowShut, LowCrit, and LowWarn temperature thresholds, are not checked and are not displayed on the NPE-G2. Also the warning voltage thresholds, such as LowWarn and HighWarn, are not checked and are not displayed on the NPE-G2.

```
Router_npe-g2# show environment table
Sample Point LowShut LowCrit LowWarn HighWarn HighCrit HighShut
NPE Inlet
                                     44C/111F 59C/138F
NPE Outlet
                                     49C/120F 64C/147F
CPU Die
                                     75C/167F 85C/185F
System shutdown for NPE Inlet is 80C/176F
System shutdown for NPE Outlet is 84C/183F
System shutdown for CPU Die is 100C/212F
+3.30 V
            +2.30
                    +3.12
                                              +3.47
                                                       +4.29
+1.50 V
            +1.05
                    +1.40
                                             +1.56
                                                       +1.95
+2.50 V
            +1.71
                   +2.34
                                             +2.61
                                                      +3.28
+1.80 V
                                             +1.91
            +1.25
                    +1.67
                                                      +2.34
+1.20 V
            +0.82
                    +1.13
                                             +1.28
                                                       +1.56
VDD CPU
            +0.89
                    +1.21
                                             +1.36
                                                       +1.71
VDD MEM
            +1.71
                    +2.34
                                             +2.61
                                                       +3.28
VTT
            +0.85
                    +1.17
                                             +1.32
                                                       +1.64
+3.45 V
            +2.38
                    +3.28
                                             +3.63
                                                       +4.49
```

I

| -11.95 V | -8.44 | -11.56 | -12.84 | -15.78 |
|----------|-------|--------|--------|--------|
| +5.15 V  | +3.59 | +4.88  | +5.42  | +6.71  |
| +12.15 V | +8.55 | +11.48 | +12.77 | +15.82 |

### Table 25: show environment table Field Descriptions for NPE-G2 in Cisco 7200 VXR Router

| Field        | Description                                                                                                    |  |
|--------------|----------------------------------------------------------------------------------------------------|--|
| Sample Point | This is the area for which temperature or system voltage thresholds are displayed.                                                                                                    |  |
| LowShut      | This is the LowShut voltage threshold. If the voltage value is below the LowS threshold, the router shuts down.                                                                                                    |  |
|              | <b>Note</b> The LowShut temperature value is not checked and its threshold is not displayed on the NPE-G2.                                                                                                    |  |
| LowCrit      | This is the low critical voltage threshold. If the voltage value is below the LowCrithreshold, a critical message is issued for an out-of-tolerance voltage value. The system continues to operate. However, the system is approaching shutdown.                                      |  |
|              | <b>Note</b> The LowCrit temperature value is not checked and its threshold is not displayed on the NPE-G2.                                                                                                    |  |
| LowWarn      | The LowWarn temperature threshold and LowWarn voltage threshold are not checked and the threshold information is not displayed on the NPE-G2.                                                                                                    |  |
| HighWarn     | This is the HighWarn temperature threshold. If the temperature reaches the HighWarn threshold, a warning message is issued for an out-of-tolerance temperature value. The system continues to operate, but operator action is recommended to bring the system back to a normal state. |  |
|              | <b>Note</b> The HighWarn voltage threshold is not checked and its threshold is not displayed on the NPE-G2.                                                                                                    |  |
| HighCrit     | This is the HighCrit temperature or voltage threshold. If the temperature or voltage reaches the HighCrit level, a critical message is issued. The system continues to operate. However, the system is approaching shutdown.                                                          |  |
|              | <b>Note</b> Beware that if the temperature reaches or exceeds the HighShut value, a Shutdown message is issued and the router shuts down.                                                                                                    |  |
| HighShut     | This is the HighShut temperature or voltage threshold. If the temperature or voltage level reaches or exceeds the HighShut value, a Shutdown message is issued and the router shuts down.                                                                                             |  |

| Field                           | Description                |                                                                                                    |
|---------------------------------|----------------------------|----------------------------------------------------------------------------------------------------|
| NPE Inlet 44C/111F<br>59C/138F  | These are th<br>NPE Inlet. | e HighWarn and HighCrit temperature thresholds, respectively, for the                                                                                                    |
|                                 |                            | nlet temperature value reaches the HighWarn (44C/111F) and HighCrit levels, warning and critical messages, respectively, are issued.                                           |
|                                 | HighWarn.                  | reaches 44C/111F or greater, you receive a warning message indicating<br>The system continues to operate, but operator action is recommended<br>system back to a normal state. |
|                                 |                            | reaches 59C/138F or greater, you receive a critical (HighCrit) message indicates the system continues to operate, but the system is approaching                                |
|                                 | Note                       | Beware if the temperature reaches or exceeds 80C/176F, which is the HighShut value, a Shutdown message is issued, and the NPE Inlet area shuts down.                           |
| NPE Outlet 49C/120F<br>64C/147F | These are th<br>NPE Outlet | e HighWarn and HighCrit temperature thresholds, respectively, for the                                                                                                    |
|                                 |                            | Outlet temperature value reaches the HighWarn (49C/120F) and HighCrit levels, warning and critical messages, respectively, are issued.                                         |
|                                 | HighWarn.                  | reaches 49C/120F or greater, you receive a warning message indicating<br>The system continues to operate, but operator action is recommended<br>system back to a normal state. |
|                                 |                            | reaches 64C/147F or greater, you receive a critical (HighCrit) message indicates the system continues to operate, but the system is approaching                                |
|                                 | Note                       | Beware if the temperature reaches or exceeds 84C/183F, which is the HighShut value, a Shutdown message is issued, and the NPE Outlet area shuts down.                          |
| CPU Die 75C/167F<br>85C/185F    | These are th<br>CPU Die.   | e HighWarn and HighCrit temperature thresholds, respectively, for the                                                                                                    |
|                                 |                            | Die temperature value reaches the HighWarn (75C/167F) and HighCrit levels, warning and critical messages, respectively, are issued.                                            |
|                                 | HighWarn.                  | reaches 75C/167F or greater, you receive a warning message indicating<br>The system continues to operate, but operator action is recommended<br>system back to a normal state. |
|                                 |                            | reaches 85C/185F or greater, you receive a critical (HighCrit) message indicates the system continues to operate, but the system is approaching                                |
|                                 | Note                       | Beware if the temperature reaches or exceeds 100C/212F, which is the HighShut value, a Shutdown message is issued and the CPU Die area shuts down.                             |

I

| Field                  | Description                               | I                                                                                                    |
|------------------------|-------------------------------------------|----------------------------------------------------------------------------------------------------|
| System shutdown for    | This is the                               | HighShut temperature threshold for the NPE Inlet.                                                             |
| NPE Inlet is 80C/176F  |                                           | erature reaches or exceeds 80C/176F, a Shutdown message is issued and let area is shut down.                  |
| System shutdown for    | This is the                               | HighShut temperature threshold for the NPE Outlet.                                                            |
| NPE Outlet is 84C/183F |                                           | erature reaches or exceeds 84C/183F, a Shutdown message is issued and utlet area is shut down.                |
| System shutdown for    | This is the                               | HighShut temperature threshold for the CPU Die.                                                               |
| CPU Die is 100C/212F   |                                           | erature reaches or exceeds 100C/212F, a Shutdown message is issued U Die area is shut down.                   |
| +3.30 V +2.30 +3.12    | The voltage                               | e thresholds for the +3.30 V power rail are as follows:                                                       |
| +3.47 +4.29            | • +2.30                                   | is the LowShut voltage threshold.                                                                             |
|                        | • +3.12                                   | is the LowCrit voltage threshold.                                                                             |
|                        | • +3.47                                   | is the HighCrit voltage threshold.                                                                            |
|                        | • +4.29                                   | is the HighShut voltage threshold.                                                                            |
|                        | Note                                      | The LowWarn and HighWarn voltage levels are not checked and their thresholds are not displayed on the NPE-G2. |
| VDD_CPU +0.89          | The voltage                               | e thresholds for the VDD_CPU power rail are as follows:                                                       |
| +1.21 +1.36 +1.71      | • +0.89                                   | is the LowShut voltage threshold.                                                                             |
|                        | • +1.21                                   | is the LowCrit voltage threshold.                                                                             |
|                        | • +1.36                                   | is the HighCrit voltage threshold.                                                                            |
|                        | • +1.71                                   | is the HighShut voltage threshold.                                                                            |
|                        | Note                                      | The LowWarn and HighWarn voltage levels are not checked and their thresholds are not displayed on the NPE-G2. |
| VDD_MEM +1.71          | The voltage                               | e thresholds for the VDD_MEM power rail are as follows:                                                       |
| +2.34 +2.61 +3.28      | • +1.71                                   | is the LowShut voltage threshold.                                                                             |
|                        | • +2.34 is the LowCrit voltage threshold. |                                                                                                    |
|                        | • +2.61                                   | is the HighCrit voltage threshold.                                                                            |
|                        | • +3.28                                   | is the HighShut voltage threshold.                                                                            |
|                        | Note                                      | The LowWarn and HighWarn voltage levels are not checked and their thresholds are not displayed on the NPE-G2. |

| Field                          | Description                                                                                                    |  |
|--------------------------------|----------------------------------------------------------------------------------------------------|--|
| VTT +0.85 +1.17<br>+1.32 +1.64 | The voltage thresholds for the VTT power rail are as follows:                                                             |  |
|                                | • +0.85 is the LowShut voltage threshold.                                                                                 |  |
|                                | • +1.17 is the LowCrit voltage threshold.                                                                                 |  |
|                                | • +1.32 is the HighCrit voltage threshold.                                                                                |  |
|                                | • +1.64 is the HighShut voltage threshold.                                                                                |  |
|                                | <b>Note</b> The LowWarn and HighWarn voltage levels are not checked and their thresholds are not displayed on the NPE-G2. |  |

## **Cisco 7000 Series Routers**

The following are examples of messages that display on the system console when a measurement has exceeded an acceptable margin:

```
ENVIRONMENTAL WARNING: Air flow appears marginal.
ENVIRONMENTAL WARNING: Internal temperature measured 41.3(C)
ENVIRONMENTAL WARNING: +5 volt testpoint measured 5.310(V)
```

The system displays the following message if voltage or temperature exceed maximum margins:

SHUTDOWN: air flow problem

In the following example, there have been two intermittent power failures since a router was turned on, and the lower power supply is not functioning. The last intermittent power failure occurred on Monday, June 10, 1996, at 11:07 p.m.

```
7000# show environment all
Environmental Statistics
Environmental status as of 23:19:47 UTC Wed Jun 12 1996
Data is 6 second(s) old, refresh in 54 second(s)
WARNING: Lower Power Supply is NON-OPERATIONAL
Lower Power Supply:700W, OFF Upper Power Supply: 700W, ON
Intermittent Powerfail(s): 2 Last on 23:07:05 UTC Mon Jun 10 1996
+12 volts measured at 12.05(V)
+5 volts measured at 4.96(V)
-12 volts measured at -12.05(V)
+24 volts measured at 23.80(V)
Airflow temperature measured at 38(C)
Inlet temperature measured at 25(C)
```

The following table describes the significant fields shown in the display.

Table 26: show environment all Field Descriptions for the Cisco 7000 Series Routers

| Field                      | Description                                                                                                    |
|----------------------------|----------------------------------------------------------------------------------------------------|
| Environmental status as of | Date and time of last query.                                                                                              |
| Data is, refresh in        | Environmental measurements are output into a buffer every 60 seconds, unless other higher-priority processes are running. |

| Field                         | Description                                                                                 |
|-------------------------------|---------------------------------------------------------------------------------------------|
| WARNING:                      | If environmental measurements are not within specification, warning messages are displayed. |
| Lower Power Supply            | Type of power supply installed and its status (on or off).                                  |
| Upper Power Supply            | Type of power supply installed and its status (on or off).                                  |
| Intermittent Powerfail(s)     | Number of power hits (not resulting in shutdown) since the system was last booted.          |
| Voltage specifications        | System voltage measurements.                                                                |
| Airflow and inlet temperature | Temperature of air coming in and going out.                                                 |

The following example is for the Cisco 7000 series routers. The router retrieves the environmental statistics at the time of the last shutdown. In this example, the last shutdown was Friday, May 19, 1995, at 12:40 p.m., so the environmental statistics at that time are displayed.

```
Router# show environment last
Environmental Statistics
 Environmental status as of 14:47:00 UTC Sun May 21 1995
 Data is 6 second(s) old, refresh in 54 second(s)
 WARNING: Upper Power Supply is NON-OPERATIONAL
LAST Environmental Statistics
 Environmental status as of 12:40:00 UTC Fri May 19 1995
  Lower Power Supply: 700W, ON
                                 Upper Power Supply: 700W, OFF
 No Intermittent Powerfails
  +12 volts measured at 12.05(V)
  +5 volts measured at 4.98(V)
  -12 volts measured at -12.00(V)
 +24 volts measured at 23.80(V)
 Airflow temperature measured at 30(C)
  Inlet temperature measured at 23(C)
```

The following table describes the significant fields shown in the display.

| Field                                    | Description                                                                                                    |
|------------------------------------------|----------------------------------------------------------------------------------------------------|
| Environmental status as of               | Date and time of last query.                                                                                                    |
| Data is, refresh in                      | Environmental measurements are output into a buffer every 60 seconds, unless other higher-priority processes are running.                                                 |
| WARNING:                                 | If environmental measurements are not within specification, warning messages are displayed.                                                                               |
| LAST Environmental Statistics            | Displays test point values at time of the last environmental shutdown.                                                                                                    |
| Lower Power Supply<br>Upper Power Supply | For the Cisco 7000 router, indicates the status of the two 700W power<br>supplies.<br>For the Cisco 7010 router, indicates the status of the single 600W power<br>supply. |

The following example shows sample output for the current environmental status in tables that list voltage and temperature parameters. There are three warning messages: one each about the lower power supply, the airflow temperature, and the inlet temperature. In this example, voltage parameters are shown to be in the normal range, airflow temperature is at a critical level, and inlet temperature is at the warning level.

| Router> show environment table<br>Environmental Statistics<br>Environmental status as of Mon 11-2-1992 17:43:36<br>Data is 52 second(s) old, refresh in 8 second(s)<br>WARNING: Lower Power Supply is NON-OPERATIONAL<br>WARNING: Airflow temperature has reached CRITICAL level at 73(C) |                     |      |         |          |          |  |
|----------------------------------------------------------------------------------------------------|---------------------|------|---------|----------|----------|--|
|                                                                                                    | Inlet temperature 1 |      |         |          |          |  |
|                                                                                                    | Voltage Parameters: |      |         |          |          |  |
| SENSE                                                                                                    | CRITICAL            |      | NORMAL  |          | CRITICAL |  |
|                                                                                                    |                     |      |         |          |          |  |
| +12(V)                                                                                                    | 10.20               | 12   | 2.05(V) | 13.80    |          |  |
| +5(V)                                                                                                    | 4.74                | 4    | 1.98(V) | 5.26     |          |  |
| -12(V)                                                                                                    | -10.20              | -12  | 2.05(V) | -13.80   |          |  |
| +24(V)                                                                                                    | 20.00               | 24   | 1.00(V) | 28.00    |          |  |
| Temperature Parameters:                                                                                                    |                     |      |         |          |          |  |
| SENSE                                                                                                    | WARNING NORMAI      | L WZ | ARNING  | CRITICAL | SHUTDOWN |  |
|                                                                                                    |                     |      |         |          |          |  |
| Airflow                                                                                                    | 10                  | 60   | 70      | 73(C)    | 88       |  |
| Inlet                                                                                                    | 10                  | 39   | 41(C)   | 46       | 64       |  |

The following table describes the significant fields shown in the display.

| Field                          | Description                                                                                                    |
|--------------------------------|----------------------------------------------------------------------------------------------------|
| SENSE (Voltage Parameters)     | Voltage specification for a DC line.                                                                                      |
| SENSE (Temperature Parameters) | Air being measured. Inlet measures the air coming in, and Airflow measures the temperature of the air inside the chassis. |
| WARNING                        | System is approaching an out-of-tolerance condition.                                                                      |
| NORMAL                         | All monitored conditions meet normal requirements.                                                                        |
| CRITICAL                       | Out-of-tolerance condition exists.                                                                                        |
| SHUTDOWN                       | Processor has detected condition that could cause physical damage to the system.                                          |

### **Cisco 7200 Series Routers**

The system displays the following message if the voltage or temperature enters the "Warning" range:

%ENVM-4-ENVWARN: Chassis outlet 3 measured at 55C/131F

The system displays the following message if the voltage or temperature enters the "Critical" range:

%ENVM-2-ENVCRIT: +3.45 V measured at +3.65 V

The system displays the following message if the voltage or temperature exceeds the maximum margins:

%ENVM-0-SHUTDOWN: Environmental Monitor initiated shutdown

The following message is sent to the console if a power supply has been inserted or removed from the system. This message relates only to systems that have two power supplies.

%ENVM-6-PSCHANGE: Power Supply 1 changed from Zytek AC Power Supply to removed

The following message is sent to the console if a power supply has been powered on or off. In the case of the power supply being shut off, this message can be due to the user shutting off the power supply or to a failed power supply. This message relates only to systems that have two power supplies.

%ENVM-6-PSLEV: Power Supply 1 state changed from normal to shutdown

The following is sample output from the **show environment all** command on the Cisco 7200 series routers when there is a voltage warning condition in the system:

```
7200# show environment all
Power Supplies:
        Power supply 1 is unknown. Unit is off.
        Power supply 2 is Zytek AC Power Supply. Unit is on.
Temperature readings:
        chassis inlet measured at 25C/77F
        chassis outlet 1 measured at 29C/84F
        chassis outlet 2 measured at 36C/96F
        chassis outlet 3 measured at 44C/111F
Voltage readings:
        +3.45 V measured at +3.83 V:Voltage in Warning range!
        +5.15 V measured at +5.09 V
        +12.15 measured at +12.42 V
        -11.95 measured at -12.10 V
```

The following table describes the significant fields shown in the display.

Table 29: show environment all Field Descriptions for the Cisco 7200 Series Router

| Field                | Description                                                                                           |
|----------------------|----------------------------------------------------------------------------------------------------|
| Power Supplies       | Current condition of the power supplies including the type and whether the power supply is on or off. |
| Temperature readings | Current measurements of the chassis temperature at the inlet and outlet locations.                    |
| Voltage readings     | Current measurement of the power supply test points.                                                  |

The following example is for the Cisco 7200 series routers. This example shows the measurements immediately before the last shutdown and the reason for the last shutdown (if appropriate).

```
7200# show environment last
```

```
chassis inletpreviously measured at 27C/80Fchassis outlet 1previously measured at 31C/87Fchassis outlet 2previously measured at 37C/98Fchassis outlet 3previously measured at 45C/113F+3.3 Vpreviously measured at 4.02+5.0 Vpreviously measured at 4.92+12.0 Vpreviously measured at 12.65
```

L

-12.0 V previously measured at 11.71 last shutdown reason - power supply shutdown

The following table describes the significant fields shown in the display.

Table 30: show environment last Field Descriptions for the Cisco 7200 Series Router

| Field                | Description                                                                                      |
|----------------------|--------------------------------------------------------------------------------------------------|
| chassis inlet        | Temperature measurements at the inlet area of the chassis.                                       |
| chassis outlet       | Temperature measurements at the outlet areas of the chassis.                                     |
| voltages             | Power supply test point measurements.                                                            |
| last shutdown reason | Possible shutdown reasons are power supply shutdown, critical temperature, and critical voltage. |

The following example is for the Cisco 7200 series routers. This information lists the temperature and voltage shutdown thresholds for each sensor.

```
7200# s
```

| how environment table |             |            |             |              |  |
|-----------------------|-------------|------------|-------------|--------------|--|
| Sample Point          | LowCritical | LowWarning | HighWarning | HighCritical |  |
| chassis inlet         |             |            | 40C/104F    | 50C/122F     |  |
| chassis outlet 1      |             |            | 43C/109F    | 53C/127F     |  |
| chassis outlet 2      |             |            | 75C/167F    | 75C/167F     |  |
| chassis outlet 3      |             |            | 55C/131F    | 65C/149F     |  |
| +3.45 V               | +2.76       | +3.10      | +3.80       | +4.14        |  |
| +5.15 V               | +4.10       | +4.61      | +5.67       | +6.17        |  |
| +12.15 V              | +9.72       | +10.91     | +13.37      | +14.60       |  |
| -11.95 V              | -8.37       | -9.57      | -14.34      | -15.53       |  |
| Shutdown system a     | t 70C/158F  |            |             |              |  |

The following table describes the significant fields shown in the display.

Table 31: show environment table Field Descriptions for the Cisco 7200 Series Router

| Field              | Description                                                                                                    |
|--------------------|----------------------------------------------------------------------------------------------------|
| Sample Point       | Area for which measurements are taken.                                                                                                    |
| LowCritical        | Level at which a critical message is issued for an out-of-tolerance voltage condition.<br>The system continues to operate; however, the system is approaching shutdown.                                     |
| LowWarning         | Level at which a warning message is issued for an out-of-tolerance voltage condition.<br>The system continues to operate, but operator action is recommended to bring the<br>system back to a normal state. |
| HighWarning        | Level at which a warning message is issued. The system continues to operate, but operator action is recommended to bring the system back to a normal state.                                                 |
| HighCritical       | Level at which a critical message is issued. For the chassis, the router is shut down.<br>For the power supply, the power supply is shut down.                                                              |
| Shutdown system at | The system is shut down if the specified temperature is met.                                                                                                    |

### **Cisco 7500 Series Routers**

The sample output for the Cisco 7500 series routers may vary depending on the specific model (for example, the Cisco 7513 router). The following is sample output from the **show environment all** command on the Cisco 7500 series routers:

```
7500# show environment all
Arbiter type 1, backplane type 7513 (id 2)
Power supply #1 is 1200W AC (id 1), power supply #2 is removed (id 7)
Active fault conditions: none
Fan transfer point: 100%
Active trip points: Restart Inhibit
15 of 15 soft shutdowns remaining before hard shutdown
                       1
             0123456789012
Dbus slots: X XX X
card
                    hotpoint
          inlet
                                    exhaust
                   47C/116F
43C/109F
RSP(6)
          35C/95F
                                    40C/104F
         35C/95F
RSP(7)
                                    39C/102F
Shutdown temperature source is 'hotpoint' on RSP(6), requested RSP(6)
+12V measured at 12.31
+5V measured at 5.21
-12V measured at -12.07
+24V measured at 22.08
+2.5 reference is 2.49
PS1 +5V Current measured at 59.61 A (capacity 200 A)
PS1 +12V Current measured at 5.08 A (capacity 35 A)
PS1 -12V Current measured at 0.42 A (capacity 3 A)
PS1 output is 378 W
```

The following table describes the significant fields shown in the display.

| Field                    | Description                                                                                                    |
|--------------------------|----------------------------------------------------------------------------------------------------|
| Arbiter type 1           | Numbers indicating the arbiter type and backplane type.                                                                                                    |
| Power supply             | Number and type of power supply installed in the chassis.                                                                                                    |
| Active fault conditions: | Lists any fault conditions that exist (such as power supply failure, fan failure, and temperature too high).                                                                                                    |
| Fan transfer point:      | Software-controlled fan speed. If the router is operating below its automatic restart temperature, the transfer point is reduced by 10 percent of the full range each minute. If the router is at or above its automatic restart temperature, the transfer point is increased in the same way. |
| Active trip points:      | Compares temperature sensor against the values displayed at the bottom of the <b>show environment table</b> command output.                                                                                                    |

| Field                                     | Description                                                                                                    |  |
|-------------------------------------------|----------------------------------------------------------------------------------------------------|--|
| 15 of 15 soft shutdowns<br>remaining      | When the temperature increases above the "board shutdown" level, a soft<br>shutdown occurs (that is, the cards are shut down, and the power supplies,<br>fans, and CI continue to operate). When the system cools to the restart level,<br>the system restarts. The system counts the number of times this occurs and<br>keeps the up/down cycle from continuing forever. When the counter reaches<br>zero, the system performs a hard shutdown, which requires a power cycle to<br>recover. The soft shutdown counter is reset to its maximum value after the<br>system has been up for 6 hours. |  |
| Dbus slots:                               | Indicates which chassis slots are occupied.                                                                                                    |  |
| card, inlet, hotpoint, exhaust            | Temperature measurements at the inlet, hotpoint, and exhaust areas of the card. The (6) and (7) indicate the slot numbers. Dual Route Switch Processon (RSP) chassis can show two RSPs.                                                                                                    |  |
| Shutdown temperature source               | Indicates which of the three temperature sources is selected for comparison against the "shutdown" levels listed with the <b>show environment table</b> command.                                                                                                    |  |
| Voltages (+12V, +5V, -12V,<br>+24V, +2.5) | Voltages measured on the backplane.                                                                                                    |  |
| PS1                                       | Current measured on the power supply.                                                                                                    |  |

The following example is for the Cisco 7500 series routers. This example shows the measurements immediately before the last shutdown.

#### 7500# show environment last

| RSP(4) Inlet    | previously | measured | at | 37C/98F  |
|-----------------|------------|----------|----|----------|
| RSP(4) Hotpoint | previously | measured | at | 46C/114F |
| RSP(4) Exhaust  | previously | measured | at | 52C/125F |
| +12 Voltage     | previously | measured | at | 12.26    |
| +5 Voltage      | previously | measured | at | 5.17     |
| -12 Voltage     | previously | measured | at | -12.03   |
| +24 Voltage     | previously | measured | at | 23.78    |

The following table describes the significant fields shown in the display.

| Table 33: show environment | last Field Descr | iptions for the Cisc | o 7500 Series Routers |
|----------------------------|------------------|----------------------|-----------------------|
|                            |                  |                      |                       |

| Field                           | Description                                                                     |
|---------------------------------|---------------------------------------------------------------------------------|
| RSP(4) Inlet, Hotpoint, Exhaust | Temperature measurements at the inlet, hotpoint, and exhaust areas of the card. |
| Voltages                        | Voltages measured on the backplane.                                             |

The following example is for the Cisco 7500 series router. This information lists the temperature and voltage thresholds for each sensor. These thresholds indicate when error messages occur. There are two level of messages: warning and critical.

```
7500# show environment table
Sample Point LowCritical LowWarning HighWarning HighCritical
```

| RSP(4) Inlet<br>RSP(4) Hotpoint<br>RSP(4) Exhaust |        |                      | 44C/111F<br>54C/129F | 50C/122F<br>60C/140F |
|---------------------------------------------------|--------|----------------------|----------------------|----------------------|
| +12 Voltage                                       | 10.90  | 11.61                | 12.82                | 13.38                |
| +5 Voltage                                        | 4.61   | 4.94                 | 5.46                 | 5.70                 |
| -12 Voltage                                       | -10.15 | -10.76               | -13.25               | -13.86               |
| +24 Voltage                                       | 20.38  | 21.51                | 26.42                | 27.65                |
| 2.5 Reference                                     |        | 2.43                 | 2.51                 |                      |
| Shutdown boards at                                | 5      | 70C/158F             |                      |                      |
| Shutdown power sup<br>Restart after shut          | -      | 76C/168F<br>40C/104F |                      |                      |

The following table describes the significant fields shown in the display.

Table 34: show environment table Field Descriptions for the Cisco 7500 Series Routers

| Field                      | Description                                                                                                    |
|----------------------------|----------------------------------------------------------------------------------------------------|
| Sample Point               | Area for which measurements are taken.                                                                                                    |
| LowCritical                | Level at which a critical message is issued for an out-of-tolerance voltage condition. The system continues to operate; however, the system is approaching shutdown.                                  |
| LowWarning                 | Level at which a warning message is issued for an out-of-tolerance voltage condition. The system continues to operate, but operator action is recommended to bring the system back to a normal state. |
| HighWarning                | Level at which a warning message is issued. The system continues to operate,<br>but operator action is recommended to bring the system back to a normal state.                                        |
| HighCritical               | Level at which a critical message is issued. For the chassis, the router is shut down. For the power supply, the power supply is shut down.                                                           |
| Shutdown boards at         | The card is shut down if the specified temperature is met.                                                                                                    |
| Shutdown power supplies at | The system is shut down if the specified temperature is met.                                                                                                    |
| Restart after shutdown     | The system will restart when the specified temperature is met.                                                                                                    |

### **Cisco AS5300 Series Access Servers**

In the following example, keywords and options are limited according to the physical characteristics of the system is shown:

### **Cisco 12000 Series GSRs**

The following examples are for the Cisco 12000 series GSRs.

The following is sample output from the **show environment** command for a Cisco 12012 router. Slots 0 through 11 are the line cards, slots 16 and 17 are the clock and scheduler cards, slots 18 through 20 are the switch fabric cards, slots 24 through 26 are the power supplies, and slots 28 and 29 are the blowers. An "NA" in the table means that no values were returned. In some cases it is because the equipment is not supported for that environmental parameter (for example, the power supply and blowers in slots 24, 26, 28, and 29 do not have a 3V power supply, so an NA is displayed).

| Router# | show er | nvironmen | t     |               |              |
|---------|---------|-----------|-------|---------------|--------------|
| Slot #  | 3V      | 5V        | MBUS  | 5V Hot Sensor | Inlet Sensor |
|         | (mv)    | (mv)      | (mv)  | (deg C)       | (deg C)      |
| 0       | 3300    | 4992      | 5040  | 42.0          | 37.0         |
| 2       | 3296    | 4976      | 5136  | 40.0          | 33.0         |
| 4       | 3280    | 4992      | 5120  | 38.5          | 31.5         |
| 7       | 3280    | 4984      | 5136  | 42.0          | 32.0         |
| 9       | 3292    | 4968      | 5160  | 39.5          | 31.5         |
| 11      | 3288    | 4992      | 5152  | 40.0          | 30.5         |
| 16      | 3308    | NA        | 5056  | 42.5          | 38.0         |
| 17      | 3292    | NA        | 5056  | 40.5          | 36.5         |
| 18      | 3304    | NA        | 5176  | 36.5          | 35.0         |
| 19      | 3300    | NA        | 5184  | 37.5          | 33.5         |
| 20      | 3304    | NA        | 5168  | 36.5          | 34.0         |
| 24      | NA      | 5536      | 5120  | NA            | 31.5         |
| 26      | NA      | 5544      | 5128  | NA            | 31.5         |
| 28      | NA      | NA        | 5128  | NA            | NA           |
| 29      | NA      | NA        | 5104  | NA            | NA           |
| Slot #  | 48V     | AMP_48    |       |               |              |
|         | (Volt)  | (Amp)     |       |               |              |
| 24      | 46      | 12        |       |               |              |
| 26      | 46      | 19        |       |               |              |
| Slot #  | Fan O   | Fan 1     | Fan 2 | 2             |              |
|         | (RPM)   | (RPM)     | (RPM) | )             |              |
| 28      | 2160    | 2190      | 2160  |               |              |
| 29      | 2130    | 2190      | 2070  |               |              |

The following table describes the significant fields shown and lists the equipment supported by each environmental parameter. "NA" indicates that the reading could not be obtained, so the command should be run again.

| Field   | Description                                                                                                    |
|---------|----------------------------------------------------------------------------------------------------|
| Slot #  | Slot number of the equipment. On the Cisco 12012 router, slots 0 through 11 are the line cards, slots 16 and 17 are the clock and scheduler cards, slots 18 through 20 are the switch fabric cards, slots 24 through 27 are the power supplies, and slots 28 and 29 are the blowers. |
| 3V (mv) | Measures the 3V power supply on the card. The 3V power supply is on the line cards, GRP card, clock and scheduler cards, and switch fabric cards.                                                                                                    |
| 5V (mv) | Measures the 5V power supply on the card. The 5V power supply is on the line cards, GRP card, and power supplies.                                                                                                    |

| Field                     | Description                                                                                                    |
|---------------------------|----------------------------------------------------------------------------------------------------|
| MBUS 5V (mv)              | Measures the 5V MBus on the card. The 5V MBus is on all equipment.                                                                                                    |
| Hot Sensor (deg C)        | Measures the temperature at the hot sensor on the card. The hot sensor is on the line cards, GRP card, clock and scheduler cards, switch fabric cards, and blowers.      |
| Inlet Sensor (deg C)      | Measures the current inlet temperature on the card. The inlet sensor is on the line cards, GRP card, clock and scheduler cards, switch fabric cards, and power supplies. |
| 48V (Volt)                | Measures the DC power supplies.                                                                                                    |
| AMP_48 (Amp)              | Measures the AC power supplies.                                                                                                    |
| Fan 0, Fan 1, Fan 2 (RPM) | Measures the fan speed in rotations per minute.                                                                                                    |

The following is sample output from the **show environment all** command for the Cisco 12008 router. Slots 0 through 7 are the line cards, slots 16 and 17 are the clock scheduler cards (the clock scheduler cards control the fans), slots 18 through 20 are the switch fabric cards, and slots 24 and 26 are the power supplies. The Cisco 12008 router does not support slots 25, 27, 28, and 29. An "NA" in the table means that no values were returned. In some cases it is because the equipment is not supported for that environmental parameter (for example, the power supplies in slots 24 and 26 do not have a hot sensor, so an NA is displayed).

```
Router# show environment all
Slot # Hot Sensor Inlet Sensor
         (deg C)
                          (deg C)
2
           31.0
                           22.0
5
           33.5
                           26.5
16
           25.5
                           21.5
18
           22.0
                           21.0
19
           22.5
                           21.0
24
                            29.5
           NA
26
          NA
                           24.5
       ЗV
                5V
Slot #
                        MBUS 5V
        (mv)
                (mv)
                        (mv)
2
        3292
                5008
                        5136
5
        3292
                5000
                        5128
16
        3272
                NA
                        5128
18
        3300
                        5128
                NA
19
        3316
                        5128
                NA
Slot # 5V
                MBUS 5V 48V
                                AMP 48
                (mv)
                        (Volt)
        (mv)
                                (Amp)
24
        0
                5096
                        3
                                 0
        5544
26
                5144
                                3
                        47
Slot #
       Fan Information
16
        Voltage 16V Speed slow: Main Fans Ok Power Supply fans Ok
Alarm Indicators
No alarms
Slot # Card Specific Leds
       Mbus OK SFCs Failed
16
18
        Mbus OK
19
        Mbus OK
24
        Input Failed
26
        Input Ok
```

The following is sample output from the **show environment table** command for a Cisco 12012 router. The **show environment table** command lists the warning, critical, and shutdown limits on

your system and includes the GRP card and line cards (slots 0 to 15), clock and scheduler cards (slots 16 and 17), switch fabric cards (slots 18 to 20), and blowers.

| Router#                                                                    | show en                                                            | nvironmen                                                                            | t table                                                                                            |                                                               |                                                 |                                                |                                                |                                       |
|----------------------------------------------------------------------------|--------------------------------------------------------------------|--------------------------------------------------------------------------------------|----------------------------------------------------------------------------------------------------|---------------------------------------------------------------|-------------------------------------------------|------------------------------------------------|------------------------------------------------|---------------------------------------|
| Hot Sens                                                                   | sor Tem <u>p</u>                                                   | perature                                                                             |                                                                                                    |                                                               |                                                 |                                                |                                                |                                       |
|                                                                            |                                                                    |                                                                                      | Warning                                                                                            | Critical                                                      | Shutdo                                          | wn                                             |                                                |                                       |
| GRP/GLC                                                                    | •                                                                  |                                                                                      | 40                                                                                                 | 46                                                            | 57                                              |                                                |                                                |                                       |
|                                                                            |                                                                    | 16-17)                                                                               |                                                                                                    | 51                                                            | 65                                              |                                                |                                                |                                       |
| SFC                                                                        | (Slots                                                             | 18-20)                                                                               | 41                                                                                                 | 46                                                            | 60                                              |                                                |                                                |                                       |
| Inlet Se                                                                   | ensor Te                                                           | emperatur                                                                            | e Limits                                                                                           | (deg C):                                                      |                                                 |                                                |                                                |                                       |
|                                                                            |                                                                    | 1                                                                                    |                                                                                                    | Critical                                                      | Shutdo                                          | wn                                             |                                                |                                       |
| GRP/GLC                                                                    | (Slots                                                             | 0 - 15)                                                                              | 35                                                                                                 | 40                                                            | 52                                              |                                                |                                                |                                       |
|                                                                            |                                                                    | 16-17)                                                                               | 40                                                                                                 | 45                                                            | 59                                              |                                                |                                                |                                       |
|                                                                            |                                                                    | 18-20)                                                                               | 37                                                                                                 | 42                                                            | 54                                              |                                                |                                                |                                       |
| 3V Range                                                                   | a (mir)                                                            |                                                                                      |                                                                                                    |                                                               |                                                 |                                                |                                                |                                       |
| SV Kalige                                                                  | 55 (IIIV)                                                          | •                                                                                    | Warn                                                                                               | ing                                                           | Crit                                            | ical                                           | Shut                                           | down                                  |
|                                                                            |                                                                    |                                                                                      |                                                                                                    | Above                                                         |                                                 |                                                |                                                |                                       |
| GRP/GLC                                                                    | (Slots                                                             | (-15)                                                                                | 3200                                                                                               |                                                               |                                                 | 3500                                           |                                                | 3550                                  |
|                                                                            |                                                                    |                                                                                      |                                                                                                    | 3400                                                          |                                                 |                                                |                                                | 3550                                  |
| SFC                                                                        |                                                                    |                                                                                      |                                                                                                    | 3400                                                          |                                                 | 3500                                           |                                                | 3550                                  |
| 010                                                                        | (01000                                                             | 10 20)                                                                               | 5200                                                                                               | 5100                                                          | 0100                                            | 3300                                           | 0000                                           | 0000                                  |
| 5V Range                                                                   | es (mv)                                                            | :                                                                                    |                                                                                                    |                                                               |                                                 |                                                |                                                |                                       |
|                                                                            |                                                                    |                                                                                      | Marn                                                                                               | ina                                                           | Crit                                            | ical                                           | Shut                                           | down                                  |
|                                                                            |                                                                    |                                                                                      |                                                                                                    | 2                                                             | CIIC                                            |                                                | 01100                                          |                                       |
|                                                                            |                                                                    |                                                                                      |                                                                                                    | 2                                                             |                                                 |                                                | Below                                          | Above                                 |
| GRP/GLC                                                                    | (Slots                                                             | 0-15)                                                                                | Below                                                                                              | Above                                                         | Below                                           |                                                | Below                                          | Above<br>5320                         |
|                                                                            | ·                                                                  | ,                                                                                    | Below                                                                                              | Above                                                         | Below                                           | Above                                          | Below                                          |                                       |
| GRP/GLC<br>MBUS_5V                                                         | ·                                                                  | ,                                                                                    | Below<br>4850                                                                                      | Above<br>5150                                                 | Below<br>4750                                   | Above<br>5250                                  | Below<br>4680                                  |                                       |
|                                                                            | ·                                                                  | ,                                                                                    | Below<br>4850<br>Warn:                                                                             | Above<br>5150                                                 | Below<br>4750<br>Crit                           | Above<br>5250<br>ical                          | Below<br>4680<br>Shut                          | 5320<br>down                          |
| MBUS_5V                                                                    | Ranges<br>(Slots                                                   | (mv):                                                                                | Below<br>4850<br>Warn:<br>Below<br>5000                                                            | Above<br>5150<br>ing<br>Above<br>5250                         | Below<br>4750<br>Crit<br>Below<br>4900          | Above<br>5250<br>ical<br>Above<br>5350         | Below<br>4680<br>Shut<br>Below<br>4750         | 5320<br>down<br>Above<br>5450         |
| MBUS_5V                                                                    | Ranges<br>(Slots                                                   | (mv):                                                                                | Below<br>4850<br>Warn:<br>Below<br>5000                                                            | Above<br>5150<br>ing<br>Above<br>5250                         | Below<br>4750<br>Crit<br>Below<br>4900          | Above<br>5250<br>ical<br>Above                 | Below<br>4680<br>Shut<br>Below<br>4750         | 5320<br>down<br>Above                 |
| MBUS_5V                                                                    | Ranges<br>(Slots<br>(Slots                                         | (mv):<br>0-15)<br>16-17)                                                             | Below<br>4850<br>Warn:<br>Below<br>5000                                                            | Above<br>5150<br>ing<br>Above<br>5250<br>5150                 | Below<br>4750<br>Critt<br>Below<br>4900<br>4720 | Above<br>5250<br>ical<br>Above<br>5350         | Below<br>4680<br>Shut<br>Below<br>4750         | 5320<br>down<br>Above<br>5450<br>5450 |
| MBUS_5V<br>GRP/GLC<br>CSC                                                  | Ranges<br>(Slots<br>(Slots                                         | (mv):<br>0-15)<br>16-17)                                                             | Below<br>4850<br>Warn:<br>Below<br>5000<br>4820                                                    | Above<br>5150<br>ing<br>Above<br>5250<br>5150                 | Below<br>4750<br>Critt<br>Below<br>4900<br>4720 | Above<br>5250<br>ical<br>Above<br>5350<br>5250 | Below<br>4680<br>Shut<br>Below<br>4750<br>4750 | 5320<br>down<br>Above<br>5450<br>5450 |
| MBUS_5V<br>GRP/GLC<br>CSC<br>SFC<br>Blower (                               | Ranges<br>(Slots<br>(Slots<br>(Slots<br>Dperatio                   | (mv):<br>0-15)<br>16-17)                                                             | Below<br>4850<br>Warn:<br>Below<br>5000<br>4820<br>5000                                            | Above<br>5150<br>ing<br>Above<br>5250<br>5150                 | Below<br>4750<br>Critt<br>Below<br>4900<br>4720 | Above<br>5250<br>ical<br>Above<br>5350<br>5250 | Below<br>4680<br>Shut<br>Below<br>4750<br>4750 | 5320<br>down<br>Above<br>5450<br>5450 |
| MBUS_5V<br>GRP/GLC<br>CSC<br>SFC                                           | Ranges<br>(Slots<br>(Slots<br>(Slots<br>Dperatio                   | (mv):<br>0-15)<br>16-17)<br>17-20)<br>ponal Rang                                     | Below<br>4850<br>Warn:<br>Below<br>5000<br>4820<br>5000<br>e (RPM):                                | Above<br>5150<br>ing<br>Above<br>5250<br>5150<br>5250         | Below<br>4750<br>Critt<br>Below<br>4900<br>4720 | Above<br>5250<br>ical<br>Above<br>5350<br>5250 | Below<br>4680<br>Shut<br>Below<br>4750<br>4750 | 5320<br>down<br>Above<br>5450<br>5450 |
| MBUS_5V<br>GRP/GLC<br>CSC<br>SFC<br>Blower (                               | Ranges<br>(Slots<br>(Slots<br>(Slots<br>Dperatio                   | (mv):<br>0-15)<br>16-17)<br>17-20)<br>ponal Rang                                     | Below<br>4850<br>Warn:<br>Below<br>5000<br>4820<br>5000                                            | Above<br>5150<br>ing<br>Above<br>5250<br>5150<br>5250         | Below<br>4750<br>Critt<br>Below<br>4900<br>4720 | Above<br>5250<br>ical<br>Above<br>5350<br>5250 | Below<br>4680<br>Shut<br>Below<br>4750<br>4750 | 5320<br>down<br>Above<br>5450<br>5450 |
| MBUS_5V<br>GRP/GLC<br>CSC<br>SFC<br>Blower (                               | Ranges<br>(Slots<br>(Slots<br>(Slots<br>Dperatio                   | (mv):<br>0-15)<br>16-17)<br>17-20)<br>ponal Rang                                     | Below<br>4850<br>Warn:<br>Below<br>5000<br>4820<br>5000<br>e (RPM):<br>Crit:<br>Belo               | Above<br>5150<br>ing<br>Above<br>5250<br>5150<br>5250<br>ical | Below<br>4750<br>Critt<br>Below<br>4900<br>4720 | Above<br>5250<br>ical<br>Above<br>5350<br>5250 | Below<br>4680<br>Shut<br>Below<br>4750<br>4750 | 5320<br>down<br>Above<br>5450<br>5450 |
| MBUS_5V<br>GRP/GLC<br>CSC<br>SFC<br>Blower (                               | Ranges<br>(Slots<br>(Slots<br>(Slots<br>Dperatio                   | (mv):<br>0-15)<br>16-17)<br>17-20)<br>ponal Rang<br>Warning                          | Below<br>4850<br>Warn:<br>Below<br>5000<br>4820<br>5000<br>e (RPM):<br>Crit:                       | Above<br>5150<br>ing<br>Above<br>5250<br>5150<br>5250<br>ical | Below<br>4750<br>Critt<br>Below<br>4900<br>4720 | Above<br>5250<br>ical<br>Above<br>5350<br>5250 | Below<br>4680<br>Shut<br>Below<br>4750<br>4750 | 5320<br>down<br>Above<br>5450<br>5450 |
| MBUS_5V<br>GRP/GLC<br>CSC<br>SFC<br>Blower (<br>Top Blow                   | Ranges<br>(Slots<br>(Slots<br>(Slots<br>Dperatio                   | (mv):<br>0-15)<br>16-17)<br>17-20)<br>Donal Rang<br>Warning<br>Below<br>1000<br>1000 | Below<br>4850<br>Warn:<br>Below<br>5000<br>4820<br>5000<br>e (RPM):<br>Crit:<br>Belo<br>750<br>750 | Above<br>5150<br>ing<br>Above<br>5250<br>5150<br>5250<br>ical | Below<br>4750<br>Critt<br>Below<br>4900<br>4720 | Above<br>5250<br>ical<br>Above<br>5350<br>5250 | Below<br>4680<br>Shut<br>Below<br>4750<br>4750 | 5320<br>down<br>Above<br>5450<br>5450 |
| MBUS_5V<br>GRP/GLC<br>CSC<br>SFC<br>Blower (<br>Top Blow<br>Fan 0          | Ranges<br>(Slots<br>(Slots<br>(Slots<br>Dperatio                   | (mv):<br>0-15)<br>16-17)<br>17-20)<br>Donal Rang<br>Warning<br>Below<br>1000         | Below<br>4850<br>Warn:<br>Below<br>5000<br>4820<br>5000<br>e (RPM):<br>Crit:<br>Belo<br>750        | Above<br>5150<br>ing<br>Above<br>5250<br>5150<br>5250<br>ical | Below<br>4750<br>Critt<br>Below<br>4900<br>4720 | Above<br>5250<br>ical<br>Above<br>5350<br>5250 | Below<br>4680<br>Shut<br>Below<br>4750<br>4750 | 5320<br>down<br>Above<br>5450<br>5450 |
| MBUS_5V<br>GRP/GLC<br>CSC<br>SFC<br>Blower (<br>Top Blow<br>Fan 0<br>Fan 1 | Ranges<br>(Slots<br>(Slots<br>(Slots<br>(Slots<br>Deration<br>Ver: | (mv):<br>0-15)<br>16-17)<br>17-20)<br>Donal Rang<br>Warning<br>Below<br>1000<br>1000 | Below<br>4850<br>Warn:<br>Below<br>5000<br>4820<br>5000<br>e (RPM):<br>Crit:<br>Belo<br>750<br>750 | Above<br>5150<br>ing<br>Above<br>5250<br>5150<br>5250<br>ical | Below<br>4750<br>Critt<br>Below<br>4900<br>4720 | Above<br>5250<br>ical<br>Above<br>5350<br>5250 | Below<br>4680<br>Shut<br>Below<br>4750<br>4750 | 5320<br>down<br>Above<br>5450<br>5450 |

| Doccom Dionor. |         |          |
|----------------|---------|----------|
|                | Warning | Critical |
|                | Below   | Below    |
| Fan O          | 1000    | 750      |
| Fan 1          | 1000    | 750      |
| Fan 2          | 1000    | 750      |
|                |         |          |

The following is sample output from the **show environment leds** command for a Cisco 12012 router. The **show environment leds** command lists the status of the MBus LEDs on the clock, scheduler, and the switch fabric cards.

Router# **show environment leds** 16 leds Mbus OK 18 leds Mbus OK 19 leds Mbus OK 20 leds Mbus OK

### **Cisco 7304 Router**

The following is sample output from the **show environment all**command on a Cisco 7304 router with modular services cards (MSCs) and shared port adapters (SPAs) installed:

```
Router# show environment all
Power Supplies:
       Power supply 1 is AC power supply. Unit is on.
       Power supply 2 is empty.
Fans:
       Fan 1 is on.
       Fan 2 is on.
Temperature readings:
 Active RP (NPEG100, slot 0):
       npeg100 outlet measured at 29C/84F
       npeg100 inlet measured at 34C/93F
npeg100 hotspot measured at 35C/95F
 Line card (7304-MSC-100, slot 4):
                       measured at 32C/89F
       7304-MSC-100
  Card in subslot 4/0:
       SPA-4FE-7304 inlet measured at 31C/87F
       SPA-4FE-7304 outlet measured at 32C/89F
Voltage readings:
 Active RP (NPEG100, slot 0):
       npe outlet 2.5 V measured at 2.496 V
       npe outlet 3.3 V
                          measured at 3.302 V
       npe outlet 5.0 V
                           measured at 4.992 V
       npe outlet 12.0 V measured at 11.812 V
       npe outlet 3.3c V measured at 3.199 V
       npe inlet 1.5 V measured at 1.494 V
       npe outlet 1.8 V measured at 1.790 V
       npe outlet 1.2 V
                          measured at 1.198 V
       npe outlet 1.2c V
                           measured at 1.198 V
 Line card (7304-MSC-100, slot 4):
       7304-MSC-100 0.75 V measured at 0.733 V
       7304-MSC-100 1.5 V measured at 1.494 V
       7304-MSC-100 2.5 V measured at 2.483 V
        7304-MSC-100 3.3 V
                           measured at 3.250 V
       7304-MSC-100 12 V
                           measured at 11.937 V
 Card in subslot 4/0:
       SPA-4FE-7304 1.8V measured at 1.802 V
       SPA-4FE-7304 1.5V measured at 1.503 V
       SPA-4FE-7304 2.5V
                          measured at 2.474 V
       SPA-4FE-7304 3.3V
                           measured at
                                        3.252 V
       SPA-4FE-7304 1.0V
                           measured at 1.015 V
Envm stats saved 13 time(s) since reload
```

The following is sample output from the **show environment last**command on a Cisco 7304 router with MSCs and SPAs installed and an NSE-100:

```
Router# show environment last
Temperature information:
 NSE board:
       nse outlet
                          is unmeasured
                          is unmeasured
       nse inlet
                           is unmeasured
       nse hotspot
       nse db
                           is unmeasured
  Line card slot 4:
       7304-MSC-100
                          is unmeasured
  Card in subslot 4/1:
       SPA-4FE-7304 inlet previously measured at 30C/86F
```

L

```
SPA-4FE-7304 outlet previously measured at 32C/89F
Voltage information:
  NSE board:
        nse outlet 1.8 V
                            is unmeasured
        nse outlet 2.5 V
                           is unmeasured
                          is unmeasured
        nse outlet 3.3 V
        nse outlet 5 V
                             is unmeasured
        nse outlet 12 V
                             is unmeasured
        nse inlet 1.8 V
                            is unmeasured
                         is unmeasured
        nse inlet 3.3 V
        nse db 1.8 V
                             is unmeasured
  Line card slot 4:
        7304-MSC-100 0.75 V is unmeasured
        7304-MSC-100 1.5 V
                            is unmeasured
is unmeasured
        7304-MSC-100 2.5 V
        7304-MSC-100 3.3 V is unmeasured
        7304-MSC-100 12 V
                            is unmeasured
  Card in subslot 4/1:
        SPA-4FE-7304 1.8Vpreviously measured at 1.823 VSPA-4FE-7304 1.5Vpreviously measured at 1.512 VSPA-4FE-7304 2.5Vpreviously measured at 2.504 V
        SPA-4FE-7304 3.3V previously measured at 3.258 V
        SPA-4FE-7304 1.0V previously measured at 1.014 V
Last shutdown reason: shutdown undefined
```

The following is sample output from the **show environment table**command on a Cisco 7304 router with MSCs and SPAs installed:

| Router# show environment t | able             |                                       |
|----------------------------|------------------|---------------------------------------|
| Temperature tables:        |                  |                                       |
| Active RP (NPEG100, slot   | 0):              |                                       |
| Sample Point               | HighWarning      | HighCritical HighShutdown             |
| npeg100 outlet             | 53C/127F         | 68C/154F 73C/163F                     |
| npeg100 inlet              | 53C/127F         | 68C/154F 73C/163F                     |
| npeg100 hotspot            | 53C/127F         | 68C/154F 73C/163F                     |
| Line card (7304-MSC-100,   | slot 4):         |                                       |
| Sample Point               | HighWarning      | HighCritical HighShutdown             |
| 7304-MSC-100               | 48C/118F         | 63C/145F 68C/154F                     |
| Card in subslot 4/0:       |                  |                                       |
| Sample Point               | HighWarning      | HighCritical HighShutdown             |
| SPA-4FE-7304 inlet         | 52C/125F         | 67C/152F 72C/161F                     |
| SPA-4FE-7304 outle         | t 52C/125F       | 67C/152F 72C/161F                     |
| Voltage tables:            |                  |                                       |
| Active RP (NPEG100, slot   | 0):              |                                       |
| Sample Point               | LowShut LowCrit  | : LowWarn HighWarn HighCrit HighShut  |
| npe outlet 2.5 V           | 2.275 V 2.375 V  | 7 2.400 V 2.600 V 2.625 V 2.725 V     |
| npe outlet 3.3 V           | 3.003 V 3.135 V  | 7 3.185 V 3.415 V 3.465 V 3.597 V     |
| npe outlet 5.0 V           | 4.500 V 4.750 V  | 7 4.800 V 5.200 V 5.250 V 5.500 V     |
| npe outlet 12.0 V          | 9.960 V 10.440 V | 7 10.800 V 13.200 V 13.560 V 14.040 V |
| npe outlet 3.3c V          | 3.003 V 3.135 V  | 7 3.185 V 3.415 V 3.465 V 3.597 V     |
| npe inlet 1.5 V            |                  |                                       |
| -                          |                  | 7 1.728 V 1.872 V 1.890 V 1.980 V     |
| npe outlet 1.2 V           | 1.128 V 1.164 V  | 7 1.167 V 1.233 V 1.236 V 1.272 V     |
| npe outlet 1.2c V          |                  | 7 1.167 V 1.233 V 1.236 V 1.272 V     |
| Line card (7304-MSC-100,   | slot 4):         |                                       |
| Sample Point               | LowShut LowCrit  |                                       |
| 7304-MSC-100 0.75          | 0.559 V 0.600 V  | 7 0.600 V 0.900 V 0.900 V 0.941 V     |
| 7304-MSC-100 1.5 V         |                  |                                       |
| 7304-MSC-100 2.5 V         |                  |                                       |
| 7304-MSC-100 3.3 V         | 2.970 V 3.135 V  | 7 3.168 V 3.432 V 3.465 V 3.630 V     |

7304-MSC-100 12 V 9.960 V 10.440 V 10.800 V 13.200 V 13.560 V 14.040 V Card in subslot 4/0: Sample Point LowShut LowCrit LowWarn HighWarn HighCrit HighShut SPA-4FE-7304 1.8V 1.620 V 1.710 V 1.728 V 1.872 V 1.890 V 1.980 V SPA-4FE-7304 1.5V 1.350 V 1.425 V 1.440 V 1.560 V 1.575 V 1.650 V SPA-4FE-7304 2.5V 2.250 V 2.375 V 2.400 V 2.600 V 2.625 V 2.750 V SPA-4FE-7304 3.3V 2.970 V 3.135 V 3.168 V 3.432 V 3.465 V 3.630 V SPA-4FE-7304 1.0V 0.900 V 0.950 V 0.960 V 1.040 V 1.050 V 1.100 V

The following table describes the significant fields shown in the display.

Table 36: show environment table Field Descriptions for the Cisco 7304 Router

| Field                 | Description                                                                                                    |
|-----------------------|----------------------------------------------------------------------------------------------------|
| Sample Point          | Area for which measurements are taken.                                                                                                    |
| LowShut               | Lowest level for an out-of-tolerance condition at which the system shuts itself<br>down. For out-of-tolerance conditions with SPA environment variables, only the<br>SPA is shut down.                |
| LowCrit/LowCritical   | Level at which a critical message is issued for an out-of-tolerance voltage condition. The system continues to operate; however, the system is approaching shutdown.                                  |
| LowWarn/LowWarning    | Level at which a warning message is issued for an out-of-tolerance voltage condition. The system continues to operate, but operator action is recommended to bring the system back to a normal state. |
| HighWarn/HighWarning  | Level at which a warning message is issued for an out-of-tolerance voltage condition. The system continues to operate, but operator action is recommended to bring the system back to a normal state. |
| HighCrit/HighCritical | Level at which a critical message is issued for an out-of-tolerance voltage condition. The system continues to operate; however, the system is approaching shutdown.                                  |
| HighShut/HighShutdown | Highest level for an out-of-tolerance condition at which the system shuts itself<br>down. For out-of-tolerance conditions with SPA environment variables, only the<br>SPA is shut down.               |

### Cisco uBR10012 Router

The following is sample output from the **show environment subslot slot/subslot**command on a Cisco uBR10012 router:

```
Router# show environment subslot 7/0

TEMPERATURE/POWER INFORMATION

Number of Temperature Sensors : 11

Sampling frequency : 2 minutes

Sensor | ID | Current | Minor | Major | Critical | Alarm |

| Temperature | Threshold | Condition |
```

|               |        | 0C    | I      | 00      | 2      |       | I  |       |    | I  |    |    |    |
|---------------|--------|-------|--------|---------|--------|-------|----|-------|----|----|----|----|----|
| Nickel 10G    | 1      | 48    | 82     | 87      | 9      | 2     | N  | ormal |    |    |    |    |    |
| Inlet #1      | 2      | 36    | 68     | 73      | 7      | 8     | N  | ormal |    |    |    |    |    |
| CPU           | 3      | 44    | 73     | 78      | 8      | 3     | N  | ormal |    |    |    |    |    |
| Remora        |        | 48    | 82     |         | 9.     |       | N  | ormal |    |    |    |    |    |
| Coldplay      | 5      | 40    | 75     | 80      | 8      | 5     | N  | ormal |    |    |    |    |    |
| Waxbill       | 6      | 53    | 92     | 97      | 1      | 02    | N  | ormal |    |    |    |    |    |
| Fauna         | 7      | 46    | 82     | 87      | 9      | 2     | N  | ormal |    |    |    |    |    |
| Flora         | 8      | 47    | 80     | 85      | 9      | 0     | N  | ormal |    |    |    |    |    |
| Toucan FPGA A | . 9    | 45    | 94     | 97      | 1      | 00    | N  | ormal |    |    |    |    |    |
| Toucan FPGA B | 10     | 36    | 94     | 97      | 1      | 00    | N  | ormal |    |    |    |    |    |
| Toucan FPGA C | 11     | 47    | 94     | 97      | 1      | 00    | N  | ormal |    |    |    |    |    |
| Power: 168.81 |        |       |        |         |        |       |    |       |    |    |    |    |    |
| Time S        | tamp   | Powe  | r I Se | ensor 7 | 'emper | ature | 0C |       |    |    |    |    |    |
| MM/DD/YYYY HH | :MM:SS | watt  | s   1  | 2       | 3      | 4     | 5  |       |    | -  | -  | 10 | 11 |
| 09/30/2009 10 |        | 168.8 |        |         | 44     | 48    |    | 53    |    |    |    | 36 | 47 |
| 09/30/2009 10 | :22:26 | 168.8 | 13 48  | 3 36    | 44     | 48    | 40 | 53    | 46 | 47 | 45 | 36 | 47 |
| 09/30/2009 10 | :20:26 | 168.8 | 13 43  | 3 36    | 44     | 47    | 40 | 53    | 46 | 47 | 45 | 36 | 47 |
| 09/30/2009 10 | :18:26 | 168.8 | 13 43  | 3 36    | 44     | 47    | 40 | 53    | 46 | 47 | 45 | 36 | 47 |
| 09/30/2009 10 | :16:26 | 168.8 | 13 4   | 7 36    | 44     | 47    | 40 | 53    | 46 | 47 | 45 | 36 | 47 |
| 09/30/2009 10 | :14:26 | 168.8 | 13 4   | 7 36    | 44     | 47    | 40 | 53    | 46 | 47 | 45 | 36 | 47 |
| 09/30/2009 10 | :12:26 | 168.8 | 13 4   | 7 36    | 44     | 46    | 40 | 52    | 45 | 47 | 45 | 36 | 47 |
| 09/30/2009 10 | :10:26 | 168.8 | 13 4   | 7 35    | 44     | 45    | 39 | 51    | 45 | 47 | 45 | 36 | 47 |
| 09/30/2009 10 | :08:26 | 168.1 | 32 4   | 5 35    | 44     | 43    | 38 | 50    | 43 | 47 | 45 | 36 | 47 |

The following table describes the significant fields shown in the display.

Table 37: show environment subslot Field Descriptions for the Cisco uBR10012 Router

| Field                         | Description                                                         |
|-------------------------------|---------------------------------------------------------------------|
| Number of Temperature Sensors | The number of temperature sensors for which measurements are taken. |
| Sampling frequency            | Temperature sampling frequency.                                     |
| Sensor                        | Sensor name.                                                        |
| ID                            | Temperature sensor identifier.                                      |
| Current Temperature           | Current temperature level.                                          |
| Minor                         | Minor temperature tolerance threshold level.                        |
| Major Threshold               | Major temperature tolerance threshold level.                        |
| Critical                      | Critical temperature tolerance threshold level.                     |
| Time Stamp                    | Temperature level sampling time.                                    |
| Alarm Condition               | Alarm state.                                                        |
| Power Watts                   | Current power consumption of the router.                            |

| Field       | Description                                           |
|-------------|-------------------------------------------------------|
| Sensor      | Temperature sensor identifier.                        |
| Temperature | Temperature level for each sensor at various periods. |

**Related Commands** 

| 5 | Command                         | Description                                                                                                    |
|---|---------------------------------|----------------------------------------------------------------------------------------------------|
|   | snmp-server enable traps envmon | Controls (enables or disables) environmental monitoring SNMP notifications.                                                                                                    |
|   | snmp-server host                | Specifies how SNMP notifications should be sent (as traps or informs), the version of SNMP to use, the security level of the notifications (for SNMPv3), and the recipient (host) of the notifications. |

# show environment alarm

To display the information about the environmental alarm, use the **show environment alarm** command in user EXEC or privileged EXEC mode.

| Syntax Description               | status (C                                                                                                    | Optional) Displays the operational FRU status.                                                 |  |  |  |
|----------------------------------|----------------------------------------------------------------------------------------------------|------------------------------------------------------------------------------------------------|--|--|--|
|                                  | threshold (Optional) Displays the preprogrammed alarm thresholds.                                                                                                    |                                                                                                |  |  |  |
|                                  | frutype(Optional) Alarm type; valid values are all, backplane, clock number, earl slot, fan-tray,<br>module slot, rp slot, power-supply number, supervisor slot, and vtt number. See the Note<br>a list of valid values for number and slot. |                                                                                                |  |  |  |
| Command Default                  | If you do not en                                                                                                    | nter a <i>frutype</i> , all the information about the environmental alarm status is displayed. |  |  |  |
|                                  | User EXEC                                                                                                    |                                                                                                |  |  |  |
| Command Modes                    | User EXEC                                                                                                    |                                                                                                |  |  |  |
| Command Modes                    | User EXEC<br>Privileged EXE                                                                                                    | EC                                                                                             |  |  |  |
|                                  |                                                                                                    | EC Modification                                                                                |  |  |  |
|                                  | Privileged EXE                                                                                                    | 1                                                                                              |  |  |  |
| Command Modes<br>Command History | Privileged EXE                                                                                                    | Modification         Support for this command was introduced on the Supervisor Engine 720.     |  |  |  |

show environment alarm [{status | threshold} [frutype]]

Usage Guidelines

- Valid values for the *frutype* are as follows:
  - **clock** *number* --1 and 2.
  - earl *slot* -- See the Note for valid values.

- module *slot* -- See the Note for valid values.
- **rp** *slot* -- See the Note for valid values.
- **power-supply** *number* --1 and 2.
- supervisor *slot* -- See the Note for valid values.
- **vtt** *number* --1 to 3.

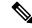

```
Note
```

The *slot*argument designates the module and port number. Valid values for *slot* depend on the chassis and module that are used. For example, if you have a 48-port 10/100BASE-T Ethernet module that is installed in a 13-slot chassis, valid values for the slot number are from 1 to 13 and valid values for the port number are from 1 to 48.

#### **Examples**

This example shows how to display all the information about the status of the environmental alarm:

```
Router>
show environment alarm
 threshold
environmental alarm thresholds:
power-supply 1 fan-fail: OK
  threshold #1 for power-supply 1 fan-fail:
    (sensor value != 0) is system minor alarm
power-supply 1 power-output-fail: OK
  threshold #1 for power-supply 1 power-output-fail:
    (sensor value != 0) is system minor alarm
fantray fan operation sensor: OK
  threshold #1 for fantray fan operation sensor:
    (sensor value != 0) is system minor alarm
operating clock count: 2
  threshold #1 for operating clock count:
    (sensor value < 2) is system minor alarm
  threshold #2 for operating clock count:
    (sensor value < 1) is system major alarm
operating VTT count: 3
  threshold #1 for operating VTT count:
    (sensor value < 3) is system minor alarm
  threshold #2 for operating VTT count:
    (sensor value < 2) is system major alarm
VTT 1 OK: OK
  threshold #1 for VTT 1 OK:
    (sensor value != 0) is system minor alarm
VTT 2 OK: OK
  threshold #1 for VTT 2 OK:
    (sensor value != 0) is system minor alarm
VTT 3 OK: OK
  threshold #1 for VTT 3 OK:
    (sensor value != 0) is system minor alarm
clock 1 OK: OK
  threshold #1 for clock 1 OK:
    (sensor value != 0) is system minor alarm
clock 2 OK: OK
  threshold #1 for clock 2 OK:
    (sensor value != 0) is system minor alarm
module 1 power-output-fail: OK
  threshold #1 for module 1 power-output-fail:
```

(sensor value != 0) is system major alarm module 1 outlet temperature: 21C threshold #1 for module 1 outlet temperature: (sensor value > 60) is system minor alarm threshold #2 for module 1 outlet temperature: (sensor value > 70) is system major alarm module 1 inlet temperature: 25C threshold #1 for module 1 inlet temperature: (sensor value > 60) is system minor alarm threshold #2 for module 1 inlet temperature: (sensor value > 70) is system major alarm module 1 device-1 temperature: 30C threshold #1 for module 1 device-1 temperature: (sensor value > 60) is system minor alarm threshold #2 for module 1 device-1 temperature: (sensor value > 70) is system major alarm module 1 device-2 temperature: 29C threshold #1 for module 1 device-2 temperature: (sensor value > 60) is system minor alarm threshold #2 for module 1 device-2 temperature: (sensor value > 70) is system major alarm module 5 power-output-fail: OK threshold #1 for module 5 power-output-fail: (sensor value != 0) is system major alarm module 5 outlet temperature: 26C threshold #1 for module 5 outlet temperature: (sensor value > 60) is system minor alarm threshold #2 for module 5 outlet temperature: (sensor value > 75) is system major alarm module 5 inlet temperature: 23C threshold #1 for module 5 inlet temperature: (sensor value > 50) is system minor alarm threshold #2 for module 5 inlet temperature: (sensor value > 65) is system major alarm EARL 1 outlet temperature: N/O threshold #1 for EARL 1 outlet temperature: (sensor value > 60) is system minor alarm threshold #2 for EARL 1 outlet temperature: (sensor value > 75) is system major alarm EARL 1 inlet temperature: N/O threshold #1 for EARL 1 inlet temperature: (sensor value > 50) is system minor alarm threshold #2 for EARL 1 inlet temperature: (sensor value > 65) is system major alarm Router>

| Related Commands | Command                      | Description                                               |  |  |
|------------------|------------------------------|-----------------------------------------------------------|--|--|
|                  | show environment status      | Displays the information about the operational FRU status |  |  |
|                  | show environment temperature | Displays the current temperature readings.                |  |  |

## show environment connector

To display the connector rating and power consumption of modules or the backplane, use the **show environment connector** command in user EXEC or privileged EXEC mode.

```
show environment connector [{all | backplane | module number}]
```

| Syntax Description | all                                                                                                    | (Optional) Displays the connector rating of the backplane and the connector rating and power consumption of all modules.                                                                                                    |  |  |  |
|--------------------|----------------------------------------------------------------------------------------------------|----------------------------------------------------------------------------------------------------|--|--|--|
|                    | backplane                                                                                                    | (Optional) Displays the connector rating of the backplane.                                                                                                    |  |  |  |
|                    | module num                                                                                                    | <i>ber</i> (Optional) Displays the connector rating and power consumption of the specified module.                                                                                                    |  |  |  |
| Command Modes      | User EXEC (>)                                                                                                    | Privileged EXEC (#)                                                                                                    |  |  |  |
| Command History    | Release                                                                                                    | Modification                                                                                                    |  |  |  |
|                    | 12.2(33)SXI 4                                                                                                    | This command was introduced.                                                                                                    |  |  |  |
| Usage Guidelines   |                                                                                                    | the <b>show environment connector</b> command displays the connector rating of the backplane connector, the connector rating of module connectors, and the power consumption of each e.                                                                                                    |  |  |  |
|                    | If your system contains the necessary components for auxiliary power, the auxiliary power connector rating is displayed.                                                                              |                                                                                                    |  |  |  |
|                    | If an installed module contains a voice daughterboard (VDB), the VDB connector rating is displayed.                                                                                                   |                                                                                                    |  |  |  |
|                    | If you enter the <b>s</b> and all modules                                                                                                    | show environment connector command with no keywords, the information for the backplane is displayed.                                                                                                    |  |  |  |
| Examples           | This example shows how to display the connector rating and power consumption of the backplane and all modules:                                                                                        |                                                                                                    |  |  |  |
|                    | chassis connect<br>chassis auxili<br>module 3<br>module 3 cor<br>module 3 vdk<br>module 3 pow<br>module 6<br>module 6 cor<br>module 6 pow<br>module 9<br>module 9 cor<br>module 9 aux<br>module 9 vdk | ent connector all<br>ctor rating: 1302.00 Watts (31.00 Amps @ 42V)<br>iary connector rating: 2016.00 Watts (48.00 Amps @ 42V)<br>nnector rating: 1260.00 Watts (30.00 Amps @ 42V)<br>b connector rating: 1050.00 Watts (25.00 Amps @ 42V)<br>wer consumption: 140.70 Watts ( 3.35 Amps @ 42V)<br>nnector rating: 1260.00 Watts (30.00 Amps @ 42V)<br>wer consumption: 282.24 Watts ( 6.72 Amps @ 42V)<br>nnector rating: 1260.00 Watts (30.00 Amps @ 42V)<br>xiliary connector rating: 2016.00 Watts (48.00 Amps @ 42V)<br>b connector rating: 1060.00 Watts (25.24 Amps @ 42V)<br>b auxiliary rating: 530.00 Watts (12.62 Amps @ 42V) |  |  |  |
|                    | module 9 pov                                                                                                    | wer consumption: 112.56 Watts (2.68 Amps @ 42V)                                                                                                    |  |  |  |
|                    | rins example si                                                                                                    | tows now to display the connector rating of the backplane.                                                                                                    |  |  |  |
|                    | Router>                                                                                                    | ant connector bestmlars                                                                                                    |  |  |  |

```
show environment connector backplane
chassis connector rating: 1302.00 Watts (31.00 Amps @ 42V)
chassis auxiliary connector rating: 2016.00 Watts (48.00 Amps @ 42V)
```

| Related Commands | Command                 | Description                                                                         |  |  |  |
|------------------|-------------------------|-------------------------------------------------------------------------------------|--|--|--|
|                  | show environment status | Displays the information about the operational field-replaceable unit (FRU) status. |  |  |  |
|                  |                         |                                                                                     |  |  |  |

# show environment cooling

To display the information about the cooling parameter, use the **show environment cooling** command in user EXEC or privileged EXEC mode.

Sets the fan-type (high or low power) version.

|                    | show enviror                                                                                                    | show environment cooling                                                                        |  |  |  |
|--------------------|----------------------------------------------------------------------------------------------------|-------------------------------------------------------------------------------------------------|--|--|--|
| Syntax Description | This command has no arguments or keywords.                                                                                                    |                                                                                                 |  |  |  |
| Command Default    | This command has no default settings.                                                                                                    |                                                                                                 |  |  |  |
| Command Modes      | User EXEC Pr                                                                                                    | User EXEC Privileged EXEC                                                                       |  |  |  |
| Command History    | Release Modification                                                                                                    |                                                                                                 |  |  |  |
|                    | 12.2(14)SX                                                                                                    | Support for this command was introduced on the Supervisor Engine 720.                           |  |  |  |
|                    | 12.2(33)SRA                                                                                                    | This command was integrated into Cisco IOS Release 12.2(33)SRA.                                 |  |  |  |
| Usage Guidelines   | This command                                                                                                    | d is not supported in Cisco 7600 series routers that are configured with a Supervisor Engine 2. |  |  |  |
| Examples           | This example shows how to display the information about the cooling parameter:                                                                                                    |                                                                                                 |  |  |  |
|                    | <pre>fan-tray 1:<br/>fan-tray 1<br/>fan-tray 2:<br/>fan 2 type<br/>fan-tray 2<br/>chassis cool<br/>ambient temp<br/>chassis per<br/>module 1 cc<br/>module 2 cc<br/>module 5 cc<br/>module 6 cc<br/>module 8 cc</pre> | Router> <b>show environment cooling</b><br>fan-tray 1:<br>fan-tray 1 fan-fail: failed           |  |  |  |
| Related Commands   | Command                                                                                                    | Description                                                                                     |  |  |  |

hw-module fan-tray version

# show environment status

To display the information about the operational FRU status, use the **show environment status** command in user EXEC or privileged EXEC mode.

show environment status [frutype]

| Syntax Description | <i>frutype</i> (Opti                                                            | onal) FRU type; see the Note for a list of valid values.                                                                                         |  |  |  |
|--------------------|---------------------------------------------------------------------------------|----------------------------------------------------------------------------------------------------|--|--|--|
| Command Default    | If you do not enter a <i>frutype</i> , all FRU status information is displayed. |                                                                                                    |  |  |  |
| Command Modes      | User EXEC Privileged EXEC                                                       |                                                                                                    |  |  |  |
| Command History    | Release                                                                         | Modification                                                                                                    |  |  |  |
|                    | 12.2(14)SX                                                                      | Support for this command was introduced on the Supervisor Engine 720.                                                                            |  |  |  |
|                    | 12.2(17d)SXB                                                                    | Support for this command on the Supervisor Engine 2 was extended to Release 12.2(17d)SXB.                                                        |  |  |  |
|                    | 12.2(18)SXF                                                                     | The output of the <b>show environment status power-supply</b> command was changed to include information about the high-capacity power supplies. |  |  |  |
|                    | 12.2(33)SRA                                                                     | This command was integrated into Cisco IOS Release 12.2(33)SRA.                                                                                  |  |  |  |
| Usage Guidelines   | Valid values for                                                                | the <i>frutype</i> are as follows:                                                                                                    |  |  |  |
|                    | • all No arguments.                                                             |                                                                                                    |  |  |  |
|                    | • backplane No arguments.                                                       |                                                                                                    |  |  |  |
|                    | • clock num                                                                     | <i>nber</i> 1 and 2.                                                                                                    |  |  |  |
|                    | • earl <i>slot</i> See the Note for valid values.                               |                                                                                                    |  |  |  |
|                    | • fan-tray No arguments.                                                        |                                                                                                    |  |  |  |
|                    | • <b>module</b> <i>slot</i> See the Note for valid values.                      |                                                                                                    |  |  |  |
|                    | • <b>power-supply</b> <i>number</i> 1 and 2.                                    |                                                                                                    |  |  |  |
|                    | • <b>rp</b> <i>slot</i> See the Note for valid values.                          |                                                                                                    |  |  |  |
|                    | • supervisor                                                                    | r <i>slot</i> See the Note for valid values.                                                                                                    |  |  |  |
|                    | • vtt numbe                                                                     | <i>er</i> 1 to 3.                                                                                                    |  |  |  |
| -                  | Note The slotars                                                                | gument designates the module and port number. Valid values for <i>slot</i> depend on the chassis ar                                              |  |  |  |

The *slot*argument designates the module and port number. Valid values for *slot* depend on the chassis and module that are used. For example, if you have a 48-port 10/100BASE-T Ethernet module that is installed in a 13-slot chassis, valid values for the slot number are from 1 to 13 and valid values for the port number are from 1 to 48.

### **Examples**

This example shows how to display the information about the environmental status:

```
Router>
show environment status
backplane:
  operating clock count: 2
 operating VTT count: 3
fan-tray:
 fantray fan operation sensor: OK
VTT 1:
 VTT 1 OK: OK
VTT 2:
 VTT 2 OK: OK
VTT 3:
 VTT 3 OK: OK
clock 1:
  clock 1 OK: OK, clock 1 clock-inuse: not-in-use
clock 2:
 clock 2 OK: OK, clock 2 clock-inuse: in-use
power-supply 1:
 power-supply 1 fan-fail: OK
  power-supply 1 power-output-fail: OK
module 1:
 module 1 power-output-fail: OK
 module 1 outlet temperature: 21C
 module 1 inlet temperature: 25C
 module 1 device-1 temperature: 30C
 module 1 device-2 temperature: 29C
 EARL 1 outlet temperature: N/O
 EARL 1 inlet temperature: N/O
module 5:
 module 5 power-output-fail: OK
 module 5 outlet temperature: 26C
 module 5 inlet temperature: 23C
 module 5 device-1 temperature: 26C
 module 5 device-2 temperature: 27C
Router>
```

This example shows how to display the information about the high-capacity power supplies:

```
Route># show environment status

power-supply 2

power-supply 2:

power-supply 2 fan-fail: OK

power-supply 2 power-input 1: none

power-supply 2 power-input 2: AC low

power-supply 2 power-input 3: AC high

power-supply 2 power-input 4: AC high

power-supply 2 power-output: low (mode 1)

power-supply 2 power-output-fail: OK
```

The table below describes the fields that are shown in the example.

Table 38: s how environment status Command Output Fields

| Field                 | Description           |
|-----------------------|-----------------------|
| operating clock count | Physical clock count. |
| operating VTT count   | Physical VTT count.   |

| Field                             | Description                                                                                                    |
|-----------------------------------|----------------------------------------------------------------------------------------------------|
| fan tray fan operation sensor     | System fan tray failure status. The failure of the system fan tray is indicated as a minor alarm.                                                                                                    |
| VTT 1, VTT2, and VTT3             | Status of the chassis backplane power monitors that are located on the rear of the chassis, under the rear cover. Operation of at least two VTTs is required for the system to function properly. A minor system alarm is signaled when one of the three VTTs fails. A major alarm is signaled when two or more VTTs fail and the supervisor engine is accessible through the console port. |
| clock # clock-inuse               | Clock status. Failure of either clock is considered to be a minor alarm.                                                                                                    |
| power-supply # fan-fail           | Fan failure. Fan failures on either or both (if any) power supplies are considered minor alarms.                                                                                                    |
| power-input-fail                  | Power input failure status (none, AC high, AC low).                                                                                                    |
| power-output-fail                 | Power output failure status (high, low).                                                                                                    |
| outlet temperature                | Exhaust temperature value.                                                                                                    |
| inlet temperature                 | Intake temperature value.                                                                                                    |
| device-1 and device-2 temperature | Two devices that measure the internal temperature on each indicated<br>module. The temperature shown indicates the temperature that the device<br>is recording. The devices are not placed at an inlet or an exit but are<br>additional reference points.                                                                                                    |

| Related Commands | Command                      | Description                                             |
|------------------|------------------------------|---------------------------------------------------------|
|                  | show environment alarm       | Displays the information about the environmental alarm. |
|                  | show environment temperature | Displays the current temperature readings.              |

# show environment temperature

To display the current temperature readings, use the **show environment temperature** command in user EXEC or privileged EXEC mode.

## show environment temperature [frutype]

| Syntax Description | <i>frutype</i> (Optional) Field replaceable unit (FRU) type; see the "Usage Guidelines" section for a list of values. |  |
|--------------------|----------------------------------------------------------------------------------------------------|--|
| Command Default    | If you do not enter a <i>frutype</i> , the module and EARL temperature readings are displayed.                        |  |
| Command Modes      | User EXEC Privileged EXEC                                                                                             |  |

| Command History | Release      | Modification                                                                                                    |
|-----------------|--------------|----------------------------------------------------------------------------------------------------|
|                 | 12.2(14)SX   | Support for this command was introduced on the Supervisor Engine 720.                                           |
|                 | 12.2(17a)SX  | The <b>show environment temperature module</b> command output was updated to include the following information: |
|                 |              | • The name of the ASIC of this sensor.                                                                          |
|                 |              | • The names of the ASIC are listed if there is more than one ASIC.                                              |
|                 |              | • The type of sensor is listed if there is more than one sensor on the ASIC.                                    |
|                 |              | • Current temperature.                                                                                          |
|                 |              | • Major/minor threshold as read in the IDPROM.                                                                  |
|                 |              | • Status of whether the current temperature has exceeded any temperature thresholds.                            |
|                 | 12.2(17d)SXB | Support for this command on the Supervisor Engine 2 was extended to Release 12.2(17d)SXB.                       |
|                 | 12.2(33)SRA  | This command was integrated into Cisco IOS Release 12.2(33)SRA.                                                 |

**Usage Guidelines** 

Valid values for the *frutype* are as follows:

- earl *slot* -- See the Note below for valid values.
- module *slot* -- See the Note below for valid values.
- rp *slot* -- See the the Note below for valid values.
- vtt number --1 to 3.
- clock *number* --1 and 2.

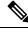

**Note** The *slot*argument designates the module and port number. Valid values for *slot* depend on the chassis and module that are used. For example, if you have a 48-port 10/100BASE-T Ethernet module that is installed in a 13-slot chassis, valid values for the slot number are from 1 to 13 and valid values for the port number are from 1 to 48.

The **show environment temperature module** command output includes the updated information after an SCP response is received.

In the output display, the following applies:

- N/O means not operational--The sensor is broken, returning impossible values.
- N/A means not available -- The sensor value is presently not available; try again later.
- VTT 1, 2, and 3 refer to the power monitors that are located on the chassis backplane under the rear cover.

Examples

This example shows how to display the temperature information for a specific module:

```
Router>

show environment temperature

module 5

module 5 outlet temperature: 34C

module 5 inlet temperature: 27C

module 5 device-1 temperature: 42C

module 5 device-2 temperature: 41C

module 5 asic-1 (SSO-1) temp: 29C

module 5 asic-2 (SSO-2) temp: 29C

module 5 asic-3 (SSO-3) temp: 29C

module 5 asic-4 (SSO-4) temp: 28C

module 5 asic-5 (SSA-1) temp: 29C

module 5 asic-6 (HYPERION-1) temp: 29C

Router>
```

This example shows how to display the temperature readings for all modules:

```
Router>

show environment temperature

VTT 1 outlet temperature: 25C

VTT 2 outlet temperature: 24C

VTT 3 outlet temperature: 28C

module 1 outlet temperature: 24C

module 1 device-2 temperature: 29C

RP 1 outlet temperature: 25C

RP 1 inlet temperature: 25C

EARL 1 outlet temperature: 25C

EARL 1 inlet temperature: 22C

module 5 outlet temperature: 27C

module 5 inlet temperature: 22C

Router>
```

The following table describes the fields that are shown in the example.

| Field                             | Description                                                                                                    |
|-----------------------------------|----------------------------------------------------------------------------------------------------|
| outlet temperature                | Exhaust temperature value.                                                                                                    |
| inlet temperature                 | Intake temperature value.                                                                                                    |
| device-1 and device-2 temperature | Two devices that measure the internal temperature on the indicated<br>module. The temperature shown indicates the temperature that the device<br>is recording. The devices are not placed at an inlet or an exit but are<br>additional reference points. |

Table 39: s how environment temperature Command Output Fields

| Related Commands | Command                 | <b>Description</b>                                         |  |
|------------------|-------------------------|------------------------------------------------------------|--|
|                  | show environment alarm  | Displays the information about the environmental alarm.    |  |
|                  | show environment status | Displays the information about the operational FRU status. |  |

# show errdisable detect

To display the error-disable detection status, use the **show errdisable detect** command in user EXEC or privileged EXEC mode.

#### show errdisable detect

**Syntax Description** This command has no arguments or keywords.

**Command Default** This command has no default settings.

Command Modes User EXEC Privileged EXEC

| <br>Release  | Modification                                                                              |
|--------------|-------------------------------------------------------------------------------------------|
| 12.2(14)SX   | Support for this command was introduced on the Supervisor Engine 720.                     |
| 12.2(17b)SXA | This command was changed to include packet-buffer error status information.               |
| 12.2(17d)SXB | Support for this command on the Supervisor Engine 2 was extended to Release 12.2(17d)SXB. |
| 12.2(33)SRA  | This command was integrated into Cisco IOS Release 12.2(33)SRA.                           |

### **Examples**

**Command History** 

This example shows how to display the error-disable detection status:

| Router> show errdisable detect |                  |  |  |
|--------------------------------|------------------|--|--|
| ErrDisable Reason              | Detection status |  |  |
|                                |                  |  |  |
| udld                           | Enabled          |  |  |
| bpduguard                      | Enabled          |  |  |
| rootguard                      | Enabled          |  |  |
| packet-buffer-err              | Enabled          |  |  |
| pagp-flap                      | Enabled          |  |  |
| dtp-flap                       | Enabled          |  |  |
| link-flap                      | Enabled          |  |  |
| Router#                        |                  |  |  |

## **Related Commands**

| ds | Command                 | Description                          |
|----|-------------------------|--------------------------------------|
|    | errdisable detect cause | Enables the error-disable detection. |

L

## show errdisable recovery

To display the information about the error-disable recovery timer, use the **show errdisable recovery** command in EXEC mode.

show errdisable recovery

**Syntax Description** This command has no arguments or keywords.

**Command Default** This command has no default settings.

Command Modes EXEC

Command History

| Release      | Modification                                                                              |
|--------------|-------------------------------------------------------------------------------------------|
| 12.2(14)SX   | Support for this command was introduced on the Supervisor Engine 720.                     |
| 12.2(17d)SXB | Support for this command on the Supervisor Engine 2 was extended to Release 12.2(17d)SXB. |
| 12.2(33)SRA  | This command was integrated into Cisco IOS Release 12.2(33)SRA.                           |

**Examples** 

This example shows how to display the information about the error-disable recovery timer:

```
Router#
show errdisable recovery
ErrDisable Reason Timer Status
_____
                  -----
udld
                 Enabled
bpduguard
                 Enabled
rootguard
                 Enabled
                Enabled
pagp-flap
dtp-flap
                 Enabled
link-flap
                 Enabled
Timer interval:300 seconds
Interfaces that will be enabled at the next timeout:
Interface
         Errdisable reason Time left(sec)
_____
          _____
                            _____
Fa9/4
            link-flap
                                279
```

| Related Commands | Command                | Description                                                                                         |
|------------------|------------------------|----------------------------------------------------------------------------------------------------|
|                  | errdisable recovery    | Configures the recovery mechanism variables.                                                        |
|                  | show interfaces status | Displays the interface status or a list of interfaces in an error-disabled state on LAN ports only. |

# show fastblk

To display fast block memory information, use the show fastblkcommand in privileged EXEC mode.

show fastblk [detailed]

I

| Syntax Description | detailed                                                                                                    | (Optional) Displays detailed allocated fast block memory pool information. |  |
|--------------------|----------------------------------------------------------------------------------------------------|----------------------------------------------------------------------------|--|
| Command Modes      | Privileged EXEC (#)                                                                                                    |                                                                            |  |
| Command History    | Release                                                                                                    | Modification                                                               |  |
|                    | 12.4(22)T                                                                                                    | This command was introduced.                                               |  |
| Usage Guidelines   | Use this command to display allocated fast block memory pool details. When no memory pools are allocated, the "no fastblk memory pools allocated" message is displayed.                                                                                                    |                                                                            |  |
| Examples           | <pre>The following is sample output from the show fastblk command using the detailed keyword. The<br/>fields are self-explanatory.</pre> The following is sample output from the show fastblk command using the detailed keyword. The<br>fields are self-explanatory. The fields are self-explanatory. The field |                                                                            |  |
|                    |                                                                                                    |                                                                            |  |

L

```
total = 100 inuse = 0, free = 100, max = 0
increment = 50, threshold = 25, hist max = 100
alloc failures = 0, sub-pool creation failures = 0
subpool: blks = 0x62E0A778, total = 100, inuse= 0, free = 100
         delete count = 0, flags:
Pool name: SCTP Instance
                           flags:DYN POOL
total = 200 inuse = 50, free = 150, max = 0
increment = 100, threshold = 50, hist max = 200
alloc failures = 0, sub-pool creation failures = 0
subpool: blks = 0x62C33434, total = 200, inuse= 50, free = 150
         delete count = 0, flags:
Pool name: SCTP Assoc Stats
                                flags:DYN POOL
total = 100 inuse = 0, free = 100, max = 0
increment = 50, threshold = 25, hist max = 100
alloc failures = 0, sub-pool creation failures = 0
subpool: blks = 0x62C39EA0, total = 100, inus
```

# show file descriptors

show file descriptors

To display a list of open file descriptors, use the **show file descriptors** command in EXEC mode.

| Syntax Description                                                              | This command has no arguments or keywords.                 |                                                                          |  |
|---------------------------------------------------------------------------------|------------------------------------------------------------|--------------------------------------------------------------------------|--|
| Command Modes                                                                   | EXEC                                                       |                                                                          |  |
| Command History                                                                 | Release                                                    | Modification                                                             |  |
|                                                                                 | 11.3 AA                                                    | This command was introduced.                                             |  |
|                                                                                 | 12.2(33)SRA                                                | This command was integrated into Cisco IOS Release 12.2(33)SRA.          |  |
| Examples                                                                        | user has a file<br>The following                           | open.<br>is sample output from the <b>show file descriptors</b> command: |  |
| Router# show file descriptors<br>File Descriptors:<br>FD Position Open PID Path |                                                            | a file descriptors<br>otors:                                             |  |
|                                                                                 |                                                            | 1320 030A 2 flash:c4000-i-m.a                                            |  |
|                                                                                 | The table below describes the fields shown in the display. |                                                                          |  |
|                                                                                 | Table 40: show fil                                         | le descriptors Field Descriptions                                        |  |
|                                                                                 | Field Des                                                  | cription                                                                 |  |

| Field    | Description                                                                                               |
|----------|----------------------------------------------------------------------------------------------------|
| FD       | File descriptor. The file descriptor is a small integer used to specify the file once it has been opened. |
| Position | Byte offset from the start of the file.                                                                   |

| Field Description |                                                 |
|-------------------|-------------------------------------------------|
| Open              | Flags supplied when opening the file.           |
| PID               | Process ID of the process that opened the file. |
| Path              | Location of the file.                           |

## show file information

To display information about a file, use the **show file information** command in EXEC mode.

| show | file | information | file-url |
|------|------|-------------|----------|
|------|------|-------------|----------|

| Syntax Description | <i>file-url</i> The | URL of the file to display.                                     |
|--------------------|---------------------|-----------------------------------------------------------------|
| Command Modes      | EXEC                |                                                                 |
| Command History    | Release             | Modification                                                    |
|                    | 11.3 AA             | This command was introduced.                                    |
|                    | 12.2(33)SRA         | This command was integrated into Cisco IOS Release 12.2(33)SRA. |

### **Examples**

The following is sample output from the show file information command:

```
Router# show file information tftp://dirt/hampton/c2500-j-l.a
tftp://dirt/hampton/c2500-j-l.a:
  type is image (a.out) [relocatable, run from flash]
  file size is 8624596 bytes, run size is 9044940 bytes [8512316+112248+420344]
  Foreign image
Router# show file information slot0:c7200-js-mz
slot0:c7200-js-mz:
  type is image (elf) []
  file size is 4770316 bytes, run size is 4935324 bytes
  Runnable image, entry point 0x80008000, run from ram
Router!# show file information nvram:startup-config
nvram:startup-config:
   type is ascii text
```

The table below describes the possible file types.

Table 41: Possible File Types

| Types         | Description                            |
|---------------|----------------------------------------|
| image (a.out) | Runnable image in a.out format.        |
| image (elf)   | Runnable image in elf format.          |
| ascii text    | Configuration file or other text file. |

| Types           | Description                                                      |
|-----------------|------------------------------------------------------------------|
| coff            | Runnable image in coff format.                                   |
| ebcdic          | Text generated on an IBM mainframe.                              |
| lzw compression | Lzw compressed file.                                             |
| tar             | Text archive file used by the Channel Interface Processor (CIP). |

# show file systems

To list available file systems, use the **show file systems** command in privileged EXEC mode.

show file systems

This command has no arguments or keywords.

Syntax Description

**Command Modes** Privileged EXEC

| Command History  | Release                         | Modification                                                                                                    |
|------------------|---------------------------------|----------------------------------------------------------------------------------------------------|
|                  | 11.3AA                          | This command was introduced.                                                                                                    |
|                  | 12.3(7)T                        | This command was enhanced to display information about the ATA ROM monitor library (monlib) file.                                           |
|                  | 12.2(25)S                       | This command was integrated into Cisco IOS Release 12.2(25)S.                                                                               |
|                  | 12.2(33)SRA                     | This command was integrated into Cisco IOS Release 12.2(33)SRA.                                                                             |
|                  | 12.2(33)SXI                     | This command was integrated into Cisco IOS Release 12.2(33)SXI and the output was modified.                                                 |
|                  | 12.4(24)T                       | This command was integrated into Cisco IOS Release 12.4(24)T and the output was modified.                                                   |
|                  | 15.0(01)XO                      | Note added to explain different byte and usage calculations for <b>show file systems</b> and <b>dir</b> commands on cat4000 series routers. |
|                  | 15.1(2)SNG                      | This command was implemented on the Cisco ASR 901 Series Aggregation Services Routers.                                                      |
| Usage Guidelines | Use this comm<br>router support | nand to learn the alias names, the Prefixes column in the output of the file systems that your s.                                           |
| Examples         | The following                   | is sample output from the <b>show file systems</b> command:                                                                                 |

Router# **show file systems** File Systems:

Size(b) Free(b) Type Flags Prefixes - - ram rw tmp:

\*

| -         | -         | opaque  | rw | system:                              |
|-----------|-----------|---------|----|--------------------------------------|
| 42541056  | 42541056  | disk    | rw | disk1: disk1:0:#                     |
| 512065536 | 30834688  | disk    | rw | disk0:#                              |
| 65536000  | 19811932  | flash   | rw | bootflash: sup-bootflash:            |
| -         | -         | opaque  | ro | ivfs:                                |
| 129004    | 102228    | nvram   | rw | const nvram:                         |
| 125802334 | 0         | opaque  | ro | microcode: sup-microcode:            |
| 0         | 609689428 | opaque  | rw | image: sup-image:                    |
| -         | -         | opaque  | rw | null:                                |
| -         | -         | opaque  | ro | tar:                                 |
| 1964024   | 1949453   | nvram   | rw | nvram:                               |
| -         | -         | network | rw | rcp:                                 |
| -         | -         | network | rw | tftp:                                |
| -         | -         | network | rw | http:                                |
| -         | -         | network | rw | ftp:                                 |
| -         | -         | disk    | rw | disk1:1:                             |
| -         | -         | disk    | rw | disk1:2:                             |
| 512065536 | 30842880  | disk    | rw | slavedisk0:#                         |
| -         | -         | disk    | rw | <pre>slavedisk1: slavedisk1:0:</pre> |
| 65536000  | 19328264  | flash   | rw | slavesup-bootflash:                  |
| 1964024   | 1919757   | nvram   | rw | slavenvram:                          |
| 129004    | 102228    | nvram   | rw | slaveconst_nvram:                    |
| 65536000  | 65536000  | flash   | rw | slavebootflash:                      |
| -         | -         | nvram   | rw | slavercsf:                           |
| -         | -         | opaque  | rw | slavesystem:                         |
| -         | -         | disk    | rw | slavedisk1:1:                        |
| -         | -         | disk    | rw | <pre>slavedisk1:2:</pre>             |
| -         | -         | disk    | rw | slavedisk1:3:                        |
|           |           |         |    |                                      |

The table below describes the significant fields shown in the display.

Table 42: show file systems Field Descriptions

| Field   | Description                                                                                                    |
|---------|----------------------------------------------------------------------------------------------------|
| Size(b) | Amount of memory in the file system (in bytes).                                                                                                    |
|         | The "*" references the default device/directory when flash is used in a generic manner. For example, if you were to type sh flash and the device actually has bootflash:, the output of sh flash will actually be the output of dir bootflash: show file systems shows the devices that this rtr can access. The "*" indicates the default device. |
| Free(b) | Amount of free memory in the file system (in bytes).                                                                                                    |
| Туре    | Type of file system. The file system can be one of the following types:                                                                                                    |
|         | • disk The file system is for a rotating medium.                                                                                                    |
|         | • flash The file system is for a flash memory device.                                                                                                    |
|         | • network The file system is a network file system (TFTP, rcp, FTP, and so on).                                                                                                    |
|         | • nvram The file system is for an NVRAM device.                                                                                                    |
|         | • opaque The file system is a locally generated "pseudo" file system (for example, the "system") or a download interface, such as brimux.                                                                                                    |
|         | • ram The file system is for a RAM or EPROM device.                                                                                                    |
|         | • tty The file system is for a collection of terminal devices.                                                                                                    |
|         | • unknown The file system is of unknown type.                                                                                                    |

L

| Field    | Description                                                                                      |
|----------|--------------------------------------------------------------------------------------------------|
| Flags    | Permissions for the file system. The file system can have one of the following permission states |
|          | • roThe file system is Read Only.                                                                |
|          | • woThe file system is Write Only.                                                               |
|          | • rwThe file system is Read/Write.                                                               |
| Prefixes | Alias for the file system. Prefixes marked with a pound symbol (#) indicate a bootable disk.     |

As of release 15.0(01)XO, on cat4000 series routers, the **show file systems** and **dir**will display slightly different byte count and usage information for the same file system. This is due to slight difference in how IOS computes these figures for this platform.

### show flh-log

The **show flh-log** command has been replaced by the **more flh:logfile** command. See the description of the **more flh:logfile** command for more information.

### show fm inspect

Note

12.2(33)SRA

To display the list and status of the access control lists (ACLs) and ports on which context based access control (CBAC) is configured, use the **show fm inspect** command in user EXEC or privileged EXEC mode.

| Syntax Description | detail         (Optional) Displays all of the flow information. |                                                                                                    |  |  |
|--------------------|-----------------------------------------------------------------|----------------------------------------------------------------------------------------------------|--|--|
|                    | interface typ                                                   | <i>e</i> Interface type; possible valid values are <b>ethernet</b> , <b>fastethernet</b> , <b>gigabitethernet</b> , <b>tengigabitethernet</b> , <b>port-channel</b> , <b>pos</b> , <b>atm</b> , <b>null</b> , <b>tunnel</b> , and <b>ge-wan</b> |  |  |
|                    | mod / port                                                      | Module and port number.                                                                                                    |  |  |
| Command Default    | This command l                                                  | nas no default settings.                                                                                                    |  |  |
| Command Modes      | User EXEC Priv                                                  | vileged EXEC                                                                                                    |  |  |
| Command History    | Release                                                         | Modification                                                                                                    |  |  |
|                    | 12.2(14)SX                                                      | Support for this command was introduced on the Supervisor Engine 720.                                                                                                    |  |  |
|                    | 12.2(17d)SXB                                                    | Support for this command on the Supervisor Engine 2 was extended to Release 12.2(17d)SXB.                                                                                                    |  |  |

This command was integrated into Cisco IOS Release 12.2(33)SRA.

**show fm inspect** [{detail | interface type mod/port}]

| Usage Guidelines | If you can configure a VLAN access control list (VACL) on the port before you configure CBAC, the status displayed is INACTIVE; otherwise, it is ACTIVE. If policy feature card (PFC) resources are exhausted, the command displays BRIDGE and is followed by the number of failed currently active NetFlow requests that have been sent to the MSFC2 for processing. |
|------------------|----------------------------------------------------------------------------------------------------|
|                  | The <b>show fm inspect</b> command output includes this information:                                                                                                    |
|                  | • interface:Interface on which the internet protocol (IP) inspect feature is enabled                                                                                                    |
|                  | • (direction)Direction in which the IP inspect feature is enabled (IN or OUT)                                                                                                    |
|                  | • acl name:Name that is used to identify packets being inspected                                                                                                    |
|                  | <ul> <li>status:(ACTIVE or INACTIVE) displays if HW-assist is provided for this interface+direction<br/>(ACTIVE=hardware assisted or INACTIVE)</li> </ul>                                                                                                    |
|                  | The optional <b>detail</b> keyword displays the ACEs that are part of the ACL that is used for IP inspect on the given interface direction.                                                                                                    |
| Examples         | This example shows how to display the list and status of CBAC-configured ACLs and ports:                                                                                                    |
|                  | Router>                                                                                                    |
|                  | <pre>show fm inspect interface:Vlan305(in) status :ACTIVE</pre>                                                                                                    |

```
erface:Vlan305(in) status :ACTIVE
acl name:deny
interfaces:
Vlan305(out):status ACTIVE
```

| Related Commands | Command         | Description                           |
|------------------|-----------------|---------------------------------------|
|                  | show fm summary | Displays a summary of FM Information. |

## show fm interface

To display the detailed information about the feature manager on a per-interface basis, use the **show fm interface** command in user EXEC or privileged EXEC mode.

**show fm interface** {interface type mod/port | null interface-number | port-channel number | vlan vlan-id}

| Syntax Description | type                  | Interface type; possible valid values are <b>ethernet</b> , <b>fastethernet</b> , <b>gigabitethernet</b> , <b>tengigabitethernet</b> , <b>port-channel</b> , <b>pos</b> , <b>atm</b> , <b>null</b> , <b>tunnel</b> , and <b>ge-wan</b> |
|--------------------|-----------------------|----------------------------------------------------------------------------------------------------|
|                    | mod / port            | Module and port number.                                                                                                    |
|                    | null interface-number | Specifies the null interface; the valid value is <b>0</b> .                                                                                                    |
|                    | port-channel number   | Specifies the channel interface; valid values are a maximum of 64 values ranging from 1 to 282.                                                                                                    |
|                    | vlan vlan-id          | Specifies the virtual local area network (VLAN); valid values are from 1 to 4094.                                                                                                    |

I

| Command Default  | This command has no default settings.                                                                                                    |                                                                                                    |  |  |
|------------------|----------------------------------------------------------------------------------------------------|----------------------------------------------------------------------------------------------------|--|--|
| Command Modes    | User EXEC Priv                                                                                                    | User EXEC Privileged EXEC                                                                                                    |  |  |
| Command History  | Release                                                                                                    | Modification                                                                                                    |  |  |
|                  | 12.2(14)SX                                                                                                    | Support for this command was introduced on the Supervisor Engine 720.                                                                                                    |  |  |
|                  | 12.2(17a)SX                                                                                                    | The order of the information that is displayed in the <b>show fm interface vlan</b> command output was changed.                                                                                                    |  |  |
|                  | 12.2(17d)SXB                                                                                                    | Support for this command on Supervisor Engine 2 was extended to Release 12.2(17d)SXB.                                                                                                    |  |  |
|                  | 12.2(33)SRA                                                                                                    | This command was integrated into Cisco IOS Release 12.2(33)SRA.                                                                                                    |  |  |
| Usage Guidelines | The <b>pos</b> , <b>atm</b> , a Supervisor Eng                                                                                                 | and <b>ge-wan</b> keywords are supported on Cisco 7600 series routers that are configured with a ine 2                                                                                                    |  |  |
|                  | depend on the s<br>a Gigabit Ether                                                                                                    | <i>umber</i> argument designates the module and port number. Valid values for <i>interface-number</i> pecified interface type and the chassis and module that are used. For example, if you specify net interface and have a 48-port 10/100BASE-T Ethernet module that is installed in a 13-slo alues for the module number are from 1 to 13 and valid values for the port number are from                                                                                                    |  |  |
|                  | The <b>port-channel</b> <i>number</i> values from 257 to 282 are supported on the CSM and the FWSM only.                                       |                                                                                                    |  |  |
| Examples         | This example sh interface:                                                                                                    | nows how to display the detailed information about the feature manager on a specified                                                                                                    |  |  |
|                  | Router>                                                                                                    |                                                                                                    |  |  |
|                  | <pre>Interface:Fas     hw[EGRESS]     hw_force_de     mcast = 0     priority =     reflexive =     inbound lab     proto     fea     fea</pre> | 0<br>el:24<br>col:ip<br>ture #:1<br>ture id:FM_IP_ACCESS<br>:113<br>vmr IP value #1:0, 0, 0, 0, 0, 0, 0, 0, 6 - 1<br>vmr IP mask #1:0, 0, FFFF, FFFF, 0, 0, 0, FF<br>vmr IP value #2:642D4122, 0, 0, 0, 1, 0, 0, 6 - 1<br>vmr IP mask #2:FFFFFFFF, 0, 0, 0, 1, 0, 0, FF<br>vmr IP value #3:0, 64020302, 0, 0, 6, 0, 0, 6 - 1<br>vmr IP mask #3:0, FFFFFFFF, 0, 0, 6, 0, 0, FF<br>vmr IP value #4:0, 64020302, 0, 0, A, 0, 0, 6 - 1<br>vmr IP mask #4:0, FFFFFFFF, 0, 0, A, 0, 0, FF<br>vmr IP value #5:0, 64020302, 0, 0, 12, 0, 0, 6 - 1<br>vmr IP mask #5:0, FFFFFFFF, 0, 0, 12, 0, 0, FF<br>vmr IP value #6:0, 0, 0, 0, 0, 0, 0, 0 - 2 |  |  |
|                  | outbound la<br>proto                                                                                                    | vmr IP mask #6:0, 0, 0, 0, 0, 0, 0, 0<br>bel:3                                                                                                    |  |  |

```
feature #:1
feature id:FM_IP_WCCP
Service ID:0
Service Type:0
```

Router>

This example shows how to display the detailed information about the feature manager on a specific VLAN:

Router> show fm interface vlan 21 Interface: Vlan21 IP is disabled hw state[INGRESS] = not reduced, hw state[EGRESS] = not reduced mcast = 0priority = 0flags = 0x0inbound label: 8 Feature IP VACL: \_\_\_\_\_ FM\_FEATURE\_IP\_VACL\_INGRESS i/f: Vl21 map name: test \_\_\_\_\_ \_\_\_\_\_ IP Seq. No: 10 Seq. Result : VACL ACTION FORWARD CAPTURE \_\_\_\_\_ DPort - Destination Port SPort - Source Port Pro - Protocol X - XTAG TOS - TOS Value Res - VMR Result RFM - R-Recirc. Flag MRTNP - M-Multicast Flag R - Reflexive flag - F-Fragment flag - T-Tcp Control N - Non-cachable - M-More Fragments - P-Mask Priority (H-High, L-Low) Adj. - Adj. Index T - M(Mask)/V(Value) FM - Flow Mask NULL - Null FM SAO - Source Only FM DAO - Dest. Only FM SADA - Sour.& Dest. Only VSADA - Vlan SADA Only FF - Full Flow VFF - Vlan Full Flow F-VFF - Either FF or VFF A-VSD - Atleast VSADA A-FF - Atleast FF A-VFF - Atleast VFF A-SON - Atleast SAO A-DON - Atleast DAO A-SD - Atleast SADA SHORT - Shortest A-SFF - Any short than FF A-EFF - Any except FF A-EVFF- Any except VFF A-LVFF- Any less than VFF ERR - Flowmask Error |Indx|T| Dest Ip Addr | Source Ip Addr|DPort|SPort|Pro|RFM|X|ToS|MRTNP|Adj.| FM | 1 V 22.2.2.2 21.1.1.1 0 0 0 ---- 0 0 ----L ---- SHORT M 255.255.255.255 255.255.255.255 0 0 0 000 0 0 TM PERMIT RESULT 2 V 32.2.2.2 31.1.1.1 0 0 0 ---- 0 0 ----- SHORT M 255.255.255.255 255.255.255.255 0 0 0 000 0 0 TM PERMIT RESULT 3 V 0.0.0.0 0.0.0.0 0 0 0 ---- 0 0 ----L ---- SHORT M 0.0.0.0 0.0.0.0 0 0 0 000 0 0 TM L3 DENY RESULT \_\_\_\_\_ IP Seq. No: 65536 Seq. Result : VACL ACTION DROP \_\_\_\_\_ |Indx|T| Dest Ip Addr | Source Ip Addr|DPort|SPort|Pro|RFM|X|ToS|MRTNP|Adj.| FM | 1 V 0.0.0.0 0.0.0.0 0 0 0 ---- 0 0 ----L ---- SHORT M 0.0.0.0 0.0.0.0 0 0 0 000 0 0 TM PERMIT RESULT Router>

| Related Commands | Command         | Description                           |
|------------------|-----------------|---------------------------------------|
|                  | show fm summary | Displays a summary of FM Information. |

### show fm reflexive

To display the information about the reflexive entry for the dynamic feature manager, use the **show fm reflexive** command in privileged EXEC mode.

#### show fm reflexive

**Syntax Description** This command has no arguments or keywords.

**Command Default** This command has no default settings.

Command Modes Privileged EXEC

**Command History** 

| Release      | Modification                                                                              |
|--------------|-------------------------------------------------------------------------------------------|
| 12.2(14)SX   | Support for this command was introduced on the Supervisor Engine 720.                     |
| 12.2(17d)SXB | Support for this command on the Supervisor Engine 2 was extended to Release 12.2(17d)SXB. |
| 12.2(33)SRA  | This command was integrated into Cisco IOS Release 12.2(33)SRA.                           |

#### Examples

This example shows how to display the information about the reflexive entry for the dynamic feature manager:

```
Router#

show fm reflexive

Reflexive hash table:

Vlan613:refacl, OUT-REF, 64060E0A, 64060D0A, 0, 0, 7, 783, 6

Router#
```

# show fm summary

To display a summary of feature manager information, use the **show fm summary** command in user EXEC or privileged EXEC mode.

|                    | show fm summary                                                                                        |                                                                                  |  |
|--------------------|----------------------------------------------------------------------------------------------------|----------------------------------------------------------------------------------|--|
| Syntax Description | This command has no arguments or keywords.                                                             |                                                                                  |  |
| Command Default    | This command has no default settings.                                                                  |                                                                                  |  |
| Command Modes      | User EXEC Privileged EXEC                                                                              |                                                                                  |  |
| Command History    | Release Modification                                                                                   |                                                                                  |  |
|                    | 12.2(14)SX                                                                                             | 12.2(14)SX Support for this command was introduced on the Supervisor Engine 720. |  |
|                    | 12.2(17d)SXB Support for this command on the Supervisor Engine 2 was extended to Release 12.2(17d)SXB. |                                                                                  |  |
|                    | 12.2(33)SRA                                                                                            | This command was integrated into Cisco IOS Release 12.2(33)SRA.                  |  |

#### **Examples**

This example shows how to display a summary of feature manager information:

```
Router>
show fm summary
Current global ACL merge algorithm: BDD
Interface:FastEthernet2/10
 ACL merge algorithm used:
   inbound direction: ODM
   outbound direction:BDD
  TCAM screening for features is ACTIVE outbound
  TCAM screening for features is ACTIVE inbound
Interface:FastEthernet2/26
 ACL merge algorithm used:
   inbound direction: ODM
   outbound direction:BDD
  TCAM screening for features is ACTIVE outbound
  TCAM screening for features is INACTIVE inbound
Router>
```

| Related Commands | Command           | Description                                                                           |
|------------------|-------------------|---------------------------------------------------------------------------------------|
|                  | show fm interface | Displays the detailed information about the feature manager on a per-interface basis. |

### show funi

To display the frame-based user-network interface information, use the **show funi**command in user EXEC or privileged EXEC mode.

**show funi** {**arp-server** [**atm** *atm-interface-number*] | **class-links** {*vpi/vci-valuevci-valueconnection-name*} | **ilmi-configuration** | **ilmi-status** [**atm** *atm-interface-number*] | **map** |

pvc[{vpi/vci-valuevci-valueconnection-name | dbs | ppp}] | route | traffic | vp atm-vpi-number | vc
{atm-vcd-numberconnection-name | detail [prefix {interface | vc-name | vcd | vpi/vci}]} | interface atm
atm-interface-number{connection-name | detail [prefix {interface | vc-name | vcd | vpi/vci}]} | range
lower-vcd-limit upper-vcd-limit{connection-name | detail [prefix {interface | vc-name | vcd | vpi/vci}]}
| interface atm atm-interface-number{connection-name | detail [prefix {interface | vc-name | vcd | vpi/vci}]}
| interface atm atm-interface-number{connection-name | detail [prefix {interface | vc-name | vcd | vpi/vci}]}

| Syntax Description | arp-server               | Displays Asynchronous Transfer Mode (ATM) address resolution protocol server table information.                      |
|--------------------|--------------------------|----------------------------------------------------------------------------------------------------|
|                    | atm atm-interface-number | (Optional) Specifies the ATM interface and the ATM interface number.                                                 |
|                    | class-links              | Displays ATM VC-class links information.                                                                             |
|                    | vpi /vci-value           | (Optional) Specifies the Virtual Path Identifier or Virtual Channel Identifier (VPI/VCI) value (slash is mandatory). |
|                    | vci-value                | (Optional) Specifies the virtual circuit interface value.                                                            |
|                    | connection-name          | (Optional) Specifies the connection name.                                                                            |

| ilmi-configuration | Displays the top-level Integrated Local Management Interface (ILMI) information.                                                                     |  |
|--------------------|----------------------------------------------------------------------------------------------------|--|
| ilmi-status        | Display ATM interface ILMI information.                                                                                                    |  |
| map                | Displays ATM static mapping information.                                                                                                    |  |
| pvc                | Displays ATM Permanent Virtual Circuits (PVC) information.                                                                                           |  |
| dbs                | Displays the DBS information on a virtual circuit.                                                                                                   |  |
| ррр                | Displays the PPP over ATM information                                                                                                    |  |
| route              | Displays ATM route information.                                                                                                    |  |
| traffic            | Displays ATM statistics.                                                                                                    |  |
| vp                 | Displays ATM virtual path information.                                                                                                    |  |
| atm-vpi-number     | (Optional) Specifies the VPI number.                                                                                                    |  |
| vc                 | Displays ATM virtual circuit information.                                                                                                    |  |
| atm-vcd-number     | (Optional) Specifies the ATM Virtual Circuit Descriptor (VCD) number.                                                                                |  |
| detail             | Displays the detailed information of all VCs.                                                                                                    |  |
| prefix             | (Optional) Specifies the prefix for the output ordering.                                                                                             |  |
| interface          | Specifies the type of interface. When this keyword is used along with the <b>prefix</b> keyword it displays the interface values in ascending order. |  |
| vc_name            | Displays the VC names in the alphabetical order.                                                                                                    |  |
| vcd                | Displays the VCD value in the ascending order.                                                                                                    |  |
| vpi/vci            | Displays the VPI/VCI value in the ascending order.                                                                                                   |  |
| range              | Displays the range of VCs.                                                                                                    |  |
| lower-vcd-limit    | Specifies the lower limit VCD value.                                                                                                    |  |
| upper-vcd-limit    | Specifies the upper limit VCD value.                                                                                                    |  |
| summary            | Display summary of VCs.                                                                                                    |  |

#### **Command Modes**

User EXEC (>) Privileged EXEC (#)

| Command History | Release          | Modification                                                   |
|-----------------|------------------|----------------------------------------------------------------|
|                 | 12.4(24)T        | This command was introduced.                                   |
|                 | Cisco IOS XE 2.3 | This command was implemented on Cisco ASR 1000 series routers. |

# **Usage Guidelines** Use this command to display the frame-based user-network interface information with the available keywords and arguments.

Examples

The following is sample output from the **show funi traffic** command. The fields are self-explanatory:

Router# show funi traffic Input OAM Queue: 0/4136 (size/max) 0 Input packets 0 Output packets 0 Broadcast packets 0 Packets received on non-existent VC 0 Packets attempted to send on non-existent VC 0 OAM cells received F5 InEndloop: 0, F5 InSegloop: 0, F5 InAIS: 0, F5 InRDI: 0 F5 InEndcc: 0, F5 InSeqcc: 0, F4 InEndloop: 0, F4 InSegloop: 0, F4 InAIS: 0, F4 InRDI: 0 0 OAM cells sent F5 OutEndloop: 0, F5 OutSegloop: 0, F5 OutAIS: 0 F5 OutRDI: 0 F5 OutEndcc: 0, F5 OutSegcc: 0, F4 OutEndloop: 0, F4 OutSegloop: 0, F4 OutRDI: 0 F4 OutAIS: 0 0 OAM cell drops

The following is sample out from the **show funi vc detail prefix interface** command. The fields are self-explanatory:

```
Router# show funi vc detail prefix interface
Description: N/A
ATM2/0 ATM2/0: VCD: 1, VPI: 1, VCI: 100
ATM2/0 UBR, PeakRate: 0 (0 cps)
ATM2/0 AAL5-LLC/SNAP, etype:0x0, Flags: 0xC20, VCmode: 0x0, Encapsize: 12
ATM2/0 OAM frequency: 0 second(s)
ATM2/0 InARP frequency: 15 minutes(s)
ATM2/0 Transmit priority 6
ATM2/0 InPkts: 0, OutPkts: 0, InBytes: 0, OutBytes: 0
InCells: 0, OutCells: 0
ATM2/0 InPRoc: 0, OutPRoc: 0, Broadcasts: 0
ATM2/0 InFast: 0, OutFast: 0, InAS: 0, OutAS: 0
ATM2/0 InPktDrops: 0, OutPktDrops: 0
ATM2/0 CrcErrors: 0, SarTimeOuts: 0, OverSizedSDUs: 0, LengthViolation: 0, CPIE0
ATM2/0 Out CLP=1 Pkts: 0, Cells: 0
ATM2/0 OAM cells received: 0
ATM2/0 OAM cells sent: 0
ATM2/0 Status: INACTIVE
Description: N/A
ATM2/0 ATM2/0: VCD: 2, VPI: 1, VCI: 101
ATM2/0 UBR, PeakRate: 0 (0 cps)
ATM2/0 AAL5-LLC/SNAP, etype:0x0, Flags: 0xC20, VCmode: 0x0, Encapsize: 12
ATM2/0 OAM frequency: 0 second(s)
```

The following is sample out from the **show funi vc detail prefix vc\_name** command. The fields are self-explanatory:

```
Router# show funi vc detail prefix vc_name
Description: N/A
ATM2/0: VCD: 1, VPI: 1, VCI: 100
UBR, PeakRate: 0 (0 cps)
AAL5-LLC/SNAP, etype:0x0, Flags: 0xC20, VCmode: 0x0, Encapsize: 12
OAM frequency: 0 second(s)
InARP frequency: 15 minutes(s)
Transmit priority 6
```

```
InPkts: 0, OutPkts: 0, InBytes: 0, OutBytes: 0
InCells: 0, OutCells: 0
InPRoc: 0, OutPRoc: 0, Broadcasts: 0
InFast: 0, OutFast: 0, InAS: 0, OutAS: 0
InPktDrops: 0, OutPktDrops: 0
CrcErrors: 0, SarTimeOuts: 0, OverSizedSDUs: 0, LengthViolation: 0, CPIErrors: 0
Out CLP=1 Pkts: 0, Cells: 0
OAM cells received: 0
OAM cells sent: 0
Status: INACTIVE
Description: N/A
ATM2/0: VCD: 2, VPI: 1, VCI: 101
UBR, PeakRate: 0 (0 cps)
AAL5-LLC/SNAP, etype:0x0, Flags: 0xC20, VCmode: 0x0, Encapsize: 12
OAM frequency: 0 second(s)
InARP frequency: 15 minutes(s)
```

The following is sample out from the **show funi vc detail prefix pvi/vci** command. The fields are self-explanatory:

```
Router# show funi vc detail prefix vpi/vci
Description: N/A
VPI/VCI: 1/100 ATM2/0: VCD: 1, VPI: 1, VCI: 100
VPI/VCI: 1/100 UBR, PeakRate: 0 (0 cps)
VPI/VCI: 1/100 AAL5-LLC/SNAP, etype:0x0, Flags: 0xC20, VCmode: 0x0, Encapsize: 2
VPI/VCI: 1/100 OAM frequency: 0 second(s)
VPI/VCI: 1/100 InARP frequency: 15 minutes(s)
VPI/VCI: 1/100 Transmit priority 6
VPI/VCI: 1/100 InPkts: 0, OutPkts: 0, InBytes: 0, OutBytes: 0
InCells: 0, OutCells: 0
VPI/VCI: 1/100 InPRoc: 0, OutPRoc: 0, Broadcasts: 0
VPI/VCI: 1/100 InFast: 0, OutFast: 0, InAS: 0, OutAS: 0
VPI/VCI: 1/100 InPktDrops: 0, OutPktDrops: 0
VPI/VCI: 1/100 CrcErrors: 0, SarTimeOuts: 0, OverSizedSDUs: 0, LengthViolation:0
VPI/VCI: 1/100 Out CLP=1 Pkts: 0, Cells: 0
VPI/VCI: 1/100 OAM cells received: 0
VPI/VCI: 1/100 OAM cells sent: 0
VPI/VCI: 1/100 Status: INACTIVE
Description: N/A
VPI/VCI: 1/101 ATM2/0: VCD: 2, VPI: 1, VCI: 101
VPI/VCI: 1/101 UBR, PeakRate: 0 (0 cps)
VPI/VCI: 1/101 AAL5-LLC/SNAP, etype:0x0, Flags: 0xC20, VCmode: 0x0, Encapsize: 2
```

### show identity policy

To display identity policy information in a tabular form, use the **show identity policy**command in privileged EXEC mode.

| Syntax Description | name (O      | (Optional) Name of the identity policy. |  |  |
|--------------------|--------------|-----------------------------------------|--|--|
| Command Modes      | Privileged I | EXEC (#)                                |  |  |
| Command History    | Release      | Modification                            |  |  |
|                    | 12.2(18)SX   | This command was introduced.            |  |  |

show identity policy [name]

## **Examples** The following is output from the **show identity policy** command:

| Router# show identity<br>Policy Name | <b>y policy</b><br>ACL | Redirect ACL | Redirect URL                |
|--------------------------------------|------------------------|--------------|-----------------------------|
| p1                                   | some-acl               | NONE         | NONE                        |
| p2                                   | another-acl            | redirect-acl | http://www.foo.com/bar.html |

Router#

The following is output for the policy named p2:

Router# show identity policy p2

```
Name: p2
Description: NONE
Access-Group: another-acl
URL-Redirect Match ACL: redirect-acl
URL-Redirect URL: http://www.foo.com/bar.html
Router#
```

| Related Commands | Command                    | Description                                      |
|------------------|----------------------------|--------------------------------------------------|
|                  | show running-configuration | Displays the running configuration for a router. |

### show identity profile

To display identity profile information in a tabular form, use the **show identity profile**command in privileged EXEC mode.

show identity profile [{default | dot1x | eapoudp}]

| Syntax Description | default | (Optional) Displays default identity profile information. |  |
|--------------------|---------|-----------------------------------------------------------|--|
|                    | dot1x   | (Optional) Displays 802.1x identity profile information.  |  |
|                    | eapoudp | (Optional) Displays EAPoUDP identity profile information. |  |

#### Command Modes Privileged EXEC (#)

| Command History | Release    | Modification                 |
|-----------------|------------|------------------------------|
|                 | 12.2(18)SX | This command was introduced. |

**Examples** The following is output from the **show identity profile**command:

Router# show running identity profile Service Type: default Default Authorized Device Policy: NONE Default Non-Authorized Device Policy: NONE Device / Address / Mask Allowed Policy

| Cisco IP Phone                                         | Authorized | DEFAULT |
|--------------------------------------------------------|------------|---------|
| Service Type: dot1x                                    |            |         |
| Default Authorized Device Policy: NO                   | DNE        |         |
| Default Non-Authorized Device Policy                   | r: NONE    |         |
| Device / Address / Mask                                | Allowed    | Policy  |
|                                                        |            |         |
| 0001.0203.0405 / ffff.fff.fff<br>Service Type: eapoudp | Authorized | p2      |
| Device / Address / Mask                                | Allowed    | Policy  |
|                                                        |            | . 1     |
| 10.0.0.0 / 255.0.0.0<br>Router#                        | Authorized | p1      |

| Related Commands | Command                    | Description                                      |
|------------------|----------------------------|--------------------------------------------------|
|                  | show running-configuration | Displays the running configuration for a router. |

# show install

To display information about installed packages, use the show install command in privileged EXEC mode.

show install {active | committed | inactive | log | package {bootflash: | flash: | webui:} | rollback | summary | uncommitted}

| active<br>committed<br>nactive            | Displays information about active packages.<br>Displays package activations that are persistent.<br>Displays inactive packages.          |  |  |  |
|-------------------------------------------|----------------------------------------------------------------------------------------------------|--|--|--|
|                                           |                                                                                                    |  |  |  |
| nactive                                   | Displays inactive packages                                                                                                    |  |  |  |
|                                           | Displays machive packages.                                                                                                    |  |  |  |
| og                                        | Displays entries stored in the logging installation buffer.                                                                              |  |  |  |
| oackage                                   | Displays metadata information about the package,<br>including description, restart information,<br>components in the package, and so on. |  |  |  |
| {bootflash:   flash:   harddisk:  webui:} | Specifies the location of the install package.<br>Displays the software set associated with a saved<br>installation.                     |  |  |  |
| rollback                                  |                                                                                                    |  |  |  |
| summary                                   | Displays information about the list of active, inactive, committed, and superseded packages.                                             |  |  |  |
| incommitted                               | Displays package activations that are nonpersistent.                                                                                     |  |  |  |
| rivileged EXEC (#)                        |                                                                                                    |  |  |  |
| Release                                   | Modification                                                                                                    |  |  |  |
| Cisco IOS XE Everest 16.6.1               | This command was introduced.                                                                                                    |  |  |  |
|                                           | bootflash:   flash:   harddisk:  webui: } rollback ummary mcommitted rivileged EXEC (#) Release                                          |  |  |  |

#### Usage Guidelines Use the show commands to view the status of the installed package.

#### Example

The following is sample output from the **show install package** command:

```
Device# show install package bootflash:isr4300-universalk9.2017-01-10_13.15.1.
CSCxxx.SSA.dmp.bin
Name: isr4300-universalk9.2017-01-10_13.15.1.CSCxxx.SS
Version: 16.5.1.0.199.1484082952..Everest
Platform: ISR4300
Package Type: dmp
Defect ID: CSCxxx
Package State: Added
Supersedes List: {}
Smu ID: 1
```

The following is sample output from the **show install summary** command:

```
Device# show install summary
```

```
Active Packages:
    bootflash:isr4300-universalk9.2017-01-10_13.15.1.CSCxxx.SSA.dmp.bin
Inactive Packages:
    No packages
Committed Packages:
    bootflash:isr4300-universalk9.2017-01-10_13.15.1.CSCxxx.SSA.dmp.bin
Uncommitted Packages:
    No packages
Device#
```

The table below lists the significant fields shown in the display.

The following is sample output from the **show install log** command:

```
Device# show install log
```

[0|install\_op\_boot]: START Fri Feb 24 19:20:19 Universal 2017 [0|install\_op\_boot]: END SUCCESS Fri Feb 24 19:20:23 Universal 2017 [3|install\_add]: START Sun Feb 26 05:55:31 UTC 2017 [3|install\_add( FATAL)]: File path (scp) is not yet supported for this command [4|install\_add]: START Sun Feb 26 05:57:04 UTC 2017 [4|install\_add]: END SUCCESS /bootflash/isr4300-universalk9.2017-01-10\_13.15.1.CSCvb12345.SSA.dmp.bin Sun Feb 26 05:57:22 UTC 2017 [5|install activate]: START Sun Feb 26 05:58:41 UTC 2017

| Related Commands | Command | Description            |  |  |
|------------------|---------|------------------------|--|--|
|                  | install | Installs SMU packages. |  |  |

## show platform software snapshot status

To display the status of a bootflash snapshot action, use the **show platform software snapshot status** command in privilege EXEC mode.

show platform software snapshot slot status

| Syntax Description | snapshot                                           | Requests snapshot actions.                                                                                                    |  |  |
|--------------------|----------------------------------------------------|----------------------------------------------------------------------------------------------------|--|--|
| -                  | slot                                               | Specifies the hardware slot. Options include:                                                                                                    |  |  |
|                    |                                                    | • <i>number</i> The number of the SIP slot of the hardware module where the trace level is being set. For instance, if you wanted to specify the SIP in SIP slot 2 of the router, enter 2 as the <i>number</i> . |  |  |
|                    | • <b>f0</b> The E                                  | • <b>f0</b> The ESP in ESP slot 0.                                                                                                    |  |  |
|                    |                                                    | • flThe ESP in ESP slot 1                                                                                                    |  |  |
|                    |                                                    | • <b>fp active</b> The active ESP.                                                                                                    |  |  |
|                    |                                                    | • <b>fp standby</b> The standby ESP.                                                                                                    |  |  |
|                    |                                                    | <ul> <li>r0The RP in RP slot 0.</li> <li>r1The RP in RP slot 1.</li> <li>rp activeThe active RP.</li> <li>rp standbyThe standby RP.</li> </ul>                                                                   |  |  |
|                    |                                                    |                                                                                                    |  |  |
|                    |                                                    |                                                                                                    |  |  |
|                    |                                                    |                                                                                                    |  |  |
| -                  | status Displays the status of snapshot operations. |                                                                                                    |  |  |
| Command Default    | No defaul                                          | t behavior or values                                                                                                    |  |  |
| Command Modes      | Privileged EXEC (#) Diagnostic Mode (diag)         |                                                                                                    |  |  |
| Command History    | Release Modification                               |                                                                                                    |  |  |

Use the show platform software snapshot status command to view the status of a bootflash snapshot request.

Cisco IOS XE Release 2.1 This command was introduced.

Usage Guidelines Use the show platform software snapshot status command to view the status of a bootflash snapshot reque

**Examples** This example shows how to view the status of bootflash snapshot requests on the processor in the RO slot.

#### router#show platform software snapshot R0 status

| Related Commands | Command                            | Description                                              |  |  |
|------------------|------------------------------------|----------------------------------------------------------|--|--|
|                  | request platform software snapshot | Use this command to display a snapshot of the bootflash. |  |  |

### show power usage

To display the power consumption of each component of the device and the total power consumption of the system, use the **show power usage** command in privileged EXEC mode.

#### show power usage

#### **Syntax Description**

This command has no arguments or keywords.

**Command Default** This command has no default settings.

**Command Modes** Privileged EXEC (#)

#### **Command History**

| Release                       | Modification                                            |
|-------------------------------|---------------------------------------------------------|
| Cisco IOS XE Release 17.14.1a | This command was introduced on the following platforms: |
|                               | Cisco Catalyst 8200 Series Edge Platforms               |
|                               | Cisco Catalyst 8300 Series Edge Platforms               |
|                               |                                                         |

# **Usage Guidelines** The **show power usage** command displays input power for the power supply unit, output power for the power supply unit and power usage by individual system components that include the following:

- Motherboard
- Modules Network Interface Module (NIM), Switch Module (SM), Physical Interface Module (PIM), and Power over Ethernet (PoE).
- Fan Tray

#### Example

The following is a sample output from the show power usage command.

| Device# show power usage |                  |      |        |          |        |
|--------------------------|------------------|------|--------|----------|--------|
| Slot                     | Туре             | Allc | cation |          | State  |
|                          |                  |      |        |          |        |
| PO                       | PWR-CC1-650WAC   | 139  | Watts  | (Input)  | Normal |
| PO                       | PWR-CC1-650WAC   | 134  | Watts  | (Output) | Normal |
| P1                       | PWR-CC1-1000WAC  | 12   | Watts  | (Input)  | Normal |
| P1                       | PWR-CC1-1000WAC  | 4    | Watts  | (Output) | Normal |
| P2                       | C8300-FAN-2R     | 8    | Watts  |          | Normal |
| POE1                     | PWR-CC1-MOD-POE  | 102  | Watts  | (Input)  | Normal |
| 1                        | C-SM-NIM-ADPT    | 3    | Watts  |          | Normal |
| 2                        | C-SM-NIM-ADPT    | 3    | Watts  |          | Normal |
| 1/1                      | C-NIM-2T         | 6    | Watts  |          | Normal |
| 0/2                      | NIM-4SHDSL-EA    | 6    | Watts  |          | Normal |
| 0/1                      | NIM-8CE1T1-PRI   | 6    | Watts  |          | Normal |
| R0                       | C8300-2N2S-4T2X  | 132  | Watts  |          | Normal |
|                          |                  |      |        |          |        |
| Total input              | power: 151 Watts |      |        |          |        |

Total output power: 138 Watts

#### Table 43: show power usage Field Descriptions

| Field              | Description                                                                                                    |  |  |
|--------------------|----------------------------------------------------------------------------------------------------|--|--|
| Slot               | The component slot number.                                                                                                  |  |  |
| Туре               | The component product ID (PID).                                                                                             |  |  |
| Allocation         | The power consumption for each component.                                                                                   |  |  |
| State              | The component power consumption status.                                                                                     |  |  |
| Total Intput Power | The number of watts allocated to the power supply units.                                                                    |  |  |
| Total Output Power | The number of watts provided by the power supply units.                                                                     |  |  |
|                    | Note Inaccuracies in the motherboard sensors may cause readings on C8300-2N2S to be slightly higher than the actual values. |  |  |

I